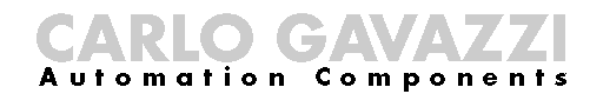

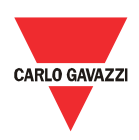

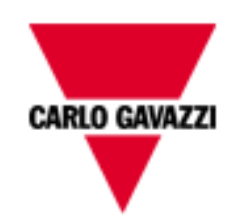

# DMPU-PS

# USER MANUAL

Version

rev. 0.4.

## <span id="page-1-0"></span>**Contents**

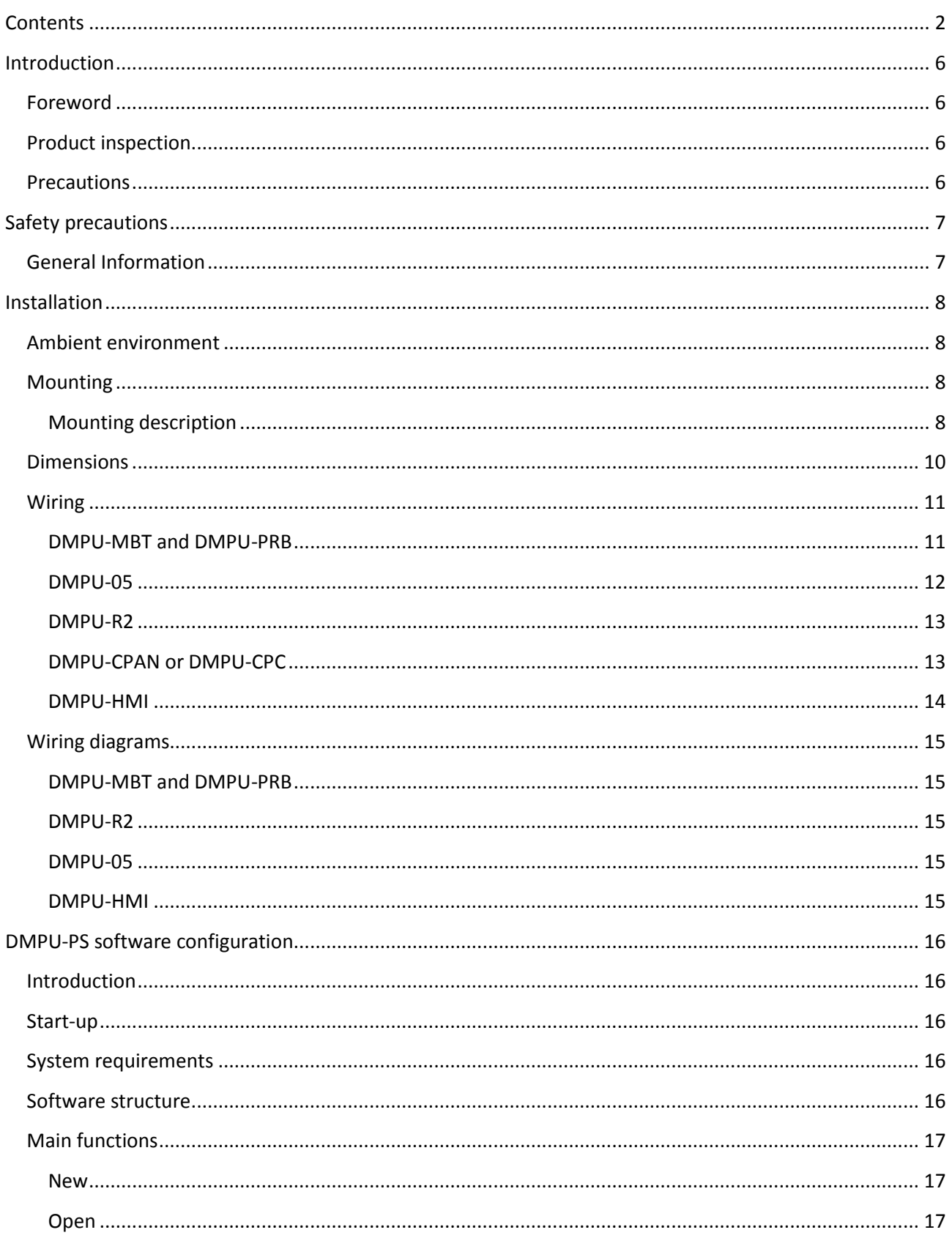

## CARLO GAVAZZI

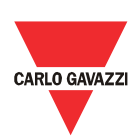

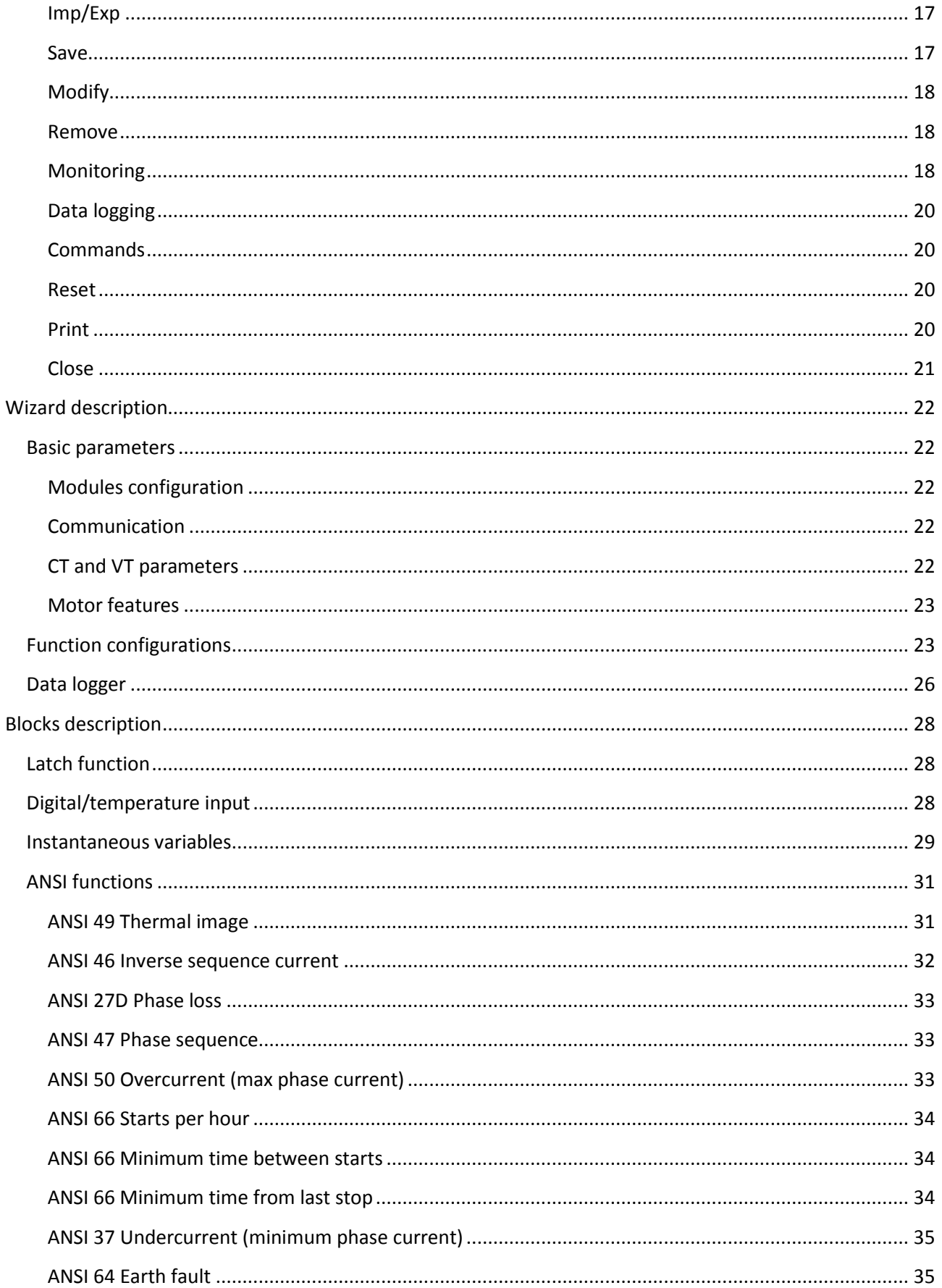

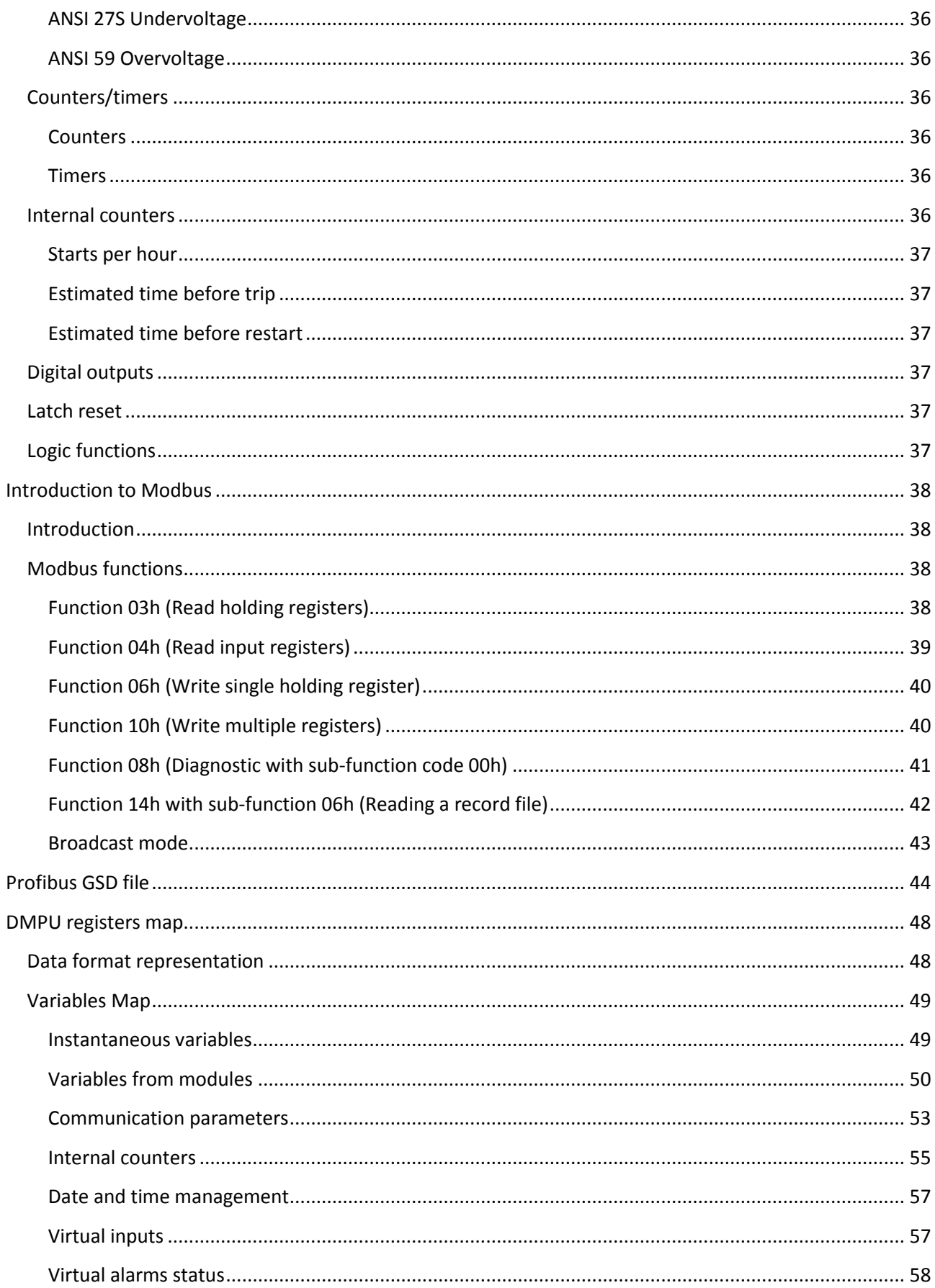

## CARLO GAVAZZI

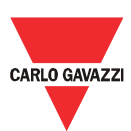

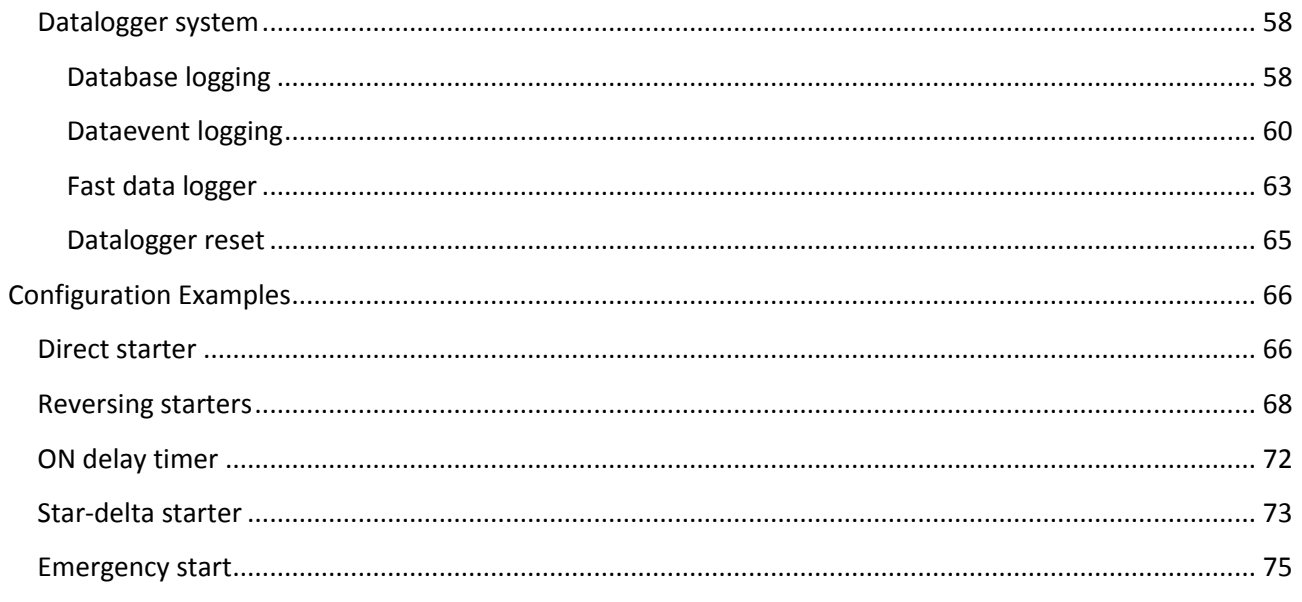

### <span id="page-5-0"></span>Introduction

#### <span id="page-5-1"></span>Foreword

DMPU is a modular electronic motor protection relay that provides protection, monitoring and metering functions for 3-phase, constant or dual speed, AC induction motors. The modular housing is for DIN-rail mounting with IP20 protection degree. The device, in its basic configuration, is able to measure the electrical motor variables (current, voltage, harmonic distortion, etc.), to monitor the thermal image of the motor, and also its load, operational status (start-stop, star-delta starting, 2 speeds, alarm set-point and other functions adjustable by the user), motor temperature and includes an event datalogger. The current measurement is carried out by means of 3 external current transformers, or by built-in split-core transformers up to 5A. With serial communication, it is possible to gather all the relevant instantaneous values and transmit them to a host control system for data collection and process control. Profibus and Modbus TCP/IP protocols are available for a high connectivity to the most used fieldbus systems. Through the optional remote operator interface (for panel mounting) it is possible to see the instantaneous values and status. The whole programming of the unit is to be performed via configuration software. Optional modules allow the collection of additional PTC and PT100 values for coils and bearing temperature control, and additional input/outputs are used for some local on-board logic functions.

#### <span id="page-5-2"></span>Product inspection

Please check the followings when receiveng and unpacking DMPU:

The modules of DMPU are the ones specified in your purchase order.

- Check if there are damages caused by transportation. Please do not install the product, and contact Carlo Gavazzi sales representatives if there is any problem.
- We suggest to keep the original packing in case it is necessary to return the instrument to our After Sales Department. In order to achieve the best results with your instrument, we recommend to read this instruction manual carefully. If the instrument is used in a way not specified by the producer, the protection provided by the instrument may be impaired.

#### <span id="page-5-3"></span>**Precautions**

For your safety, the following symbol is to remind you to pay attention to safety instructions on configuring and installing DMPU. Be sure to follow the instructions for higher safety.

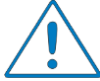

This symbol indicates a particularly important subject or information

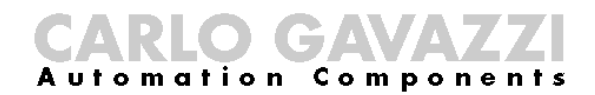

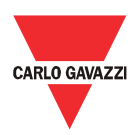

## <span id="page-6-0"></span>Safety precautions

<span id="page-6-1"></span>**General** Information

> Please read this manual thoroughly before using the device. Should there be any problem using the product which cannot be solved with the information provided in the manual, contact your nearest Carlo Gavazzi distributor or our sales representatives to help you.

> Check that the device is installed in accordance with the procedures as described in this manual.

> The manufacturer accepts no liability for any consequence resulting from inappropriate, negligent or incorrect installation or adjustment of the optional parameters of the equipment. The contents of this guide are believed to be correct at the time of printing. In the interests of commitment to a policy of continuous development and improvement, the manufacturer reserves the right to change the specification of the product or its performance, or the content of the guide without notice.

> The device is only for qualified personnel who takes responsibility for the use. For your safety pay attention to safety instructions on handling, installing, operating, and checking the device.

### <span id="page-7-0"></span>Installation

#### <span id="page-7-1"></span>Ambient environment

The environment will directly affect the proper operation and the life span of the device, so install the device in an environment complying with the following conditions:

- Ambient temperature: -25°C  $\sim$  +55°C (-13°F  $\sim$  +131°F)
- Avoid exposure to rain or moisture
- Avoid direct sunlight
- Avoid oil mist and salinity
- Avoid erosive liquid and gas
- Keep away from radioactive and flammable materials
- Avoid electromagnetic interference
- Avoid vibrations

All the modules have IP20 protection degree. Don't place the devices in an environment where they can be damaged electrically or mechanically.

#### <span id="page-7-2"></span>Mounting

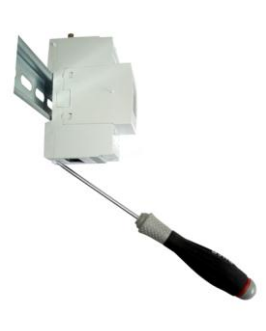

**DIN-rail mounting**

#### <span id="page-7-3"></span>Mounting description

Mount the modules on the DIN-rail (before placing the modules on the DIN rail move down the plastic tab on the back of the module and secure the modules to the DIN rail by repositioning the tab up); connect them (except DMPU-05) side by side according to the order defined in the configuration of the device decided for your application (see the software configuration chapter).

The available modules are the following:

- DMPU-MBT or DMPU-PRB (base unit Modbus TCP/IP or Profibus)
- DMPU-05 (measurement unit)
- DMPU-R2 (2I/2O unit)
- DMPU-CC (bus extension unit)

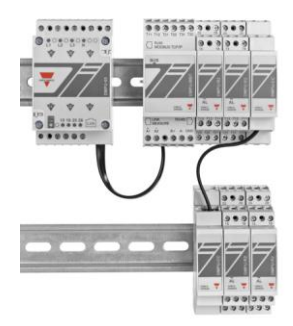

The first module mounted side by side on the left must be DMPU-MBT or DMPU-PRB (main module). Side by side mounting allows to communicate among and to supply the other modules from the main one. Use DMPU-R2 modules to increase the available inputs/outputs and the internal bus adaptor DMPU-CC if more than one DIN-rail is needed. The maximum connectable modules are:

- 1 DMPU-MBT or DMPU-PRB
- 1 DMPU-05
- 10 expansion modules (DMPU-R2)

If the order of the modules is changed after the definition of the software

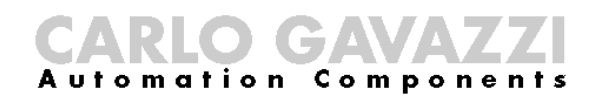

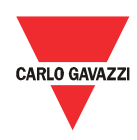

#### **Mounting example**

configuration, check the congruency between the modules mounting and the software settings; in case of incongruity the application may not work properly.

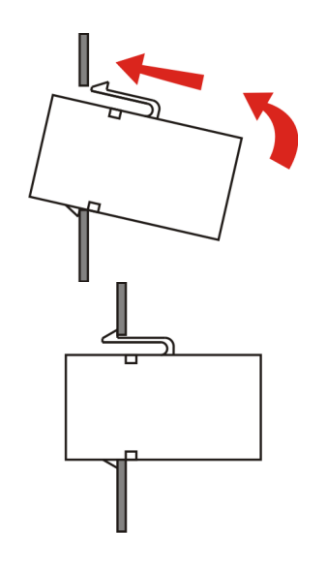

Connection and disconnection of the modules must be done when the system is OFF.

If DMPU-HMI display is used, mount it on the front of the panel.

**DMPU-CPAN mounting**

#### <span id="page-9-0"></span>**Dimensions**

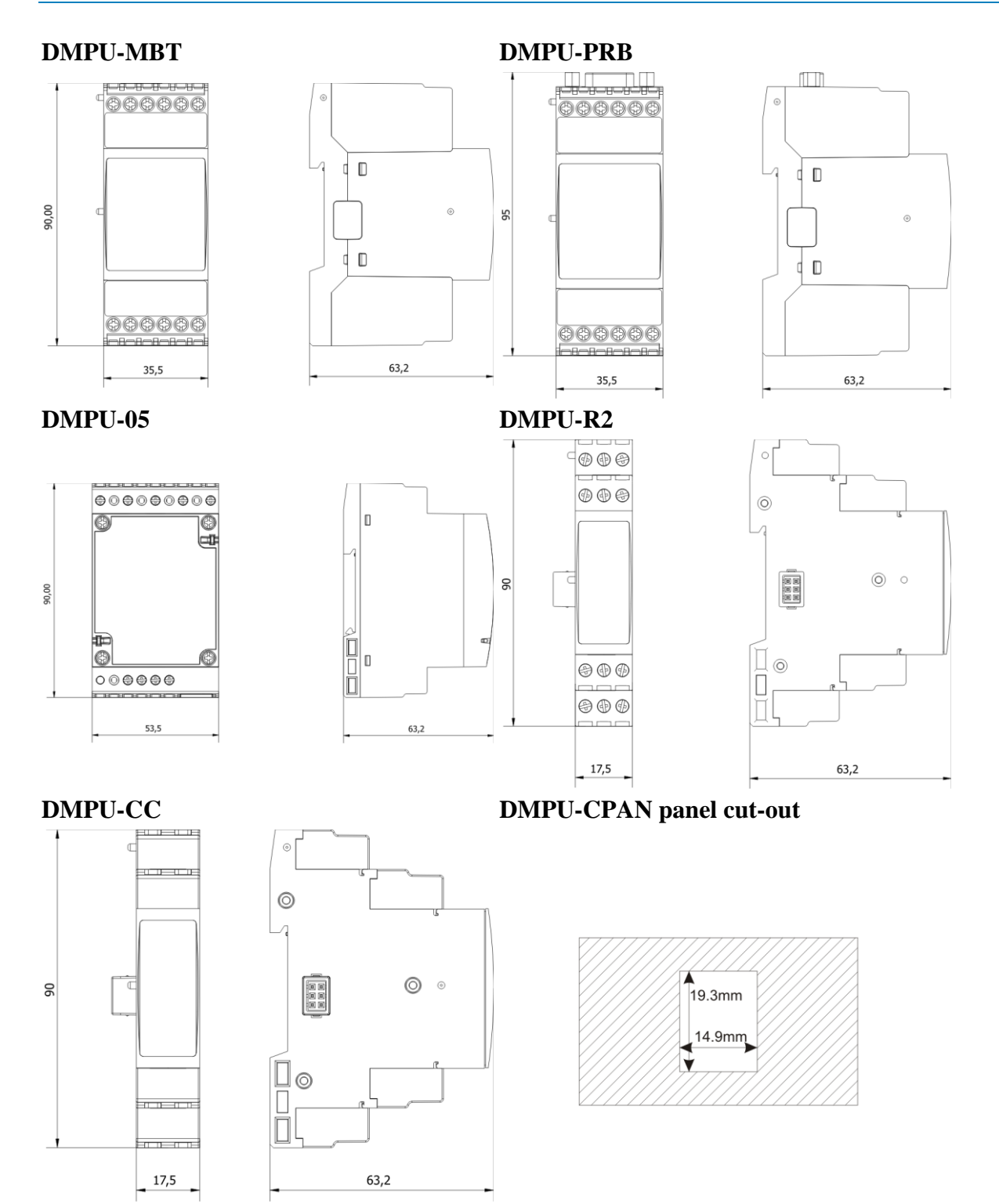

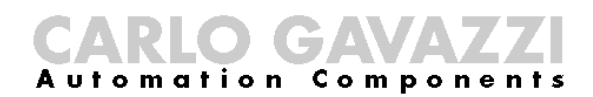

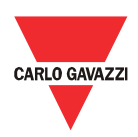

#### <span id="page-10-0"></span>**Wiring**

Connect the wires to the terminals taking care of the correct torque:

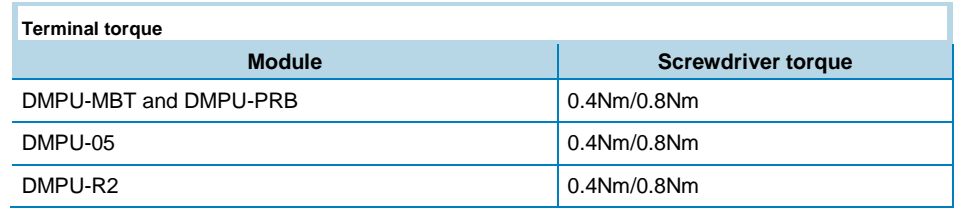

Use cables with the following section area:

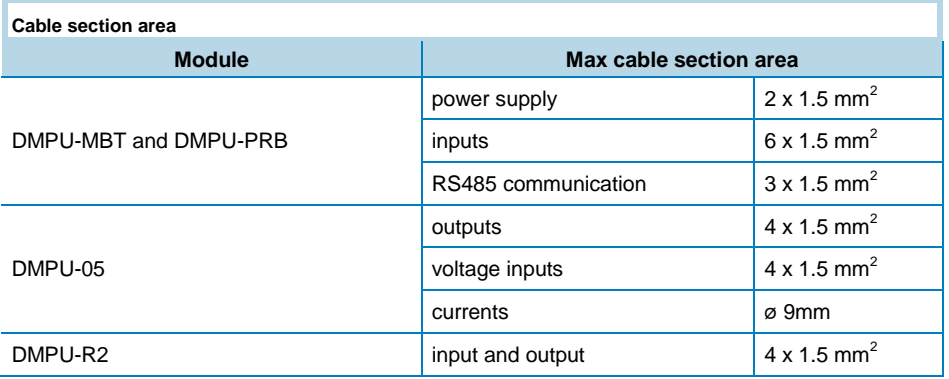

#### <span id="page-10-1"></span>DMPU-MBT and DMPU-PRB

Connect power supply voltage according to the scheme taking care of the polarity.

Connect max 3 temperature sensors (2-wire PT100 or PTC) or 3 digital inputs or a mix of them.

If DMPU-HMI display is used, connect the serial port of the display to the RS485 port. It is the same to use the screw or the RJ11 terminals.

To reduce the noise on the RS485 communication cable use a shielded cable and connect the shield to GND terminal and to the ground (one point only).

While programming DMPU-MBT or DMPU-PRB with DMPU-PS software (using RS485 port), DMPU-HMI display must be disabled (see the display instructions to enable this mode), otherwise the connection may not work properly (it's not possible to have two master devices in the same bus).

On the bottom of the module there are two RJ11 connectors for DMPU-05 measurement module (on the left) and the DMPU-CPAN or DMPU-CPC cable (on the right); these cables are used for PC connection and the configuration by programming software.

On the top of the module there is an auxiliary communication port which depends

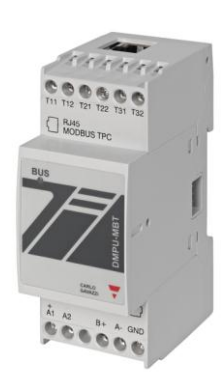

**DMPU-MBT**

11

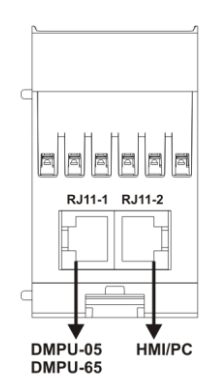

on the main module type:

<span id="page-11-0"></span>DMPU-05

- on DMPU-MBT there is a RJ45 connector for Modbus TCP/IP communication
- on DMPU-PRB there is a DB9 connector for Profibus communication

#### **Bottom view of DMPU-MBT and DMPU-PRB**

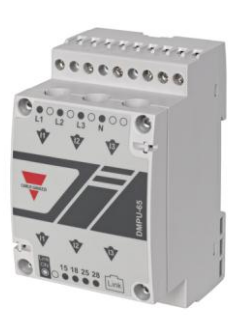

These modules are connected to DMPU-PRB or DMPU-MBT through the dedicated cable with RJ11 connector on the bottom side of the module.

Connect the measurement module when the device is not powered.

It's possible to use only one measurement module (DMPU-05) for each main module.

DMPU-05 doesn't require auxiliary power supply, being provided via RJ11

To measure the currents remove the 4 screws on the front to open the cover of DMPU-05 and place the 3 motor cables or the current transformer cables in the holes to allow the current measurement through the 3 phase split-core current transformers (the hole diameter for the wire is 9 mm) taking care of the sequence and the current directions. Close the cover of DMPU-05 with a screwdriver avoiding damages to the cable. Connect the voltages (directly or through voltage transformers) to the terminals including neutral if available. Voltage connection isn't mandatory but it is recommended to increase the accuracy of the product.

**DMPU-05**

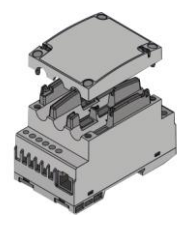

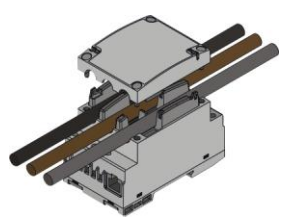

**Removing the cover for current measurement**

Pay attention to the reference of the voltages and currents: the voltage terminal L1 refers to the current hole I1, the voltage terminal L2 refers to the current hole I2, the voltage terminal L3 refers to the current hole I3. Observe the currents directions according to the arrows reported on the front label (the arrowhead indicates the motor position).

Connect up to 2 relay outputs.

connector from the main module.

The output present on the measurement module have an intrinsic delay < 100ms. The ones on the DMPU-R2 modules < 1000ms. Use the former ones for the most time critical tasks (e.g.: start/stop, star delta, …).

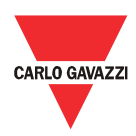

The suggested current transformers for the most common motor rating and power supply voltage are the following:

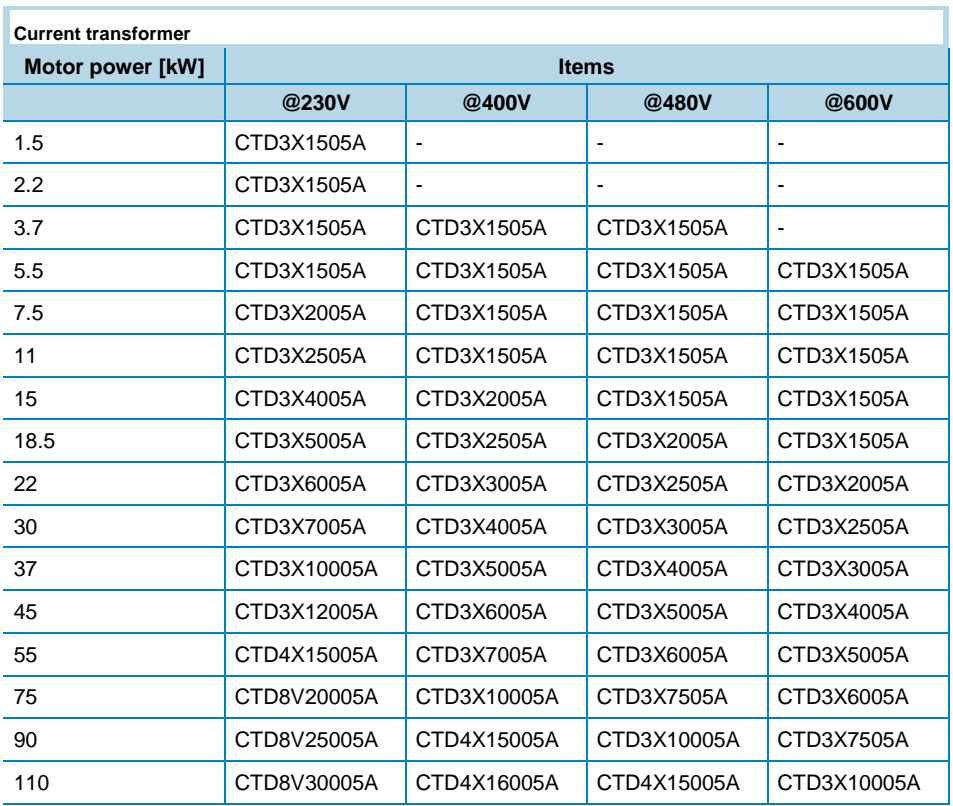

#### <span id="page-12-0"></span>DMPU-R2

main module.

Connect it when the device is not powered.

Connect up to 2 temperature sensors (2 or 3 wires PT100 or PTC) or 2 digital inputs or a mix of them.

This module doesn't require auxiliary power supply, which is via internal bus from

Connect up to 2 relay outputs.

#### **DMPU-R2**

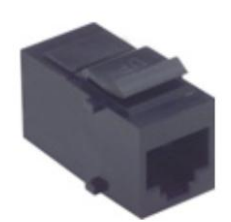

#### <span id="page-12-1"></span>DMPU-CPAN or DMPU-CPC

DMPU-CPAN and DMPU-CPC cables are used for communication with the PC:

- Use DMPU-CPC cable to connect DMPU-MBT or DMPU-PRB directly to the PC RS485 port. If this port is not available on your PC please use an adapter.
- Use DMPU-CPAN cable to relocate the RJ11 socket from the main module to the panel and connect the PC RS 485 port to the panel through DMPU-CPC cable. This accessory is of great help when the device is installed in a drawer system to allow re-programming,

#### **DMPU-CPAN**

datalogger downloading and troubleshooting without powering the device OFF.

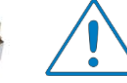

DMPU-CPAN or DMPU-CPC cable are connected to the RJ11 socket on the right in the bottom side of DMPU-PRB or DMPU-MBT.

**DMPU-CPC**

During the connection with DMPU-PS software DMPU-HMI display must be disabled (see the display instructions to enable this mode), otherwise the connection won't work properly (it's not possible to have two master devices in the same RS485 Modbus network).

#### <span id="page-13-0"></span>DMPU-HMI

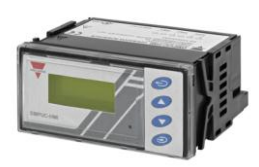

Connect DMPU-HMI display to the main module through the screw terminals, taking care of the RS485 polarity. To reduce the noise use a shielded cable and connect the shield to main module GND terminal and to the ground.

**DMPU-HMI**

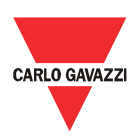

 $18$  $25$  $28$ 

OUT1 OUT2

#### <span id="page-14-0"></span>Wiring diagrams

#### <span id="page-14-1"></span>DMPU-MBT and DMPU-PRB

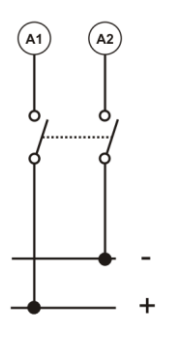

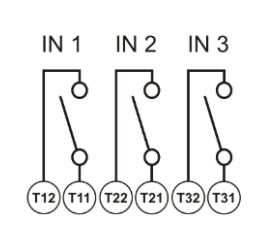

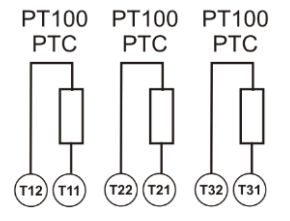

**Power supply Digital inputs PT100 and PTC temperature sensors**

#### <span id="page-14-2"></span>DMPU-R2

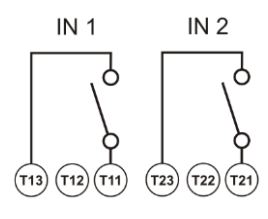

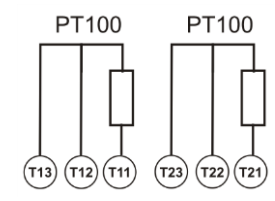

#### <span id="page-14-3"></span>DMPU-05

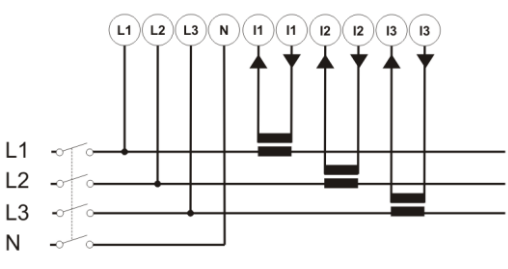

**Measurement connection Relay output** 

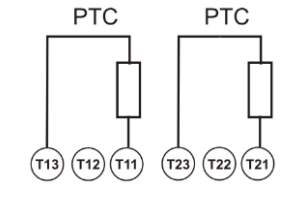

**Digital inputs PT100 temperature sensors PTC temperature sensors Relay outputs**

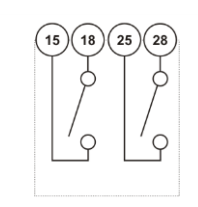

#### <span id="page-14-4"></span>DMPU-HMI

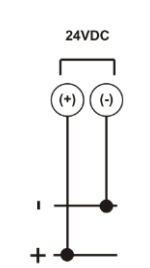

COMO COM<sub>2</sub>  $B+$   $A \ddot{\phantom{1}}$  $\overline{\phantom{a}}$ **DMPUC-MBT** PC **DMPUC-PRB** (RS485 port)

#### **Power supply RS485 ports connection**

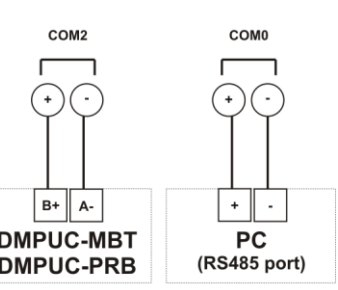

#### DMPU manual rev. 0.4 19072012 All the information provided with this document is property of Carlo Gavazzi

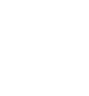

## <span id="page-15-0"></span>DMPU-PS software configuration

#### <span id="page-15-1"></span>Introduction

The factory settings release the product with no function programmed. Use DMPU-PS software to create the desired configuration and upload it to the device through the communication cable.

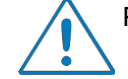

Please power off motor while configuration is sent.

The setup of the device is defined through a guided tour where the user inputs step by step the main characteristics of the motor, the type of main module, the additional modules, the communication parameters, all the alarms and warnings for motor protection and the setup of inputs and outputs. In the main window the user can see the present configurations and modify them or upload/download a specific configuration from/to the device. The user can also load predefined configurations of parameters to fast set-up the most common operating functions as motor start/stop, reversing, star/delta starting and 2 speeds. DMPU-PS has also a section to read the data logger registers of DMPU.

#### <span id="page-15-2"></span>Start-up

Install the software DMPU-PS provided by Carlo Gavazzi in your PC. Connect the PC RS485 port to the main module (DMPU-MBT or DMPU-PRB) through DMPU-CPC or DMPU-CPAN cable. Raw cables can also be used (using the screw terminals of the RS485 port).

At start-up configure the main parameters of the software in the main menu: "File" -> "Setup"

- Configure the RS485 communication parameters between the PC and DMPU-MBT or DMPU-PRB. The factory settings of the main modules are: speed "9600bps", data bits "8", parity "none", stop bit "1" and device ID "1".
- Define the software language.

The status of communication appears in the bottom of the main window: "offline" if the device is not correctly connected or the communication parameters are wrong, "online" if the device is ready for communication.

#### <span id="page-15-3"></span>System requirements

- Minimum monitor resolution: 800x600 pixel
- Compatibility: Windows XP, Windows Vista, Windows 7

#### <span id="page-15-4"></span>Software structure

The software main window has the following parts:

 Menu bar: a menu to access most common functions and basic software setup

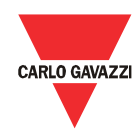

- Toolbar: buttons to choose among the main functions of the software, used to configure and monitor the device
- Configuration list: a list of configurations created by the user

The functions of the software in the toolbar are the following:

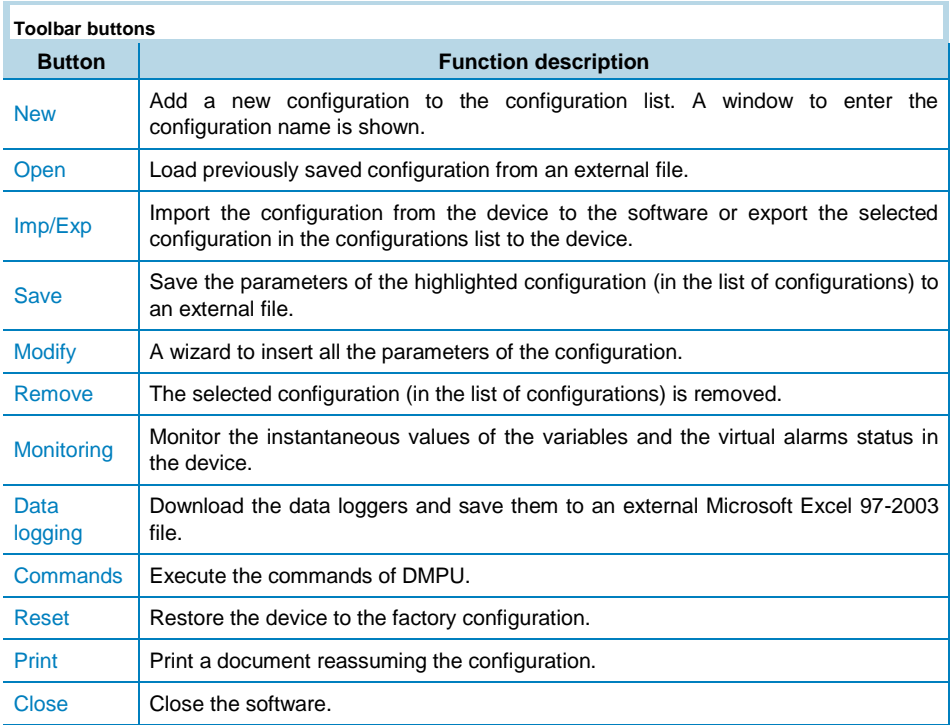

#### <span id="page-16-0"></span>Main functions

#### <span id="page-16-1"></span>**New**

Press the button "New" in the toolbar to add a new configuration on the configuration list and then use the button "Modify" to enter the configuration parameters (see the relevant chapter).

#### <span id="page-16-2"></span>**Open**

Press the button "Open" in the toolbar to load a configuration setup for DMPU saved previously in an external file. This configuration is added to the list of configurations.

#### <span id="page-16-3"></span>Imp/Exp

This button is activate only if an item of the configuration list is selected. A window to choose if import the configuration from the device to the software (overwriting the data in the selected configuration) or export the configuration selected in the configuration list from software to the device (overwriting the configuration previously present in the device) is shown. An alert window is shown if the selected modules on the exported configuration don't match to the modules physically present.

#### <span id="page-16-4"></span>Save

Saves the parameters of the selected configuration (in the list of configurations) to an external file. If there is no selected item in the list of configuration this button is disabled. Use this file to store the configuration of the plant for future maintenance and assistance.

#### <span id="page-17-0"></span>**Modify**

Starts a wizard with the parameters values of the selected configuration entered last time or the default values in case of new configuration.

Through the wizard insert all the parameters of the configuration that are divided on the following 3 groups:

- 1. Basic parameters: to select the main module, add expansion and measurement modules, set the communication parameters between the DMPU and PC or supervision system, input the motor features.
- 2. Functions configuration: to define functions of inputs/outputs and the internal monitoring variable functions (ex. ANSI, counters/timers, instantaneous variables, etc.). It's also possible to add predefined configuration from external file without programming every time from scratch.
- 3. Data logger: to add the variables to store in the dataloggers.

Every window of the wizard has a cancel button (which allows to close the wizard) and the next and previous buttons (allowing to move forward and backward among the wizard windows). See "Wizard Description" for more details about the 3 step groups.

#### <span id="page-17-1"></span>Remove

Removes the selected configuration after being prompted for confirmation. The removed configuration is eliminated from the software memory, not the device.

#### <span id="page-17-2"></span>**Monitoring**

This window allows monitoring the instantaneous values of the variables and the virtual alarms status in the device. The window is divided into 5 sheets showing the following 5 groups of variables:

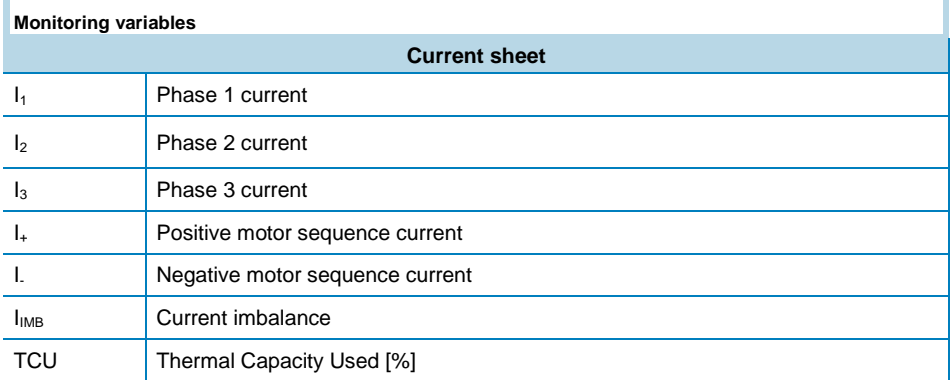

## CARLO GAVAZZI

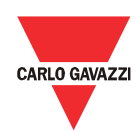

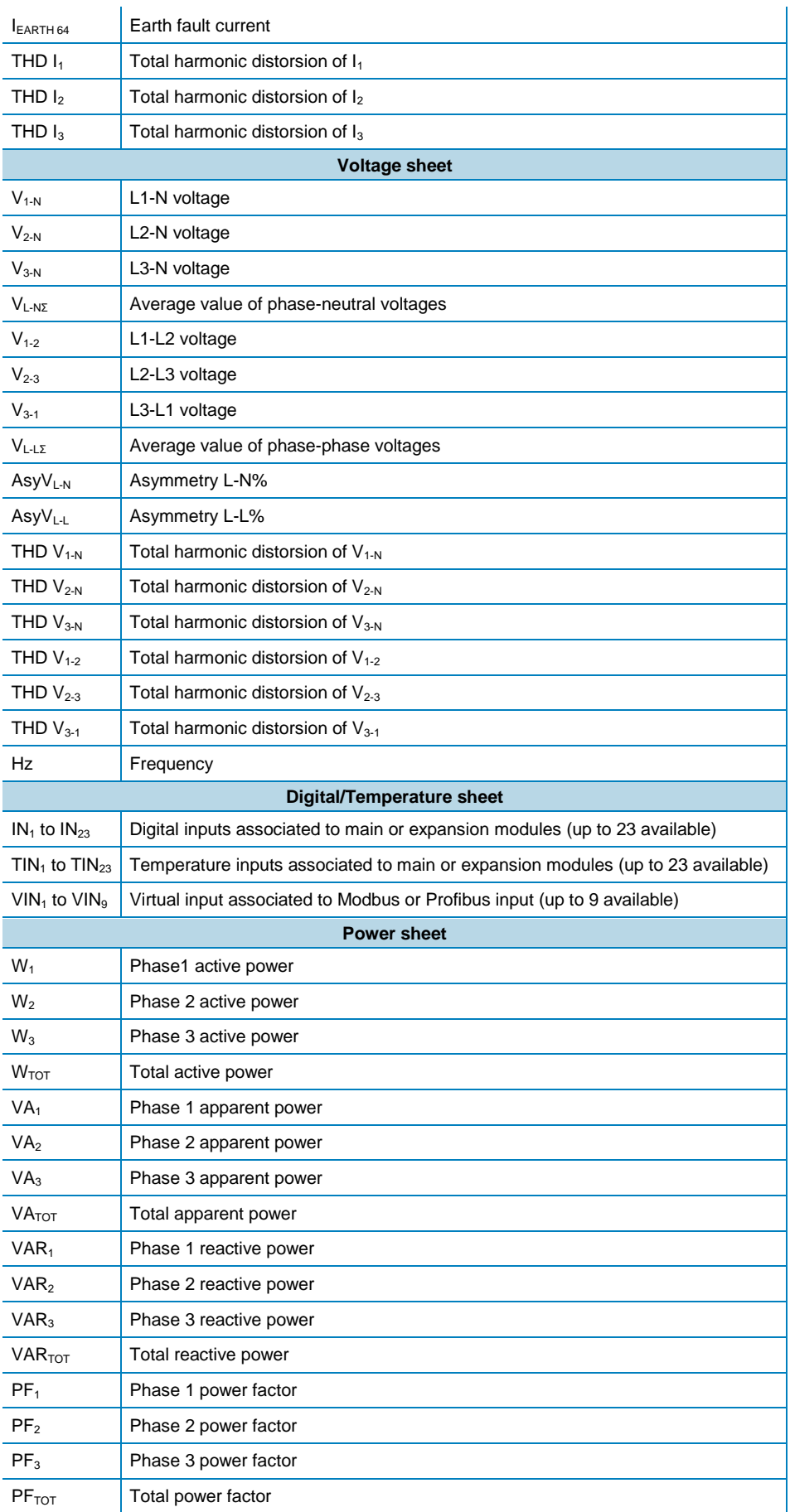

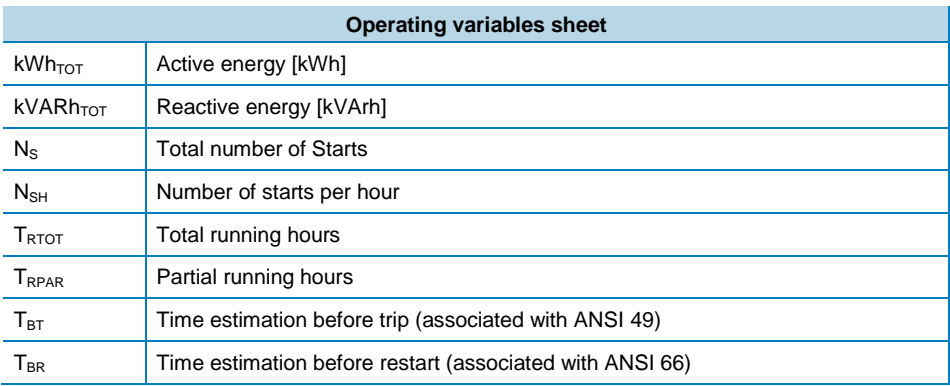

The virtual alarms status is also shown (tripped or not).

#### <span id="page-19-0"></span>Data logging

Through this function it is possible to download the data loggers from DMPU. The data tables are saved to a Microsoft Excel 97-2003 file. When saving the data loggers to the PC, it's possible to reset the values stored in the device.

#### <span id="page-19-1"></span>**Commands**

This function allows to execute the DMPU commands which are the following:

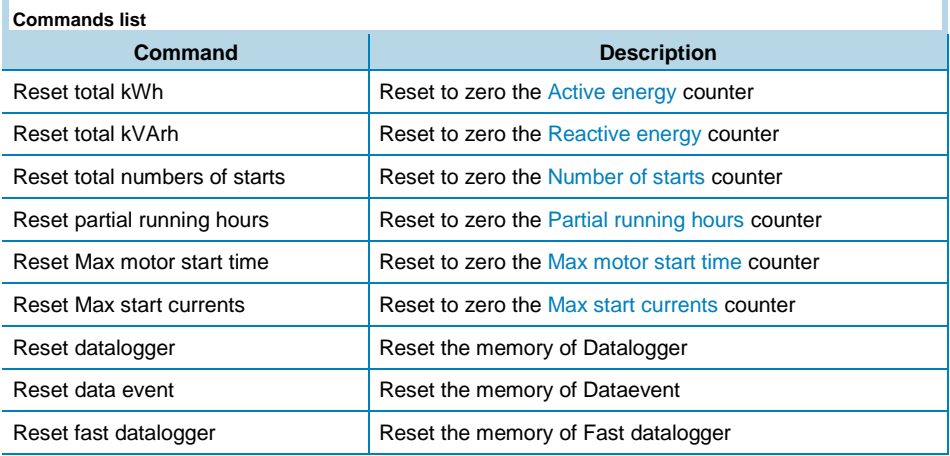

#### <span id="page-19-2"></span>Reset

This function restores the device to factory configuration.

#### <span id="page-19-3"></span>Print

Prints a document reassuming the configuration. This document includes the following contents:

- The synoptic of the connections (inserted in the graphic connection panel during the configuration).
- The synoptic of the connections for the "logic function blocks".
- The parameter list values of each block used.

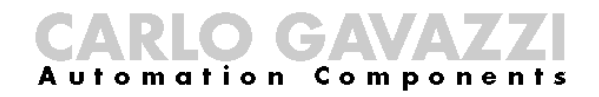

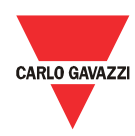

Use this document to store the configuration of the plant for better maintenance and assistance.

#### <span id="page-20-0"></span>**Close**

The software is closed.

## <span id="page-21-0"></span>Wizard description

#### <span id="page-21-1"></span>Basic parameters

The wizard, regarding the basic parameters, is divided in 4 windows that are described below.

#### <span id="page-21-2"></span>Modules configuration

Defines the main module type, the measurement module and adds the expansion modules in use: use the buttons to add modules in the used module list or to delete them from the list; the max number of connectable modules being 10.

The modules in the list of modules used must be listed in the same order as physically mounted; otherwise the device may not work properly.

The types of available expansion modules are as follows:

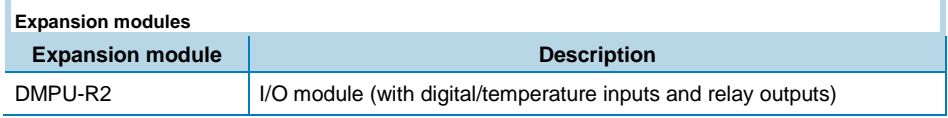

Select the temperature unit ("Celsius" or "Fahrenheit") which will be used for all the measured temperatures.

#### <span id="page-21-3"></span>Communication

Set the communication port parameters of the main module:

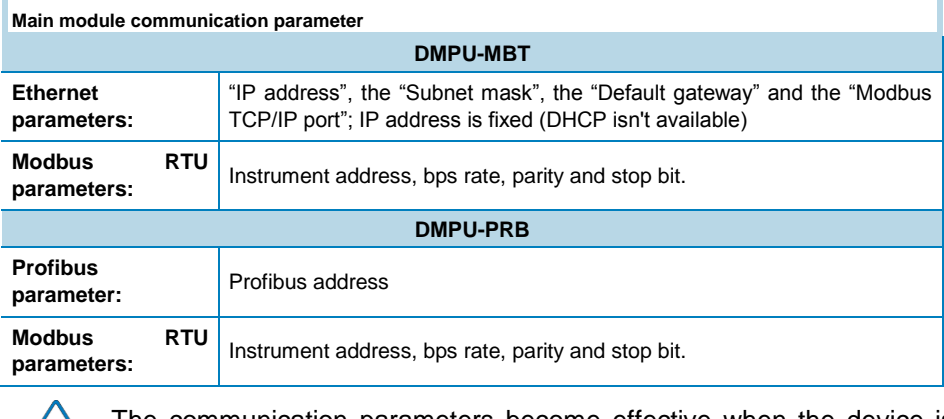

The communication parameters become effective when the device is turned OFF and ON.

#### <span id="page-21-4"></span>CT and VT parameters

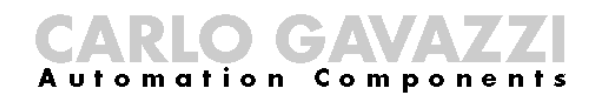

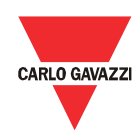

If DMPU-05 module is used, input the  $R_{CT}$  (current transformer ratio) and  $R_{VT}$ (voltage transformer ratio) parameters. All the electric variables that are used already take these ratios into consideration. Set the ratios to 1 if CT's and VT's aren't used.

#### <span id="page-22-0"></span>Motor features

Define the following general parameters:

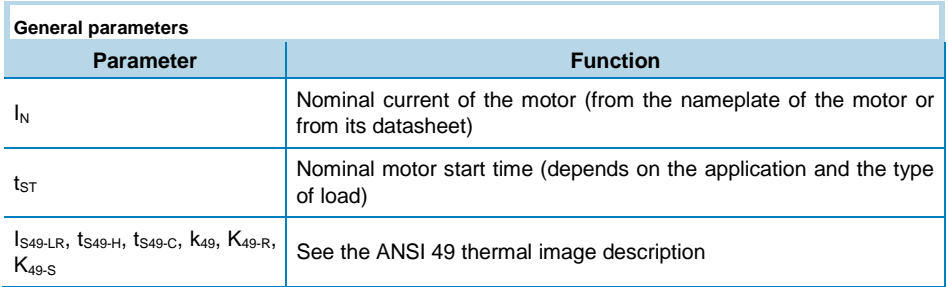

#### <span id="page-22-1"></span>Function configurations

The digital/temperature inputs, internal functions (instantaneous variables alarms, ANSI functions, counters/timers, logic functions) and relay output are represented as graphic blocks. All of them (except the outputs) are named "virtual alarms": they are internal alarms of DMPU and can be connected to the relay outputs or read from host control system for process control (see the two words in the communication protocol representing the virtual alarms status). The functions and the status of these alarms (trip or not trip) are described in the "Block description" chapter.

All these blocks have input pins (on the left of the block) and/or output pins (on the right of the block). Connect the pins among different blocks by clicking and dragging if a block function depends on another virtual alarm status: each connection between the blocks links the function block input to the function status of another block.

The user can connect the blocks directly to the output relay or through logic function or ANSI functions, counters/timers, internal counters or instantaneous variables blocks. The user can also add a block without connection to the output relay (for instance to monitor it from the supervision system on the Ethernet or Profibus port).

Functions setup is made through a graphic tool where all the above elements are represented by blocks divided in the following groups:

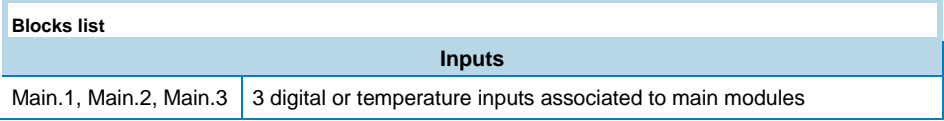

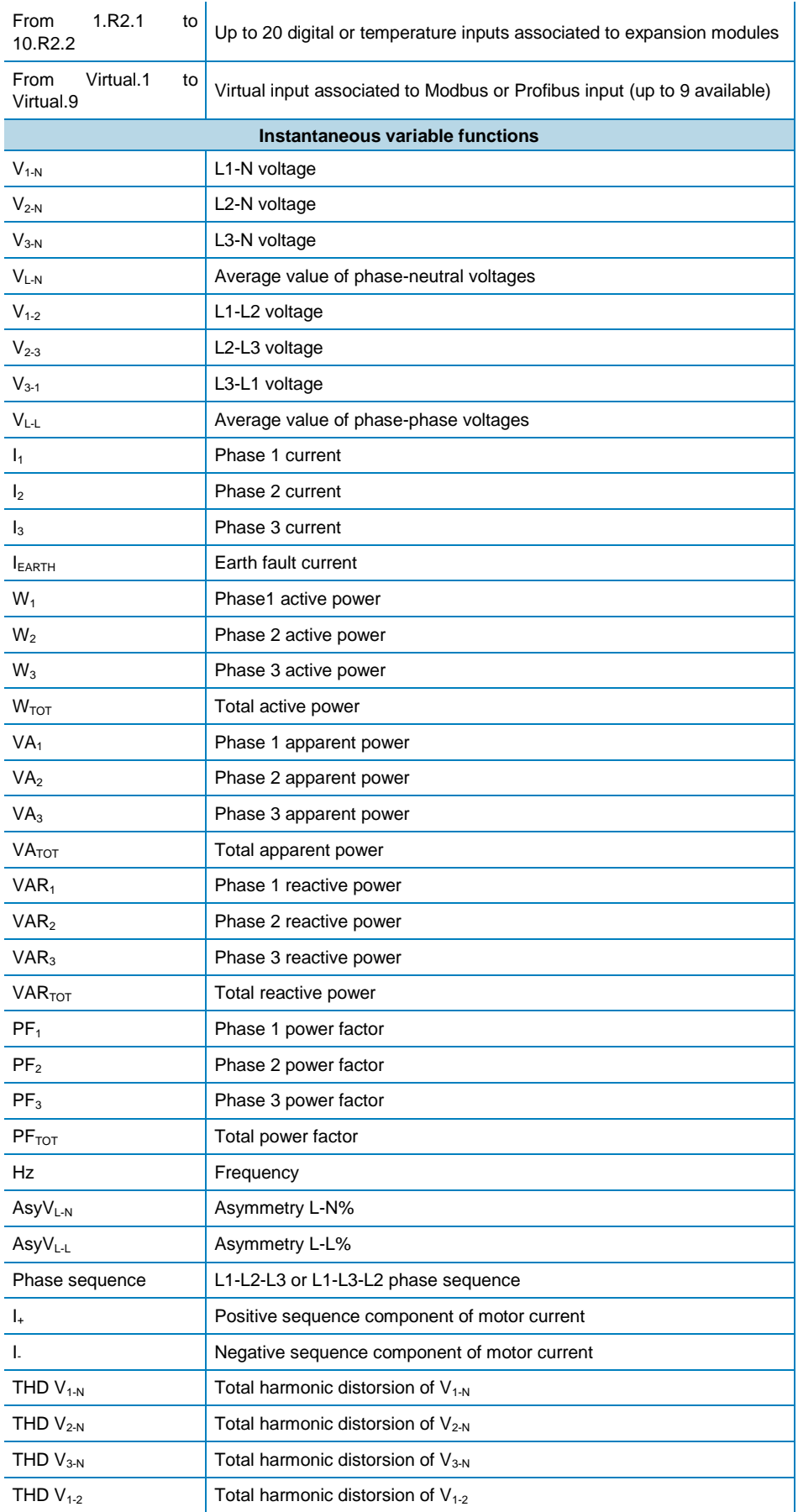

## CARLO GAVAVZZ

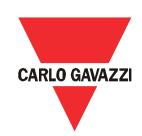

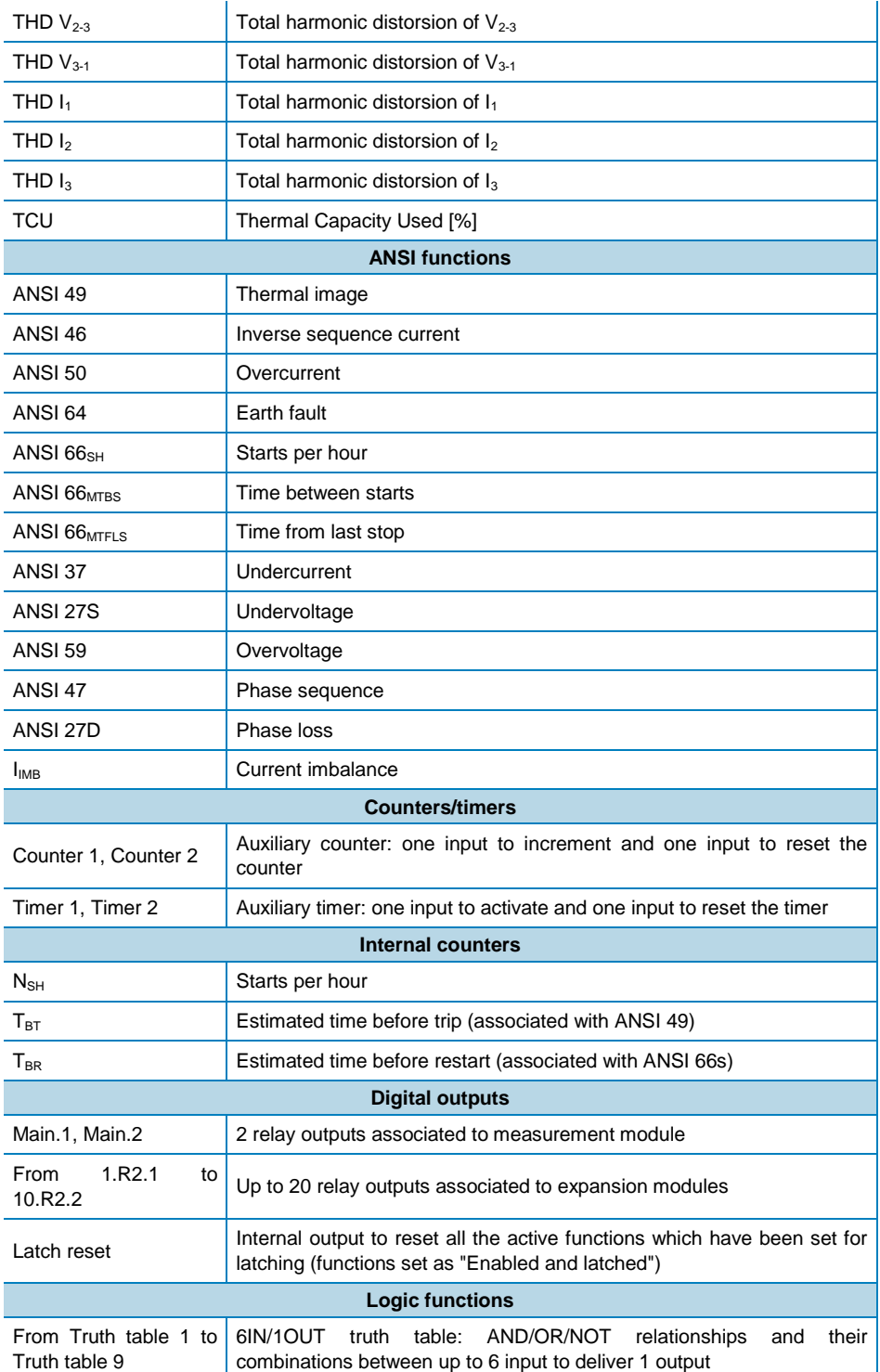

Drag the required blocks from the tree view (on the left) and drop them to the graphic connection panel (on the right) to be then connected with other blocks.

Notes:

- The maximum number of blocks (except from the output blocks) is 32.
- The number of digital/temperature input and output relay blocks available (in the block list) depends on the number and types of physical modules

used (ex. if one DMPU-R2 is used; 2 additional inputs and outputs are available).

- Each digital/temperature input and digital output blocks has label *on the bottom* of the block to describe the module type (the label prefix is a number which identifies the physical location of installation) and the number of input in the module above the pin (to identify the physical input/output in the module) to uniquely identify the physical input/output in the connection panel.
- The "Logic function" blocks available are 9.
- It's possible to use up to 2 timers and 2 counters.
- The instantaneous variables blocks can be used more than once to set different alarm trip levels.

Every block has a label name on the top set by the user (stored in the device) and a label at the bottom to uniquely identify of block type.

Every block group has parameters described in the specific chapter to set through dedicated pop-up windows. When the user right clicks an existing block, the respective pop-up window is shown automatically.

Using the button on the bottom of the window it's possible to add predefined configurations to the graphic connections panel; it allows to set-up typical motor settings without programming every time from scratch. These functions are saved in external files containing the graphic connections among the blocks and the parameters' values of the blocks. Only one pre-defined function can be added. It's possible to use the Carlo Gavazzi functions or to save personal predefined configurations and use them in the same way.

#### <span id="page-25-0"></span>Data logger

The data logger function stores some variables of the device; there are 3 data loggers:

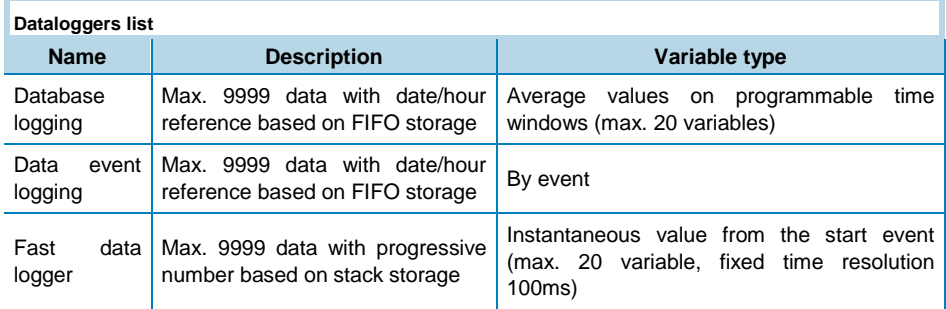

The datalogger features are defined in three steps:

- Database logging: the variables to store are added to the list through the "add" button (the "delete" one cancels from the list) among the available ones. The database enabling and the time base is set through the proper box. If the database isn't activated the variables aren't stored on the device.
- Data event logging: the variables are selected from the list. Each state

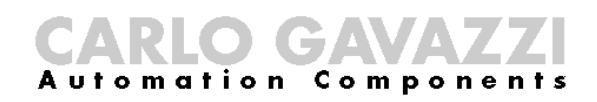

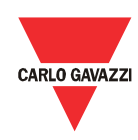

change of the variables is stored in data logger. The data event logging enabling is set through the proper box. If it isn't activated the events aren't stored on the device. The available variables are the following:

- o Modules conn. error: communication failure with expansion modules.
- o Meas. modules conn. error: communication failure with measurement module.
- o Too long start
- o Start/Stop motor: the motor was started or stopped.
- o Module configuration error
- o Data base logging reset: the database logging was reset.
- o Fast data logger reset: the fast data logger was reset.
- o Data event reset: the data event logging was reset.
- o DMPU power OFF: the device was powered off.
- o DMPU power ON: the device was powered on.
- o Latch reset command: the latch virtual alarm reset command is executed
- o Used virtual inputs: the virtual inputs changed status.
- o Digital inputs status: the digital inputs changed status.
- o Digital outputs status: the outputs changed status.
- Fast data logger: this datalogger works just as the database logger apart from the time base which is 100 ms during each motor start. The data fast logger enabling is set through the proper box. If it isn't activated the events aren't stored on the device.

### <span id="page-27-0"></span>Blocks description

Every block in the graphic connection panel has a pop-up window where the values of the respective parameters are inserted to define the block function. Right-click the block to show the pop-up window.

#### <span id="page-27-1"></span>Latch function

For each block the function can be latched or not: if the block is latched the function maintains the alarm state until the "internal latch reset" block is activated (all blocks functions with this feature enabled are released by "internal latch reset" activation; the alarms status aren't released after DMPU power OFF), otherwise the alarm remains active until the monitored value goes back to nonalarm values.

If the "Internal latch reset" is activated but the latched alarm is in tripping condition the alarm remains active regardless of the time delay. If the alarm is set with hysteresis it's released only when the variables goes under  $S_{T1}/S_{P1}$  (defined below) setpoint in case of "over level" or goes over  $S_{T2}/S_{P2}$  set-point in case of "under level".

#### <span id="page-27-2"></span>Digital/temperature input

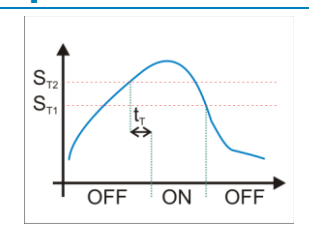

#### **Over level function**

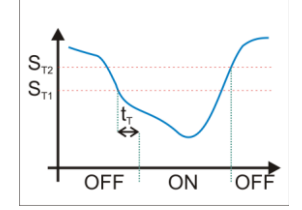

**Under level function**

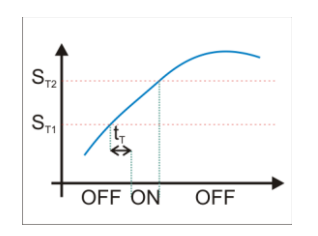

Input types are the following:

- 2 or 3 wires PT100: 3 wires PT100 is available only in DMPU-R2 modules, 2 wires PT100 is available in DMPU-MBT/DMPU-PRB.
- 2 wires PTC.
- Toggle digital input: at each push the alarm status changes state (DMPU stores the previous state even if the device is turned OFF and ON).
- Switch digital input: when the input is activated the block status is ON; when the input is de-activated the block status is OFF.

If PT100 is used, the device measures the temperature and compares the value against two set-points  $(S_{T1}$  and  $S_{T2})$ . Set the two levels (upper level must be greater than lower level), the delay time  $(t<sub>T</sub>)$  and the type of comparison that is one of the following:

- Alarm over level (with hysteresis): when the measured value goes above the "over level" for all "delay time" the alarm trips. The alarm is released when the measured value goes below the "under level".
- Alarm under level (with hysteresis): when the measured value goes below the "under level" for all "delay time" the alarm trips. The alarm is released when the measured value goes above the "over level".
- Alarm in window (without hysteresis): when the measured value goes between the "over level" and the "under level" for all "delay time" the alarm trips. The alarm is released when the measured value goes below the "under level" or above the "over level".
- Alarm out window (without hysteresis): when the measured value goes

### Componen utomation

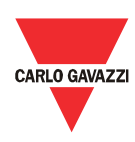

#### **In window level function**

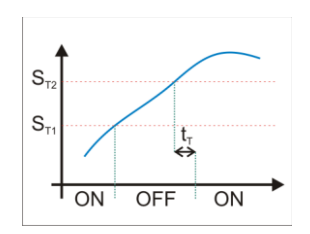

#### below the "under level" or above the "over level" for all "delay time" the alarm trips. The alarm is released when the measured value goes between the "over level" and the "under level".

If switch digital input is used, choose one of the following input type:

- Active when closed: when the physical input is closes the alarm trips after the set delay time, it is released when the physical input is open.
- Active when open: when the physical input is open the alarm trips after the set delay time; it is released when the physical input is closed.

#### **Out window level function**

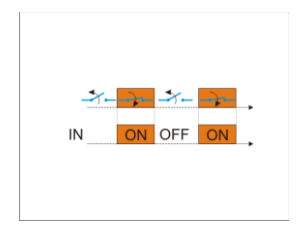

#### **Active when closed input**

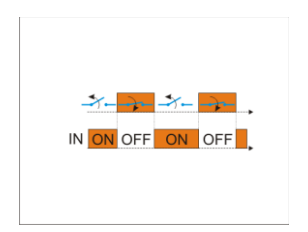

**Active when open input**

#### <span id="page-28-0"></span>Instantaneous variables

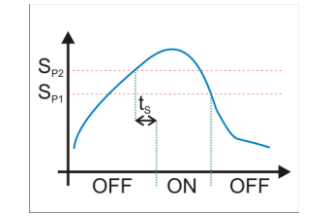

#### **Over level function**

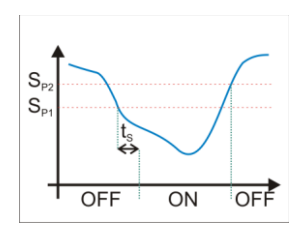

#### **Under level function**

The device measures the variable and compares the value against two set-points  $(S_{P1}$  and  $S_{P2})$ . Set the two levels (upper level must be greater than lower level), the delay time  $(t<sub>s</sub>)$  and the type of comparison that is one of the following:

- Alarm over level (with hysteresis): when the measured value goes above the "over level" for all "delay time" the alarm trips. The alarm is released when the measured value goes below the "under level".
- Alarm under level (with hysteresis): when the measured value goes below the "under level" for all "delay time" the alarm trips. The alarm is released when the measured value goes above the "over level".
- Alarm in window (without hysteresis): when the measured value goes between the "over level" and the "under level" for all "delay time" the alarm trips. The alarm is released when the measured value goes below the "under level" or above the "over level".
- Alarm out window (without hysteresis): when the measured value goes below the "under level" or above the "over level" for all "delay time" the alarm trips. The alarm is released when the measured value goes

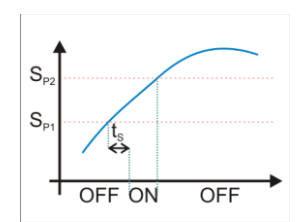

#### **In window level function**

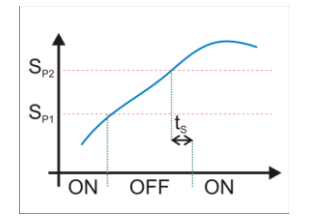

#### **Out window level function**

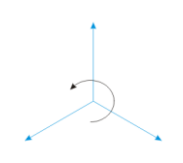

**Positive sequence component**

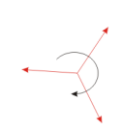

**Negative sequence component**

**Zero sequence component**

between the "over level" and the "under level".

The formulas to determine the variables which aren't directly measured are:

- $V_{L-N\Sigma} = (V_{1-N} + V_{2-N} + V_{3-N})/3$
- $V_{L-L\Sigma} = (V_{1-2} + V_{2-3} + V_{3-1})/3$
- $W_{TOT} = W_1 + W_2 + W_3$
- $VA<sub>TOT</sub> = VA<sub>1</sub> + VA<sub>2</sub> + VA<sub>3</sub>$
- $VAR<sub>TOT</sub> = VAR<sub>1</sub> + VAR<sub>2</sub> + VAR<sub>3</sub>$
- $PF_{TOT} = W_{TOT}/VA_{TOT}$
- $AsyV_{L-N} = (V_{L-N max} V_{L-N min})/V_{L-N\Sigma}$ 
	- $V_{L-N \max}$  is the maximum value among phase-neutral voltages
	- $\circ$  V<sub>L-Nmin</sub> is the minimum value among phase-neutral voltages
- $AsyV_{L-L} = (V_{L-L max} V_{L-L min})/V_{L-L}$ 
	- $\circ$  V<sub>L-N max</sub> is the maximum value among phase-phase voltages
	- $\circ$  V<sub>L-Nmin</sub> is the minimum value among phase-phase voltages
- $I_{IMB}$  calculation ( $I_{MAX}$  is the maximum value of three phase curren):
	- When the average current  $(I_{AV})$  is greater than the rated motor current:

$$
I_{IMB} = (I_{MAX} - I_{AV})/I_{AV}
$$

 $\circ$  When the average current ( $I_{AV}$ ) is less than the rated motor current:

$$
\mathsf{I}_{\mathsf{IMB}} = (\mathsf{I}_{\mathsf{MAX}} - \mathsf{I}_{\mathsf{AV}})/\mathsf{I}_{\mathsf{N}}
$$

 $I_{+}$ , I. and  $I_{0}$ : the three-phase current system is decomposed into a direct or positive-sequence, inverse or negative-sequence and homopolar or zero-sequence system. The vector sum of these components is the motor current. The direct sequence is associated with a positively rotating vector whereas the inverse sequence is associated with a negative rotating vector. The homopolar component has the identical phase angles.

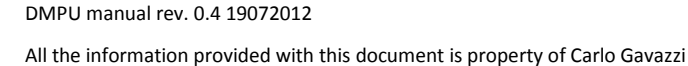

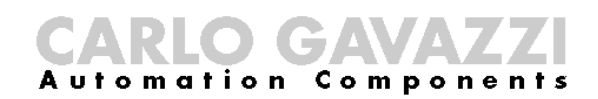

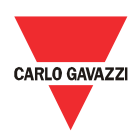

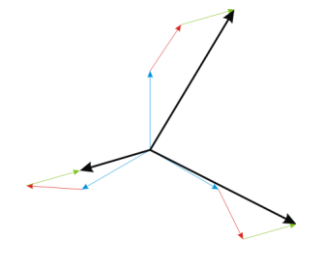

**Vector sum (3 motor currents)**

#### <span id="page-30-0"></span>ANSI functions

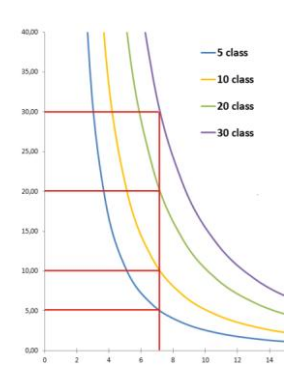

#### <span id="page-30-1"></span>ANSI 49 Thermal image

This function allows to protect the motor against damages due to thermal effects taking place in overload conditions, starting from current measurement.

The protection function trips when motor heating, i.e. the heat quantity in the motor, (represented by the TCU parameter – Thermal Capacity Used) reaches 100% of the maximum one for that specific motor. Some of the motor plate parameters allow to estimate how long an overload condition can be sustained before motor overheats.

The estimation of motor heating begins from the equivalent motor current calculation ( $I_{FQ}$ ) that is derived from the following values:

#### **ANSI 49 trip classes**

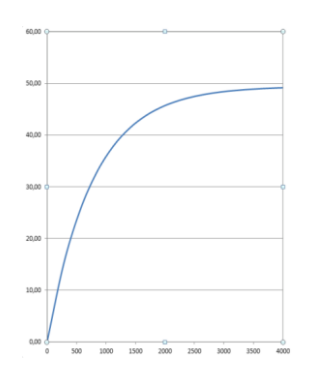

#### **TCU growing path example**

- I<sub>+</sub>: the direct sequence motor current.
- I: the inverse sequence motor current.
- I<sub>S49-LR</sub>: locked rotor current (expressed as number of times against nominal current). This parameter changes the contribution of the inverse current component on the  $I_{EQ}$  calculation; the  $I_{EQ}$  current is greater as the  $I_{S49-LR}$  is smaller.

The overload condition depends on  $I_{EQ}$  value and the following parameters:

- $I_N$ : nominal current of the motor
- $k_{49}$ : the motor service factor: the typical value is 1.15

 $k_{49}$  x  $I_N$  defines the current value that the motor can absorb for an indefinite time without problems. Set these parameters to define the maximum current that never generates an alarm. When  $I_{EQ}$  is greater than  $k_{49}$  x  $I_N$  the motor is in overload condition and the TCU value grows until 100% unless the motor goes back to standard load condition. The time to reach the 100% value depends from the following parameters:

- $K_{49-R}$ : time constant when the motor is already running
- $K_{49-S}$ : time constant when the motor is just started

In case of uncertainty the user can input the values suggested by the software

according to the trip classes (refer to IEC 60947-4-1): class 5, class 10, class 20 or class 30. In this case the tripping curve is calculated to observe the time to trip of the IEC standard (the class indicates the maximum tripping time within which DMPU must trip cold at 7.2 times the nominal current  $I_N$ ):

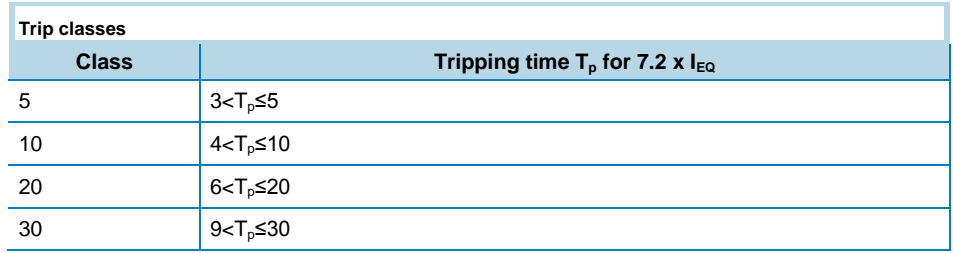

The following parameters are used to estimate the TCU value when not in overload condition:

- $t_{S49-H}$ : max locked rotor time with hot motor
- $t<sub>S49-C</sub>$ : max locked rotor time with cold motor

 $t_{S49-H}$  and  $t_{S49-C}$  values affect the TCU estimation during standard load condition  $(I_{\text{EQ}} < K_{49} \times I_{\text{N}})$ . The reached TCU value depends on the ratio between t<sub>S49-H</sub> and  $t_{S49-C}$ ; the reached TCU is greater as the  $t_{S49-H}$  and  $t_{S49-C}$  ratio is smaller.

Modify the suggested values according to the motor plate parameters or datasheet given by motor manufacturer.

#### <span id="page-31-0"></span>ANSI 46 Inverse sequence current

This function monitors the negative component of motor current (I.) which is one of the main causes of motor heating. It is based on two set-points:

- I<sub>S46-1</sub>: the reference for the delayed trip
- I<sub>S46-2</sub>: the reference for immediate trip

**ANSI 46 delayed trip**

 $\overline{ON}$ 

OFF

 $t_{\scriptscriptstyle\rm S46}$ 

OFF

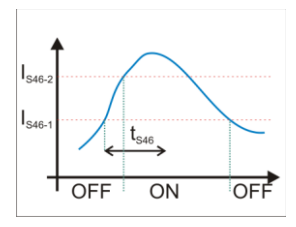

**ANSI 46 immediate function trip**

 $I_{S46-2}$  must be greater than  $I_{S46-1}$ . When the measured value goes above  $I_{S46-1}$  for all  $t_{S46}$  ("delay time") the alarm trips. If negative current goes above  $I_{S46-2}$  value alarm trips immediately.

Select the dependent or independent time function to calculate the delay time:

- Time dependent function:  $t_{S46}$  depends on  $K_{46}$  and the value of negative current (the delay time is reduced as negative current increases). The delay increases increasing  $K_{46}$ .
- Time independent function:  $t_{S46}$  equals  $K_{46}$  (constant time).

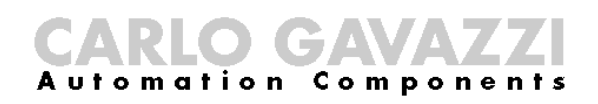

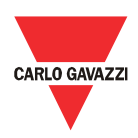

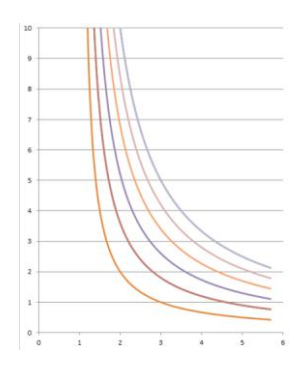

**ANSI 46 time dependent function**

#### <span id="page-32-0"></span>ANSI 27D Phase loss

This function monitors if any of the phase-phase voltages measured goes below 70% of the mains voltage. Set  $V<sub>S27D</sub>$  nominal voltage.

#### <span id="page-32-1"></span>ANSI 47 Phase sequence

This function monitors the voltage phase sequence:

- if the phase sequence is L1-L2-L3 alarm is OFF
- if the phase sequence is L1-L3-L2 alarm is ON

#### <span id="page-32-2"></span>ANSI 50 Overcurrent (max phase current)

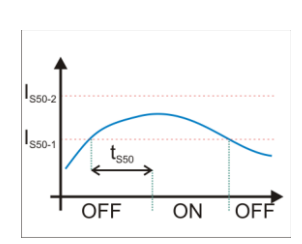

**ANSI 50 delayed trip**

This function monitors if any of the phase currents measured is too high. It is based on two set-points:

- $\bullet$   $I_{S50-1}$ : for delayed alarm trip
- $I<sub>S50-2</sub>$ : for immediate alarm trip

 $I_{S50-2}$  must be greater than  $I_{S50-1}$ . When one of the currents goes above  $I_{S50-1}$  for all  $t_{S50}$  (delay time) alarm trips. If the one of the currents goes above  $I_{S50-2}$  value alarm trips immediately.

Select the dependent or independent time function to calculate  $t_{S50}$  time:

- Time dependent function:  $t_{S50}$  depends on  $K_{50}$  and the value of overcurrent (the delay time is reduced as current increases). The delay increases increasing  $K_{50}$ .
- Time independent function:  $t_{S50}$  equals  $K_{50}$  (constant time).

**ANSI 50 immediate function trip**

 $ON$ 

OFF

OFF

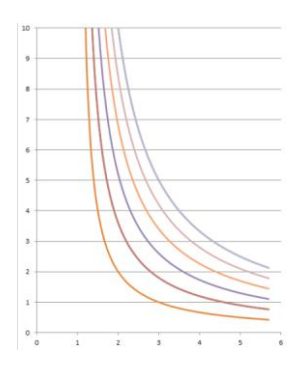

**ANSI 50 time dependent function**

#### <span id="page-33-0"></span>ANSI 66 Starts per hour

This function monitors that the number of starts during the set time period is lower than the set point. Set the following parameters:

- $P<sub>Thomas</sub>$ : observation period (0 to 360 minutes)
- Na: max number of starts during the observation period (1 to 100)

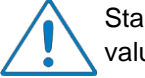

Start condition is detected when current goes above 10% of nominal value.

When the number of starts during the last  $P_{Thours}$  time goes above the  $N_a$  number the alarm trips. As the measurement time window scrolls, when the number of starts becomes lower than  $N_a$  the alarm is released. If the alarm is active and the motor is restarted, it is automatically released. The time to restart appears among the internal counters and it is the longest time among all ANSI66s time of reentry alarm: it becomes zero when all ANSI66 alarms are deactivated.

#### <span id="page-33-1"></span>ANSI 66 Minimum time between starts

This function monitors the time since previous start. Set the following parameter:

 $t_{\text{StartStart}}$ : minimum time between starts (0 to 5400 seconds)

The alarm is active as long as time from previous start is below  $t_{\text{StartStart}}$  time. In case the motor is started again before this alarm is released the alarm condition cancels automatically. If the alarm is active and the motor is restarted, the alarm is automatically released. The time to restart appears among the internal counters and it is the longest time among all ANSI66s time of reentry alarm: it becomes zero when all ANSI66 alarms are deactivated.

#### <span id="page-33-2"></span>ANSI 66 Minimum time from last stop

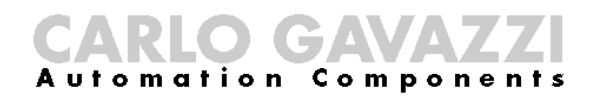

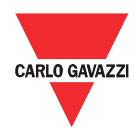

This function monitors the time since the previous stop through the parameter:

 $t_{StopStart}$ : minimum time from last stop (0 to 5400 seconds)

Stop event is detected when current goes below 10% of nominal current.

The alarm is active as long as time from previous stop is below  $t_{StoDStart}$  time. In case the motor is started again before this alarm is released the alarm condition cancels automatically. The time to restart appears among the internal counters and it is the longest time among all ANSI66s time of reentry alarm: it becomes zero when all ANSI66 alarms are deactivated.

#### <span id="page-34-0"></span>ANSI 37 Undercurrent (minimum phase current)

This function monitors if any of the currents is below the set-point current during the set time. Set the following parameters:

- $I_{S37}$ : minimum current set point (range 0.1  $I_N$   $I_N$ )
- $t<sub>S37</sub>$ : time delay (1 to 300 seconds)

**trip**

 $\overline{OEF}$ 

ON OFF

ANSI 37 delay time function there is no alarm. If they are above 10% of I<sub>N</sub>, the function is blanked during the If all motor currents are below 10% of  $I<sub>N</sub>$  the motor is supposed to be off and start-up period, after which alarm trips if at least one of the currents drops below the  $I<sub>S37</sub>$  value for  $t<sub>S37</sub>$  time.

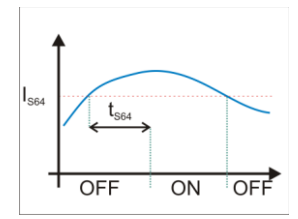

#### <span id="page-34-1"></span>ANSI 64 Earth fault

The function measures the vector sum of the three phase currents and assumes that neutral isn't present. The sum is the earth fault current. It uses one set-point:

 $I_{S64}$ : current set point for alarm tripping (0 to 200% of  $I_N$ ).

Select the time dependent or independent function to calculate the  $t_{S64}$  delay time:

#### **ANSI 64 delayed trip**

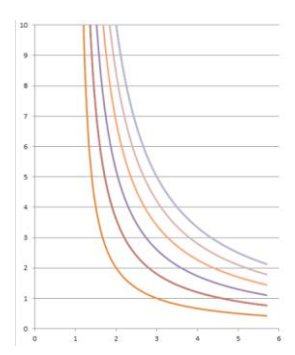

Time dependent function:  $t_{S64}$  depends on  $K_{64}$  and the value of earth fault current (the delay time is reduced as current increases). The delay increases increasing  $K_{46}$ .

Time independent function:  $t_{S64}$  equals to  $K_{64}$  (constant time).

When the measured value goes above the  $I_{S64}$  for all t<sub>S64</sub> the alarm trips.

**ANSI 64 time dependent** 

#### **function**

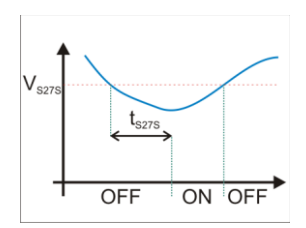

#### <span id="page-35-0"></span>ANSI 27S Undervoltage

This function monitors if any of the phase-phase voltages is too low for the delay time. Set the following parameters:

- $V<sub>S27S</sub>$ : minimum voltage set point (if TV is used this value refers to the motor voltage value)
- $t<sub>S27S</sub>:$  time delay

**ANSI 27S delayed trip**

Alarm trips if at least one of the phase-phase voltages is below  $V_{S27S}$  for time  $t<sub>S27S</sub>$ .

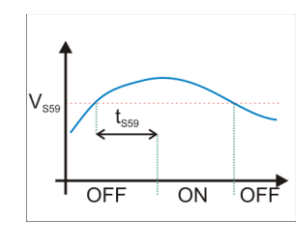

#### <span id="page-35-1"></span>ANSI 59 Overvoltage

This function monitors if any of the phase-phase voltages is too high during the set time. Set the following parameters:

- $V<sub>S59</sub>$ : maximum voltage set point
- $t_{SS9}$ : time delay for maximum voltage (1-30000 seconds)

Alarm trips if at least one of the phase-phase voltages is above  $V_{SS9}$  for the time

ANSI 59 delay time function t<sub>S59</sub>. **trip**

#### <span id="page-35-2"></span>Counters/timers

#### <span id="page-35-3"></span>**Counters**

Two internal incremental counters are available. Set the following parameter:

 $N_c$ : set point of the counter (0 to 6500 counts)

Each time the input (connected to the input pin of the block) becomes active, the counter is incremented; when it reaches  $N_c$  the alarm trips. It's possible to reset the counter through the reset input.

#### <span id="page-35-4"></span>**Timers**

Two internal timers are available. Set the following parameter:

- $Rs$  $\blacksquare$
- $\bullet$  T<sub>t</sub>: set point time of the timer (0 to 6500 seconds)

The timer is activated or reset by the inputs (connected to the input pins of the block). The timer alarm becomes active after the set point time from the trigger input activation and it maintains this status as long as the reset command is activated.

<span id="page-35-5"></span>DMPU manual rev. 0.4 19072012 Internal counters

**Timer function**
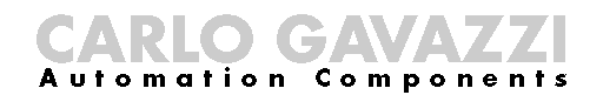

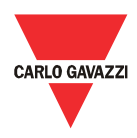

#### Starts per hour

Monitors the number of start during  $P_{\text{Thours}}$  observation period (see the ANSI 66 function). The user can activate an alarm on this counter to pre-warn a ANSI 66 trip. This counter is available if the ANSI 66 starts per hour is used.

#### Estimated time before trip

It is the estimation of time before ANSI 49 trips; this counter is very useful for prewarning as it gives the forecast of the trip time. This value is available if ANSI 49 is used.

#### Estimated time before restart

It is the longest time needed by the ANSI 66 functions to be released. This counter is available if ANSI 66s are used.

#### Digital outputs

Use these blocks to setup the output relays of the modules. If more than one block is connected at the pin of output block, the relay is activated when at least one block connected to the pin is active (OR logic). Select if to use a normally open or normally close contact.

#### Latch reset

This function refers to all latched alarms. Activate the status of this block to release the active status of the used blocks with latch function enabled. If more than one block is connected to the pin, the block is activated when at least one block connected to the pin is active (OR logic).

#### Logic functions

There are 9 truth tables. They summarize the relationship among up to 6 inputs and 1 output. When a block is added to the graphic table the user has to choose if the logic function is described through a graph or a table:

- Graph: the logic function is represented by a combination of elementary logic functions (OR, AND, NOT); the elementary logic function, the 6 inputs and 1 output are represented as graphic blocks. Connect these blocks among them to define the desired function.
- Truth table: the logic function is represented by a table that summarizes all combinations of inputs states and its output state ("1" enable, "0" disable): activate or deactivate the output state for each combination setting the output to "1" or to "0". Clicking the cell corresponding to the output state to switch the value.

If the configuration is loaded directly from the device, the truth table is seen (not the graphic connections of AND/OR/NOT logic functions).

If the graph is used the truth table is available to show the output, but can't be modified.

## Introduction

The Modbus RTU is available through RS485 serial port which is supplied in both DMPU main modules (DMPU-MBT and DMPU-PRB); the Modbus TCP/IP is only available on DMPU-MBT through ethernet port (RJ45 connector).

Modbus RTU protocol is a messaging structure used to establish master-slave communication between devices in which only one device (called master) can initiate transactions (called queries); the other devices (called slaves) respond with the requested data to the master. Modbus device includes a registers map which shows the internal variables/parameters; the modbus functions operate on the register map to monitor, configure and control the device (for the DMPU register map see the relevant chapter). The register map is the same for Modbus RTU and Modbus TCP/IP communication.

For a complete description of the MODBUS protocol please refer to the documentation available in the [www.modbus.org](http://www.modbus.org/) web site.

## Modbus functions

These functions are available on DMPU:

- 1. Reading of n holding registers (code 03h)
- 2. Reading of n input register (code 04h)
- 3. Writing of one holding registers (code 06h)
- 4. Writing of multiple registers (code 10h)
- 5. Diagnostic (code 08h with sub-function code 00h)
- 6. Reading of a record file (code 14h with sub-code 06h)
- 7. Reading of n special registers (code 42h)
- 8. Broadcast mode (writing instruction on address 00h)

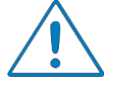

- 1. In this document the Modbus address field is indicated in two modes:
	- o Modicon address: it is the "6 digit Modicom" representation with Modbus function code 04 (Read Input Registers) . It is possible to read the same values with function code 03 (Read Holding Register) substituting the first digit with number "4".
	- o Physical address: it is the word address value included in the communication frame.
- 2. The functions 03h and 04h have exactly the same effect with DMPU.

#### Function 03h (Read holding registers)

This function is used to read the contents of a contiguous block of holding registers (words). The request frame specifies the starting register address and the number of registers to be read. It is possible to read maximum 125 registers (words) with a single request.

The register data in the response message are packed as two bytes per register

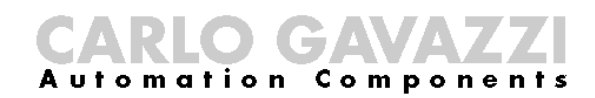

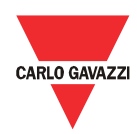

(word), with the binary contents right justified within each byte. For each register, the first byte contains the high order bits (MSB) and the second contains the low order bits (LSB).

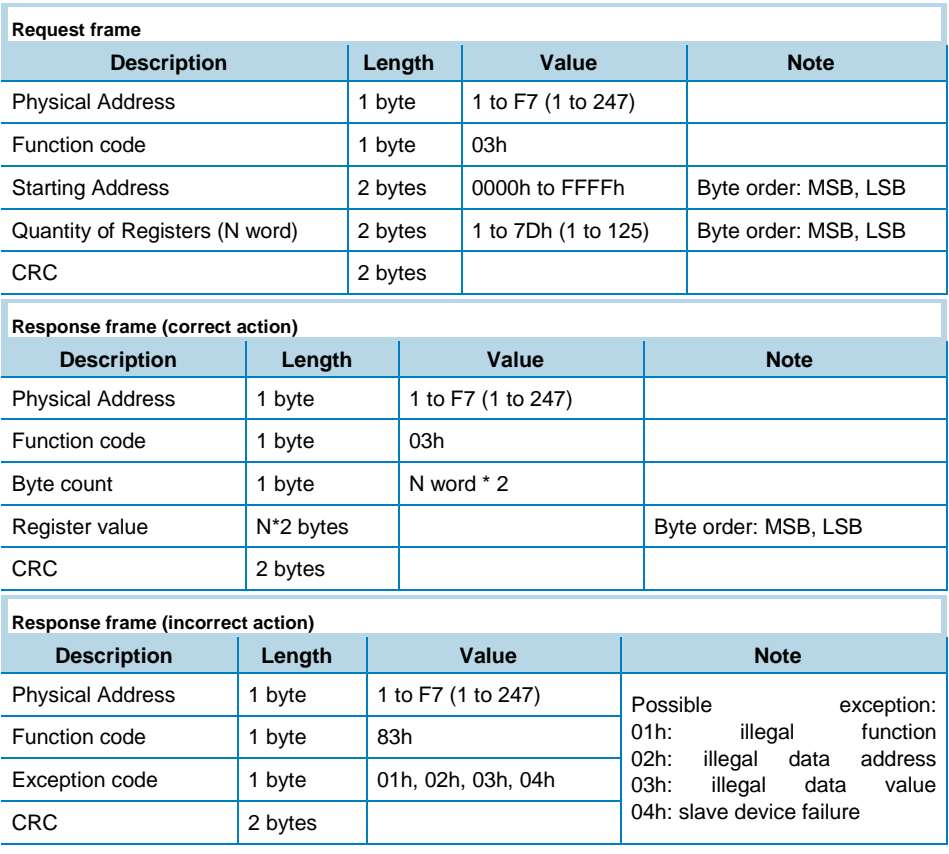

#### Function 04h (Read input registers)

This function is used to read the contents of a contiguous block of input registers (words). The request frame specifies the starting register address and the number of registers to be read. It is possible to read maximum 125 register (word) with a single request.

The register data in the response message are packed as two bytes per register (word), with the binary contents right justified within each byte. For each register, the first byte contains the high order bits (MSB) and the second contains the low order bits (LSB).

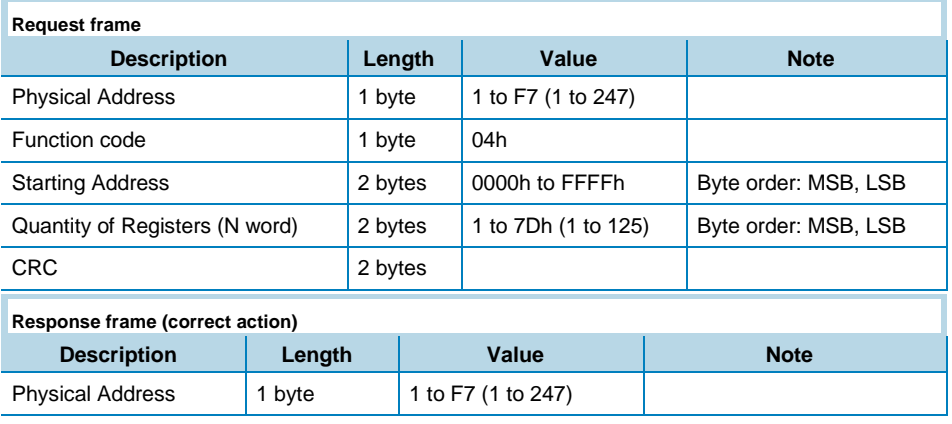

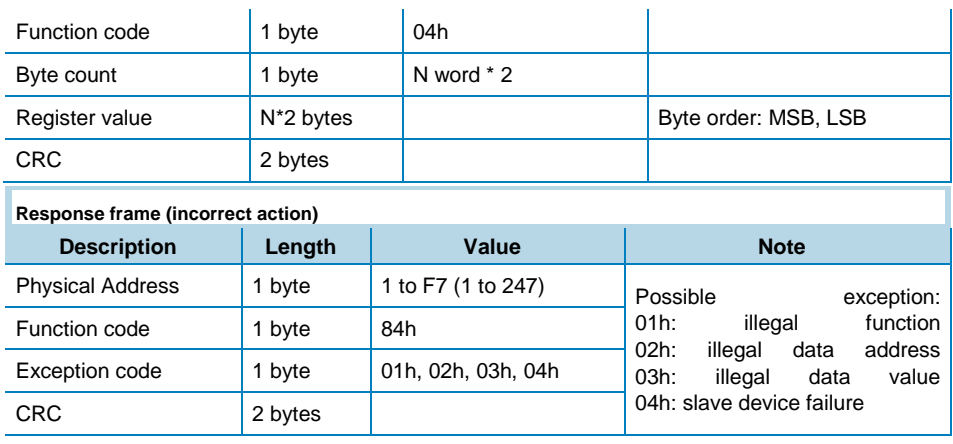

### Function 06h (Write single holding register)

This function is used to write a single holding register. The request frame specifies the address of the register (word) to be written and its contents.

The correct response is an echo of the request, returned after the register contents have been written.

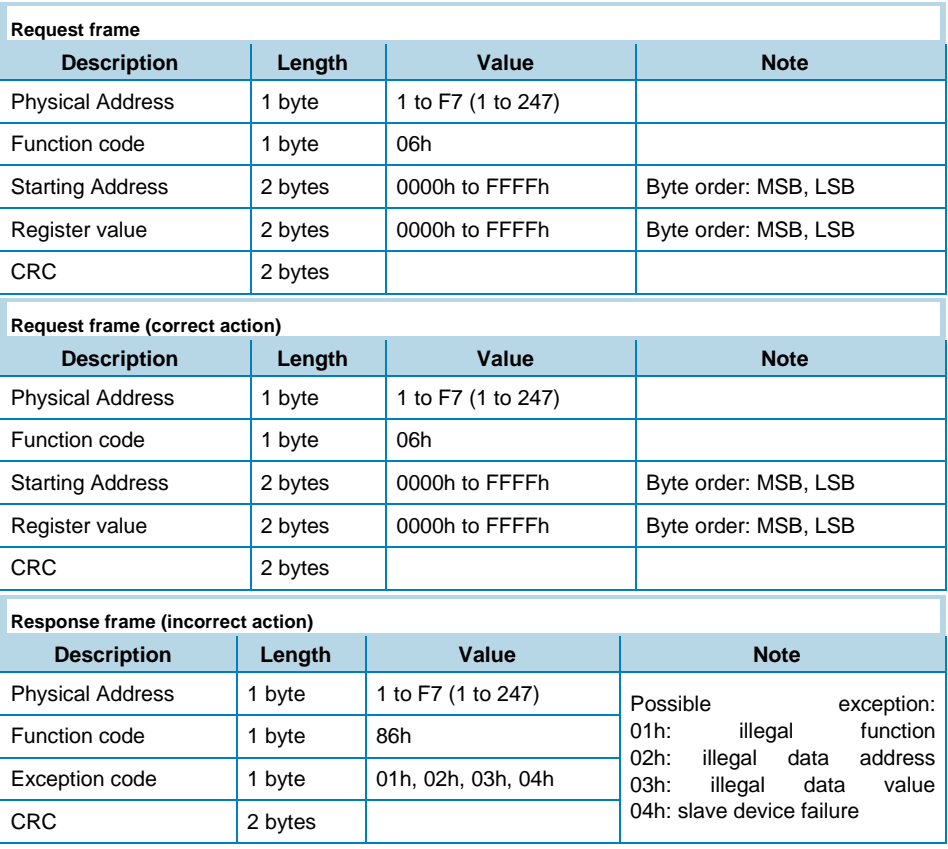

#### Function 10h (Write multiple registers)

This function is used to write a block of contiguous registers (maximum 120). The requested values to be written are specified in the request data field. Data is packed as two bytes per register.

The correct response returns the function code, starting address, and the quantity of written registers.

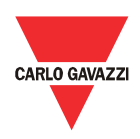

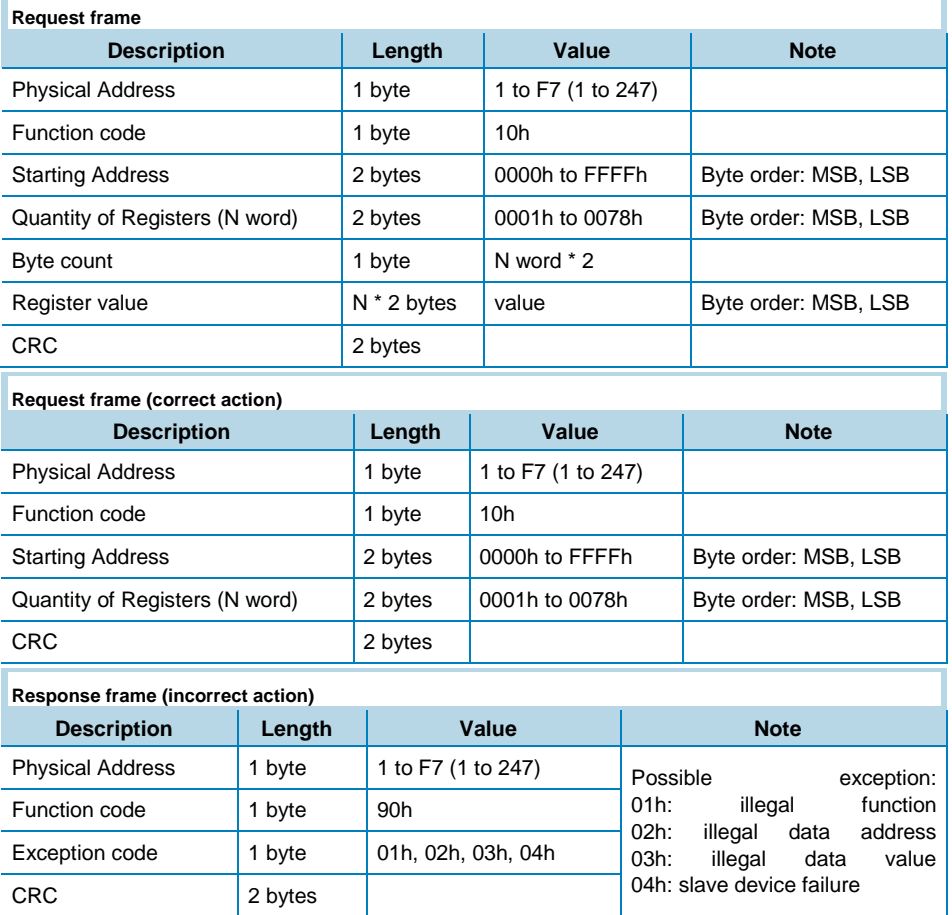

#### Function 08h (Diagnostic with sub-function code 00h)

MODBUS function 08h provides a series of tests to check the communication system between a client (Master) device and a server (Slave), or to check various internal error conditions within a server.

DMPU supports only 0000h sub-function code (Return Query Data). With this sub-function the data passed in the request data field are returned (looped back) in the response. The entire response message should be identical to the request.

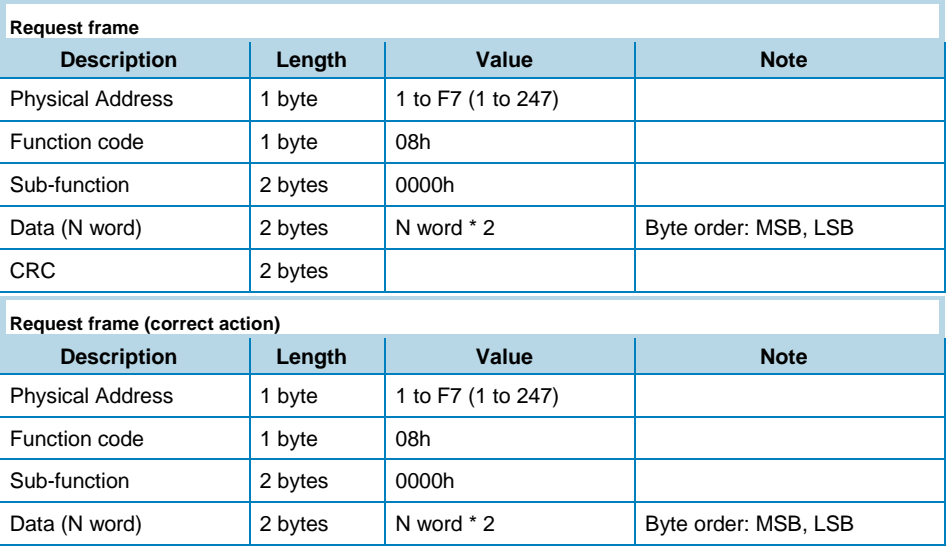

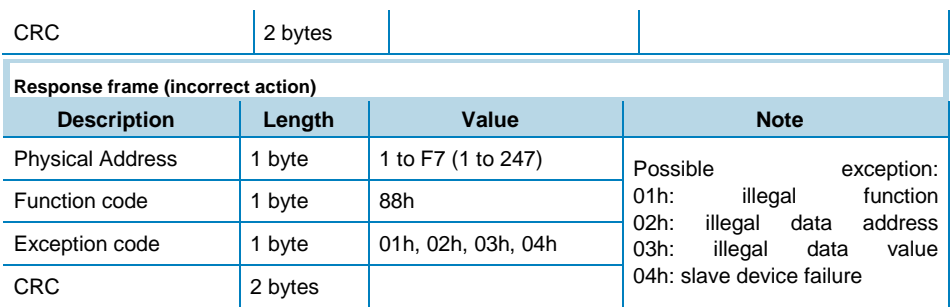

#### Function 14h with sub-function 06h (Reading a record file)

This function is used to perform a record file read. All the request data lengths are provided in terms of number of bytes and all the record lengths are provided in terms of registers.

A file is set of records. Each file contains 10000 records, addressed from 0 to 9999.

The function can read multiple records using one sub-function for every record. Each sub-function is defined by 7 bytes:

- The reference type: 1 byte (must be specified as 6)
- The file number: 2 bytes
- The starting record number within the file: 2 bytes
- The length of the record to be read: 2 bytes.

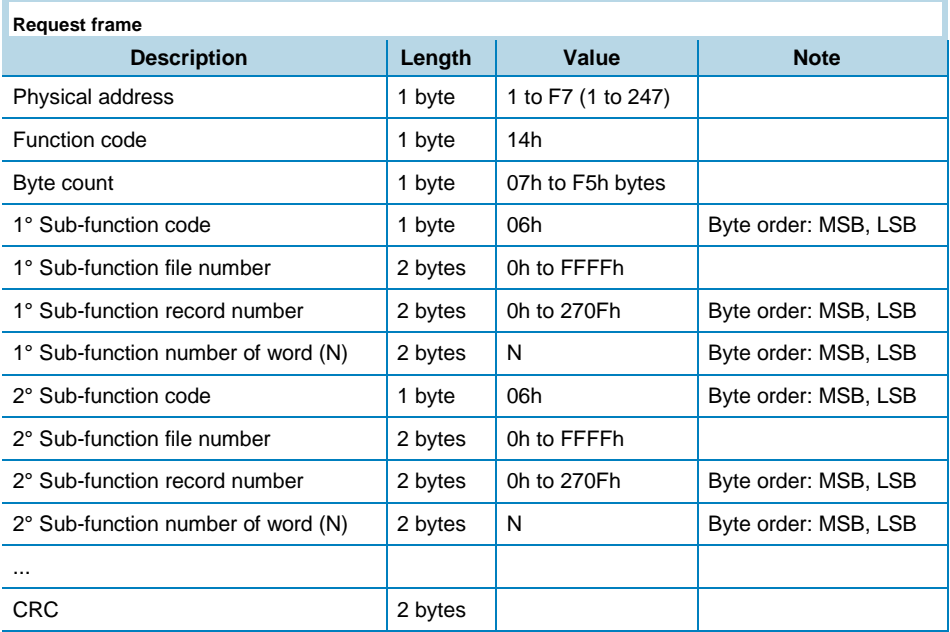

The normal response is a series of sub-responses, one for each sub-function request. The response data length field is the total combined count of bytes in all sub-responses. In addition, each sub-response contains a field that shows its own byte count.

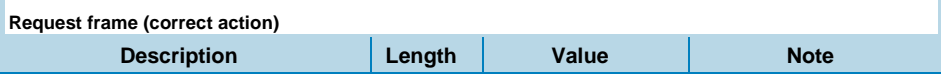

# CARLO GAVAZZI

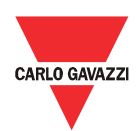

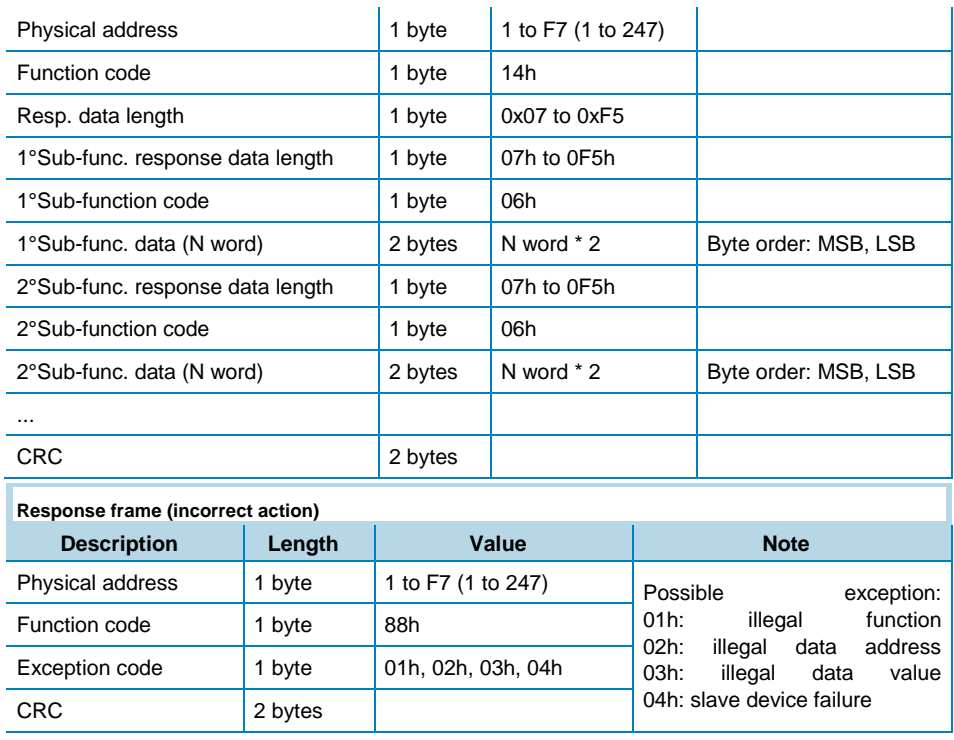

The request frame and the response frame must not exceed the allowable length of the MODBUS PDU: 253 bytes.

#### Broadcast mode

In broadcast mode the master can send a request (command) to all the slaves. No response is returned to broadcast requests sent by the master. It is possible to send the broadcast message only with function code 06h and 10h and using address 00h.

# Profibus GSD file

Use the GSD file for Profibus cyclic data exchange. The following modules are inserted within GSD file: CAGA0D6E.GSD

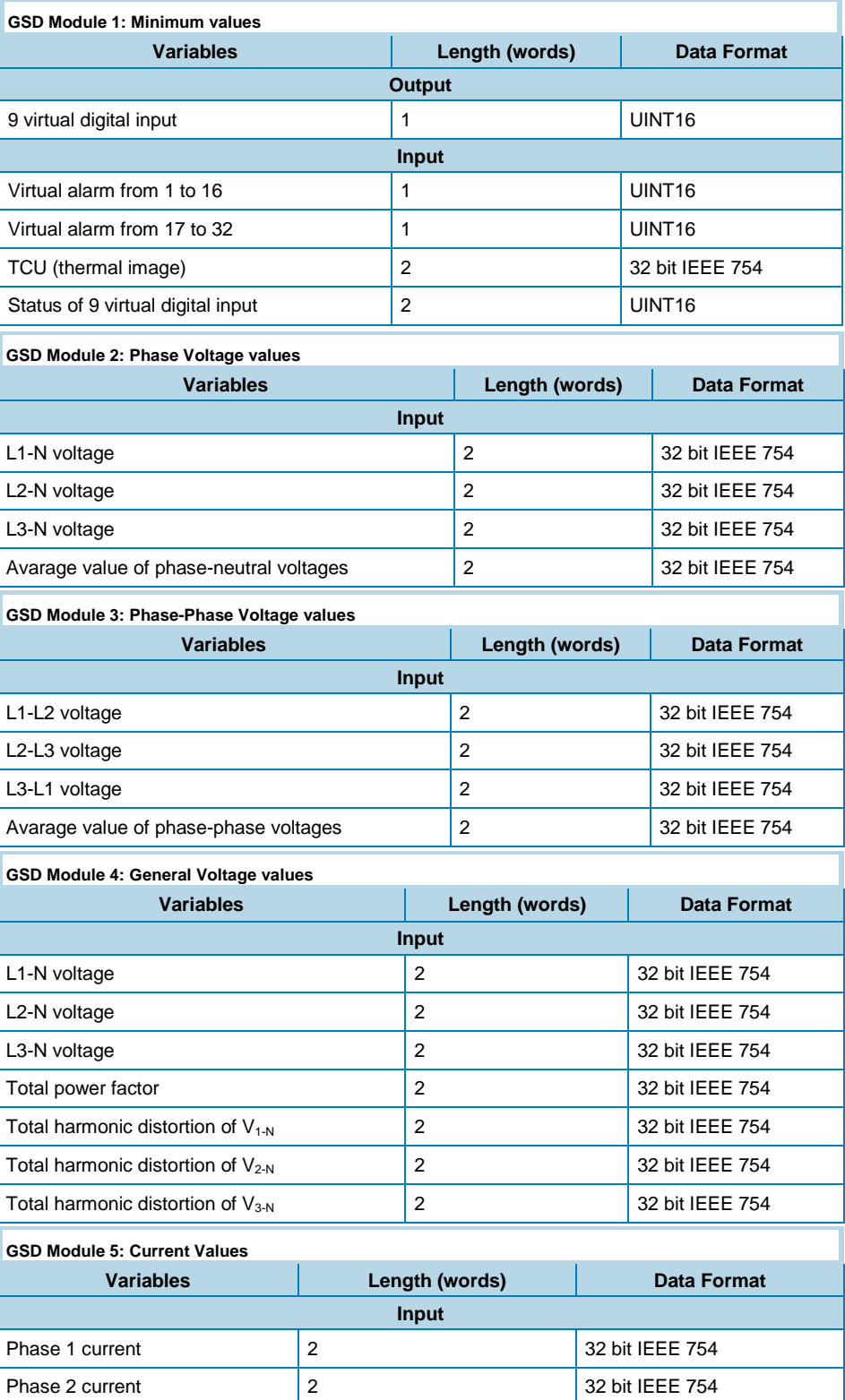

# CARLO GAVAZZI

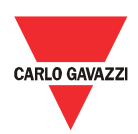

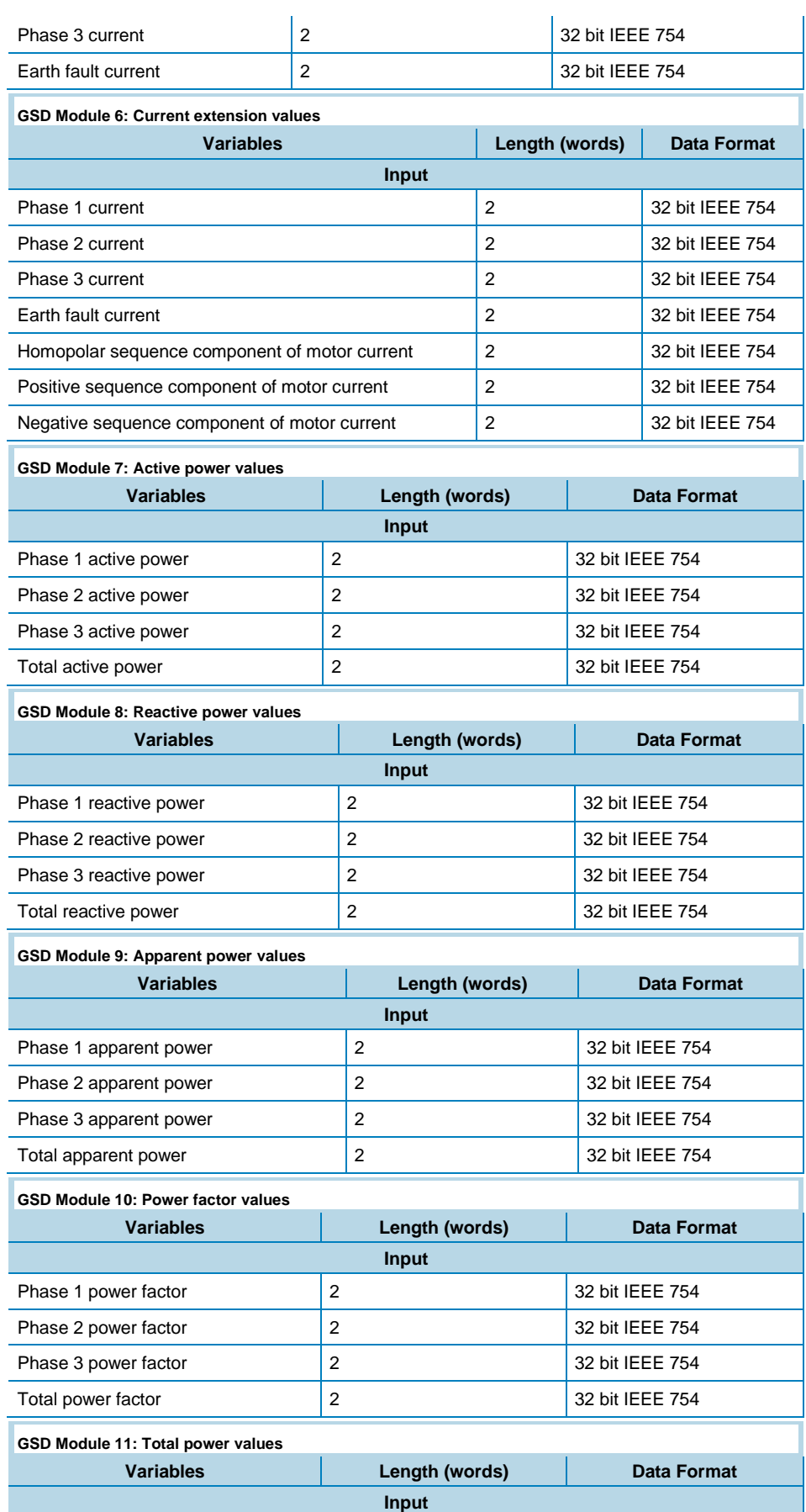

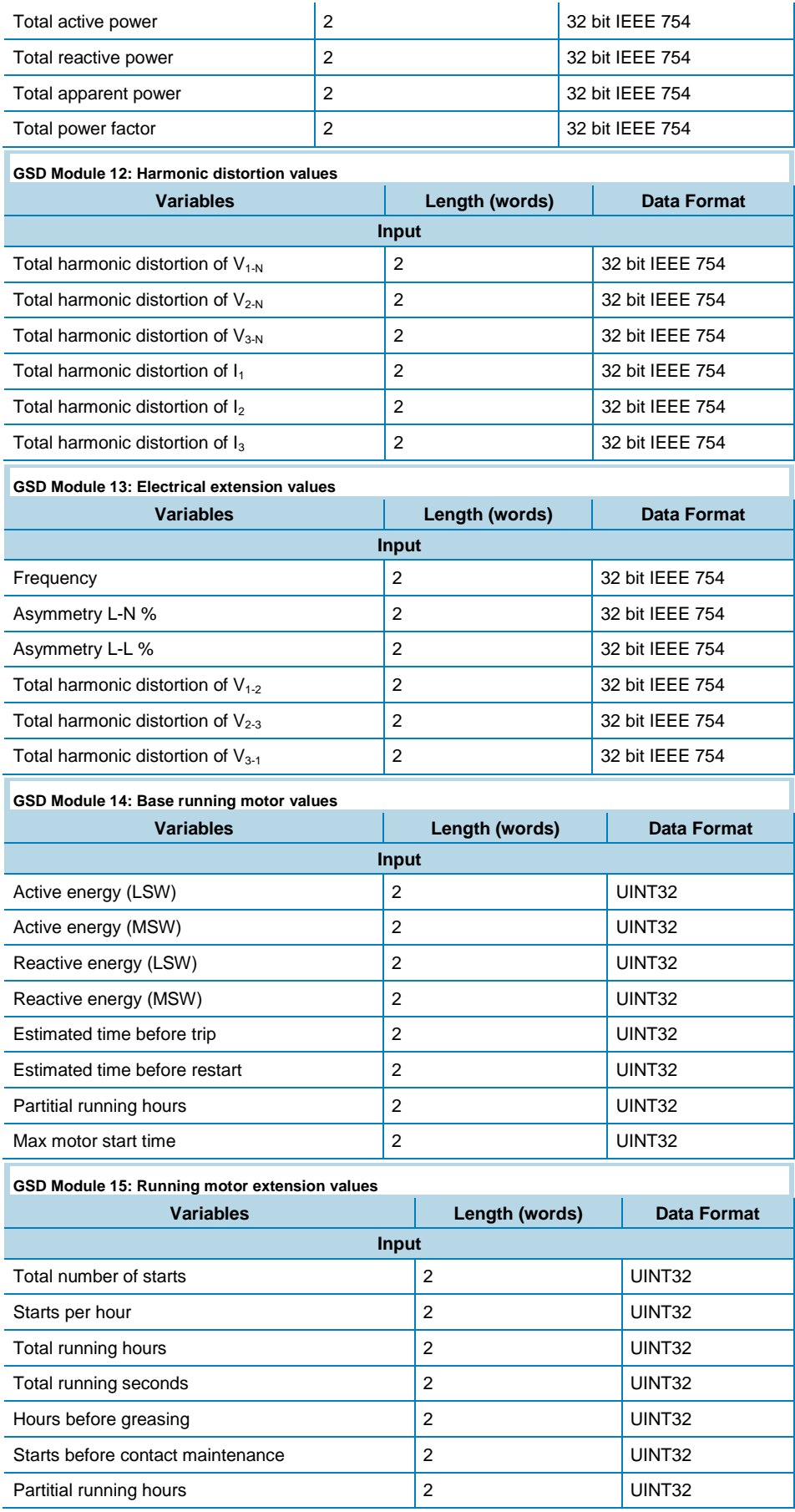

# CARLO GAVAZZI

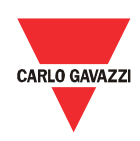

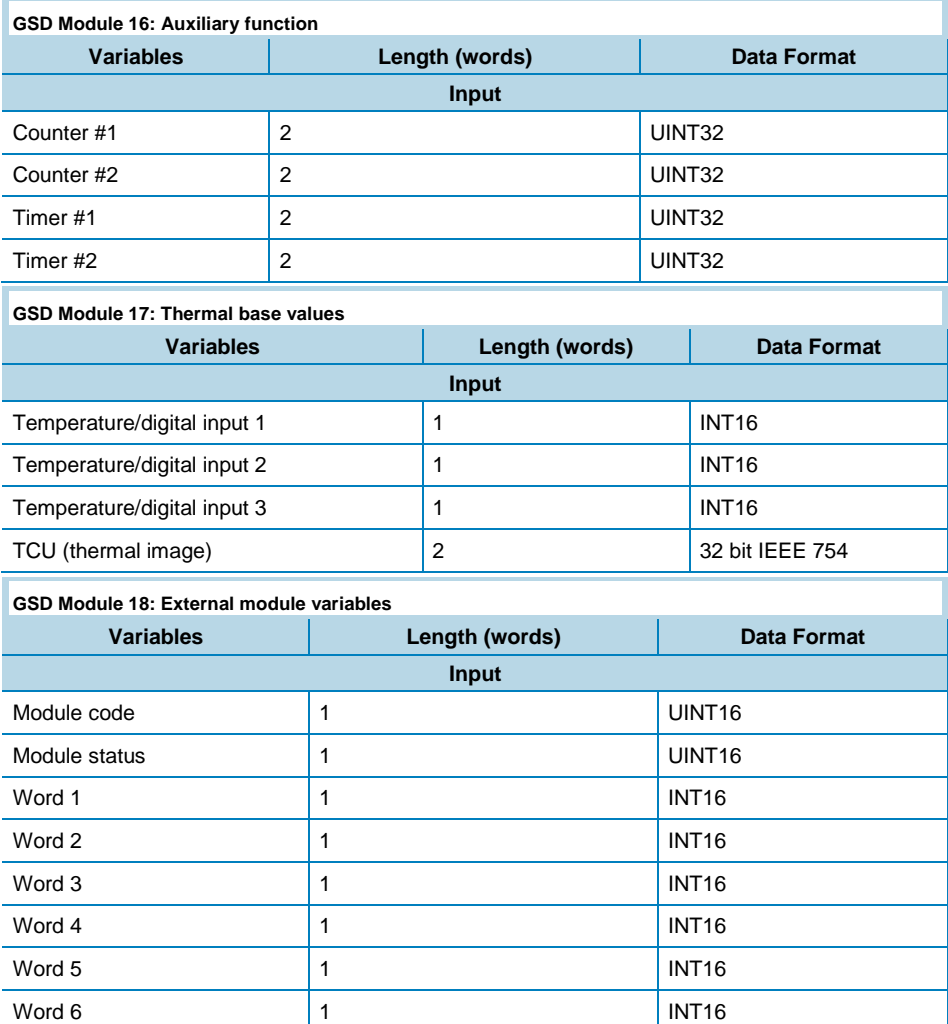

# DMPU registers map

### Data format representation

In this chapter is reported the registers map of DMPU. These registers are formatted according to one of the following data representations:

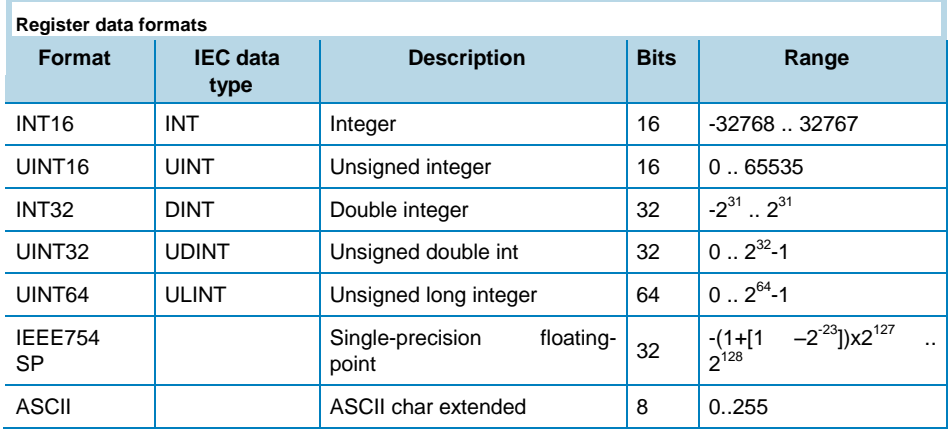

The IEEE754 representation of a 32-bit floating-point number as an integer is defined as follows:

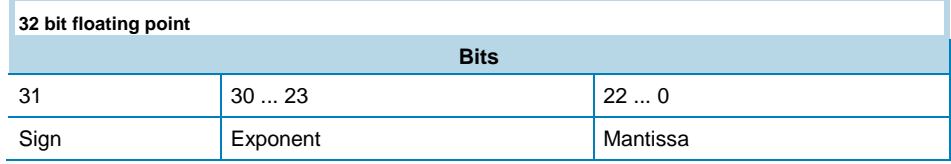

Formula to calculate the number:  $-1^{\text{sign}} \cdot 2^{\text{Exponent-127}} \cdot 1$ . Mantissa

The byte order in the MODBUS (and ANSI) frame is:

- $\bullet$  1<sup>st</sup> byte = Bits 15 ... 8 of the 32-bit floating-point number in standard IEEE-754
- $2^{nd}$  byte = Bits 7 ... 0 of the 32-bit floating-point number in standard IEEE-754
- $\bullet$  3<sup>rd</sup> byte = Bits 31 ... 24 of the 32-bit floating-point number in standard IEEE-754
- $\bullet$  4<sup>th</sup> byte = Bits 23 ... 16 of the 32-bit floating-point number in standard IEEE-754

The integers are represented in UINT16 (16 bit) or UINT64 (64 bit) format without sign (the byte order inside the single word is MSB->LSB while the word order is LSW->MSW).

The byte order in the Profibus frame is big endian for every variable.

Read/write the registers listed in this chapter using the Modbus functions or

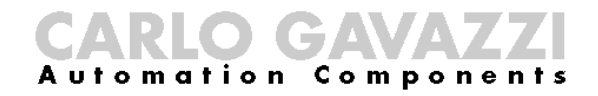

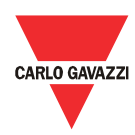

Profibus acyclic data exchange references (slot and index) shown in the bottom of the tables.

# Variables Map

## Instantaneous variables

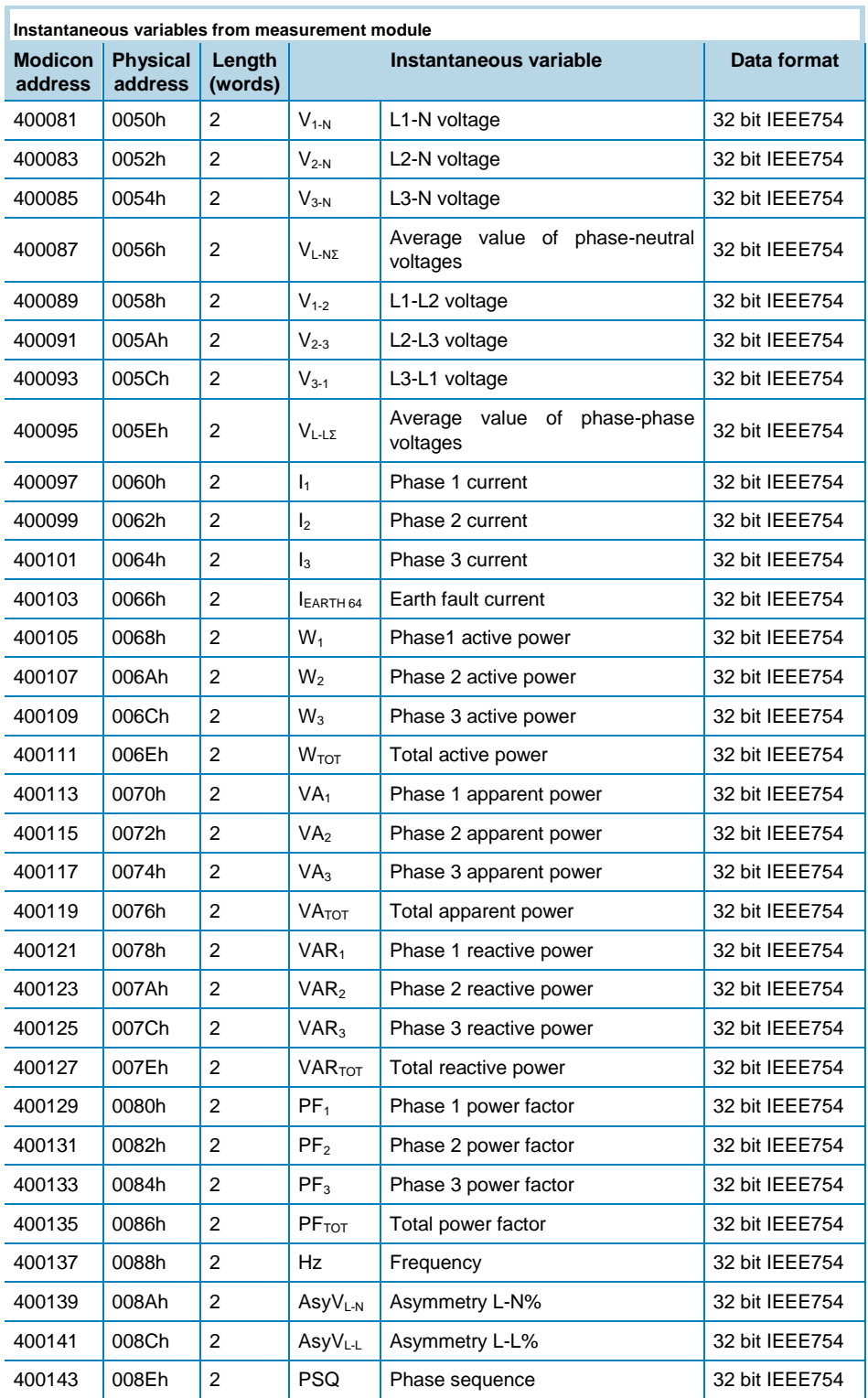

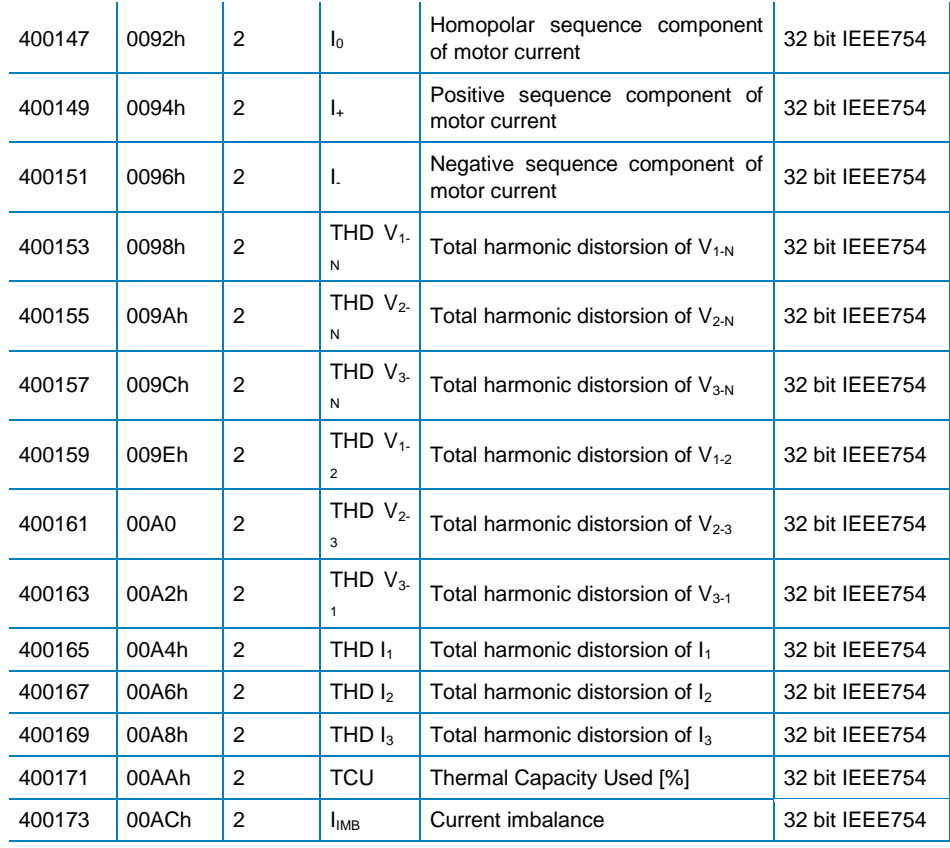

*Read only mode with function code 03 and 04. PROFIBUS acyclic data exchange: slot 8 - index 0.*

#### Variables from modules

DMPU can have up to 10 espansion module mounted side by side from main module. The instantaneous variables of the modules are organized in 11 groups of 8 words. Every group identify a module according to the physical location of installation (first group always represents the main module). The words references are the following:

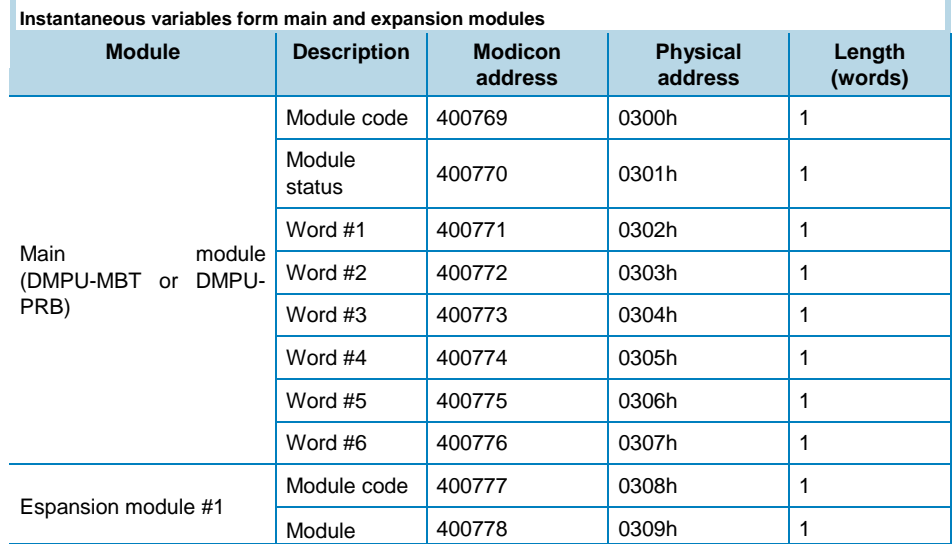

# CARLO GAVAZZI

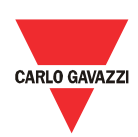

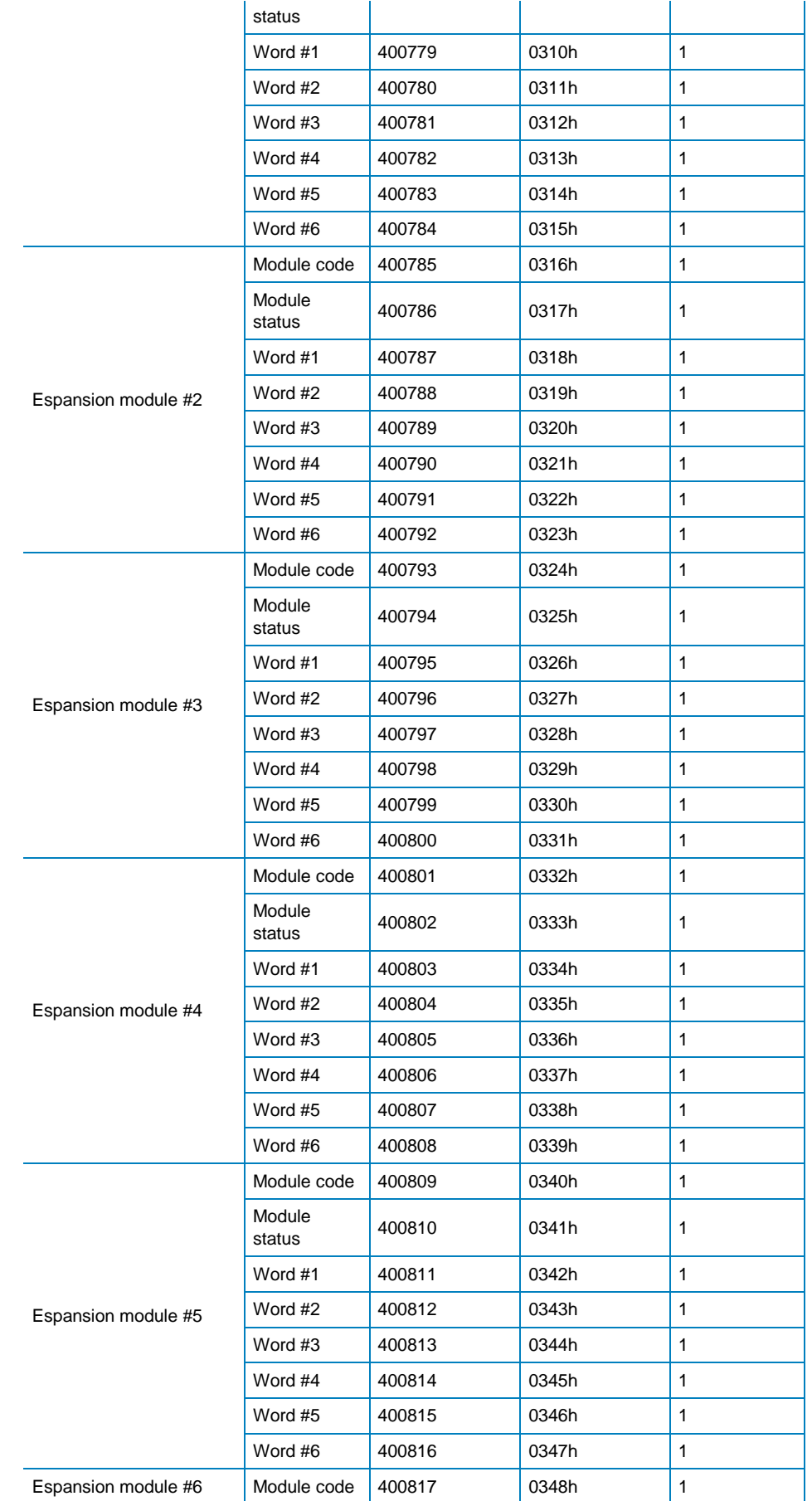

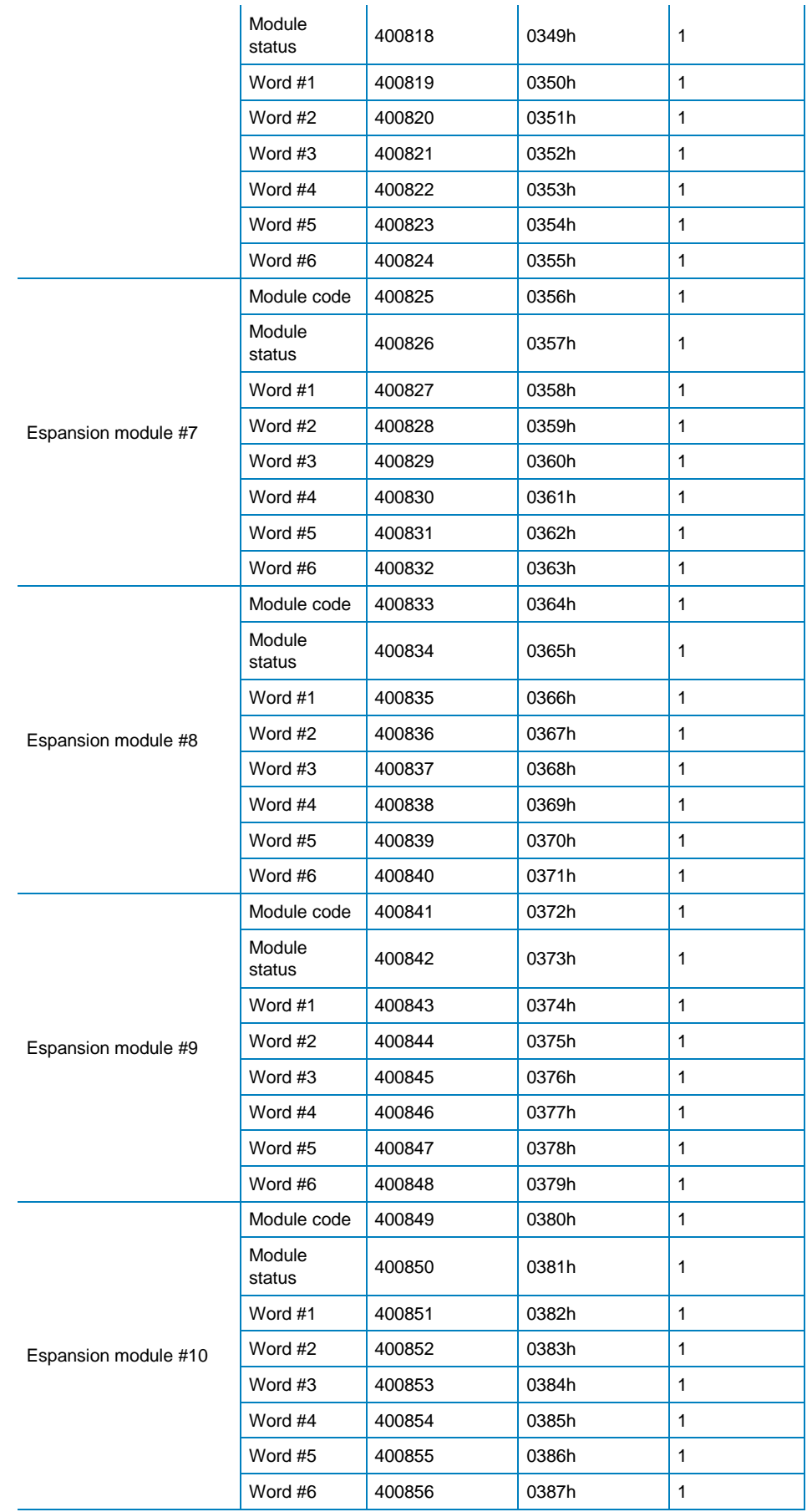

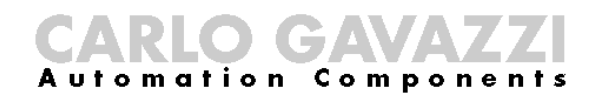

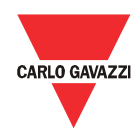

*Read only mode with function code 03 and 04. PROFIBUS acyclic data exchange: slot 8 - index 1.*

The first word of the group indicates the type of module, the others words have different structure according to the modules:

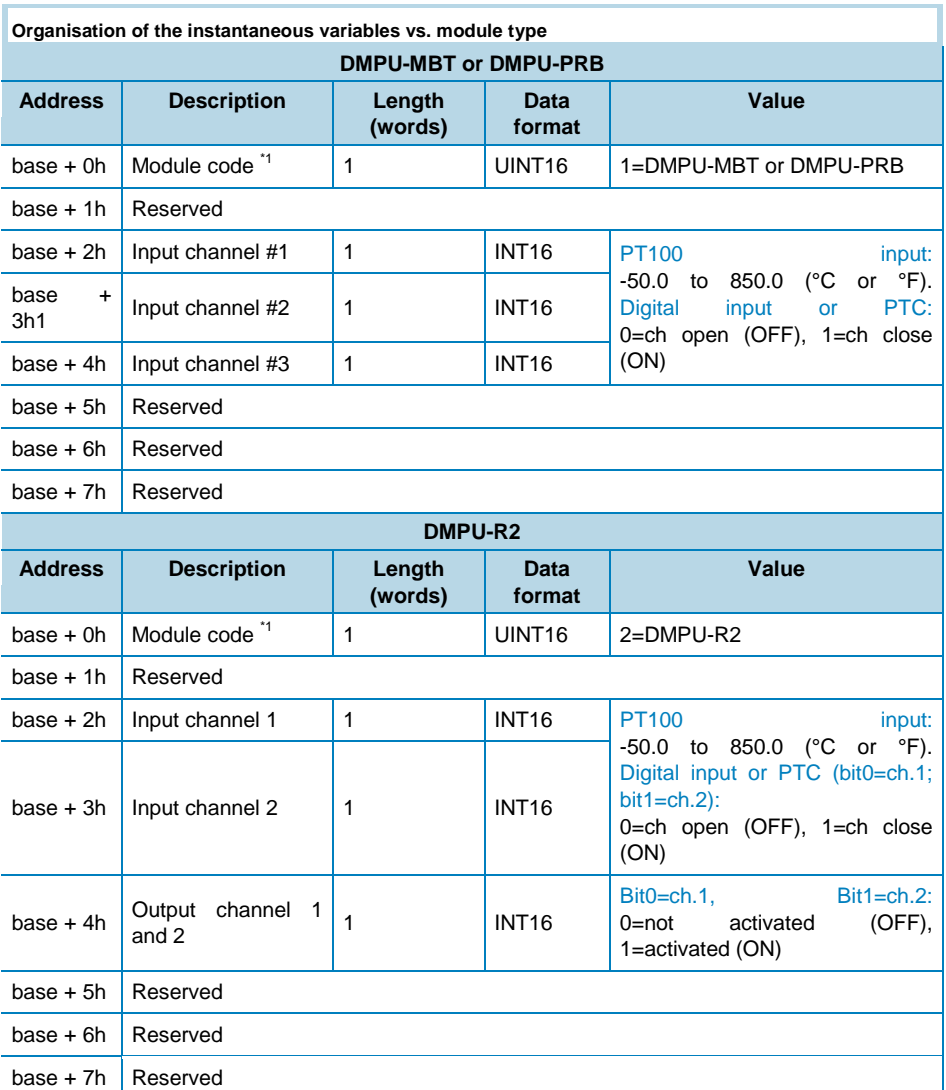

*\*1: if the value is 0, the module is not present.*

#### Communication parameters

RS485 communication parameters are read/written from/to the device using the following words:

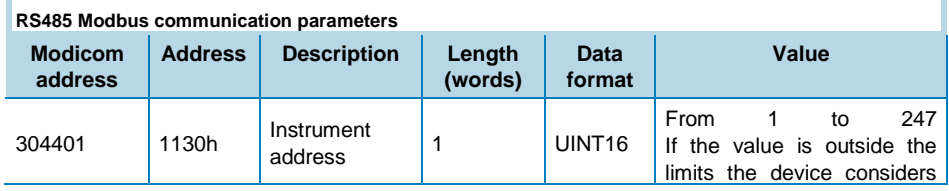

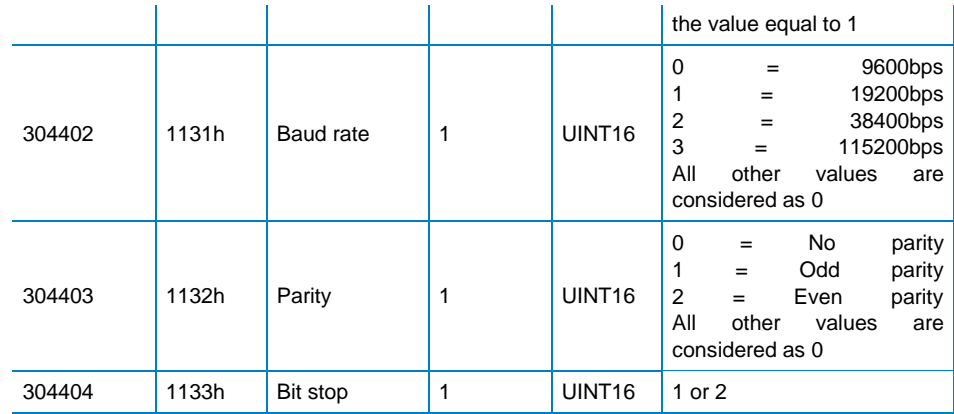

*Read and write mode. PROFIBUS acyclic data exchange: slot 0 - index 4. Note: values are*  update only when the command "update communication setting" is sent or switch off and on the *instrument*

To write RS485 communication parameters: first write the new parameters values then execute the "External serial communication update" command (see the table below) to make actual these parameters.

Wait at least 6 seconds before communicate with the new parameters. The "External serial communication update" command is equivalent to switch OFF and ON the device.

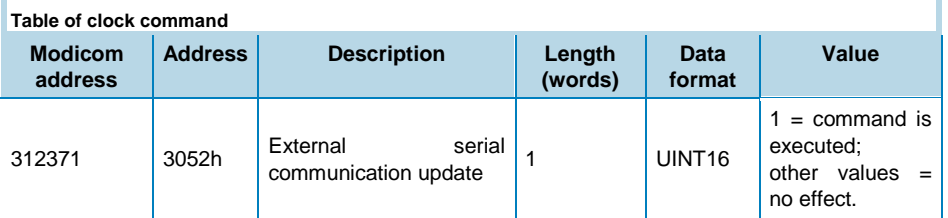

*Write only mode. PROFIBUS acyclic data exchange: slot 5 - from index 0 to index 2.* 

Profibus communication parameter is read/written from/to the device using the following word:

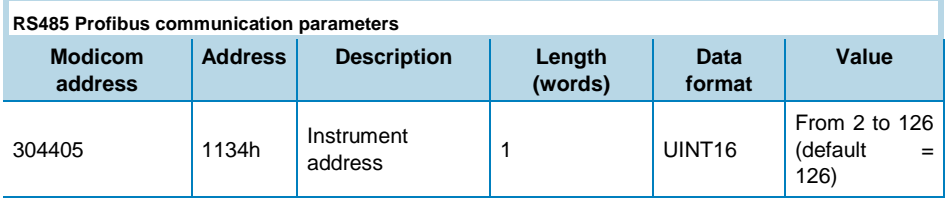

*Read and write mode. PROFIBUS acyclic data exchange not available*

Ethernet communication parameters are read/written from/to the device using the following words:

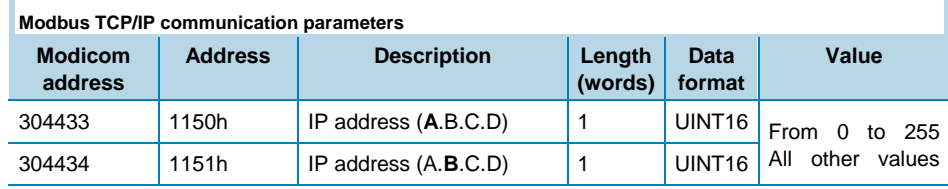

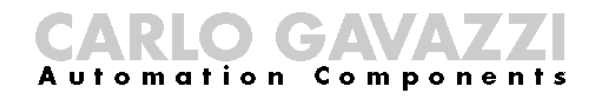

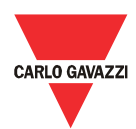

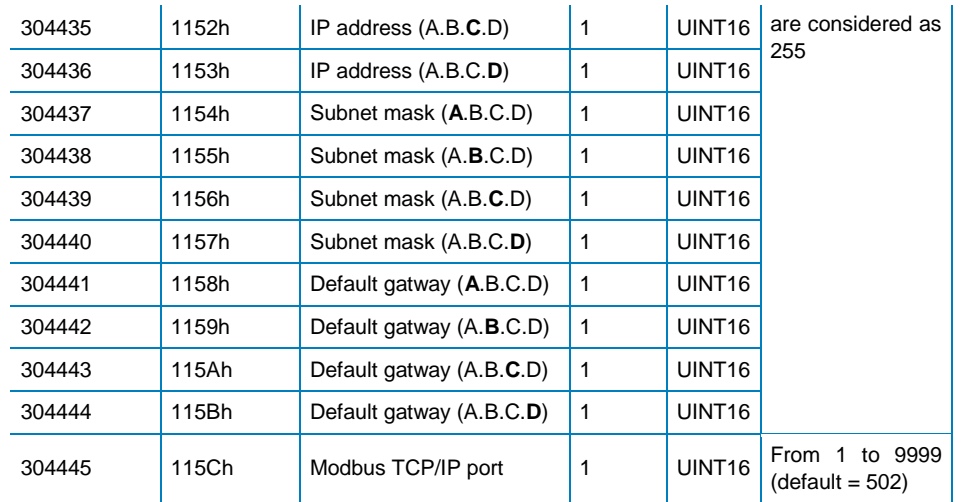

*Read and write mode. PROFIBUS acyclic data exchange not available. Note: to activate the new configuration of the ethernet interface it is necessary to send the updating of ethernet configuration command or switch off and on the device.* 

To write TCP/IP communication parameters: first write the new parameters values then execute the "Ethernet communication configuration update" command (see the table below) to make actual these parameters.

Wait at least 6 seconds before communicate with the new parameters. The "Ethernet communication configuration update" command is equivalent to switch OFF and ON the device.

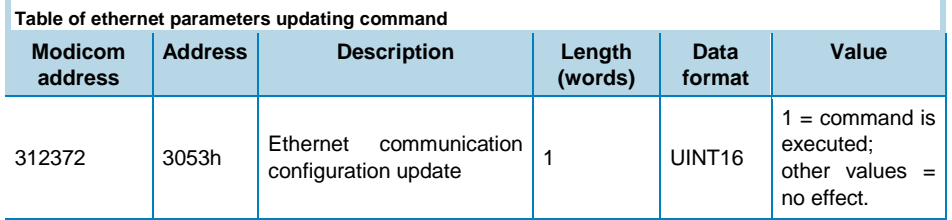

*Write only mode. PROFIBUS acyclic data exchange not available.*

#### Internal counters

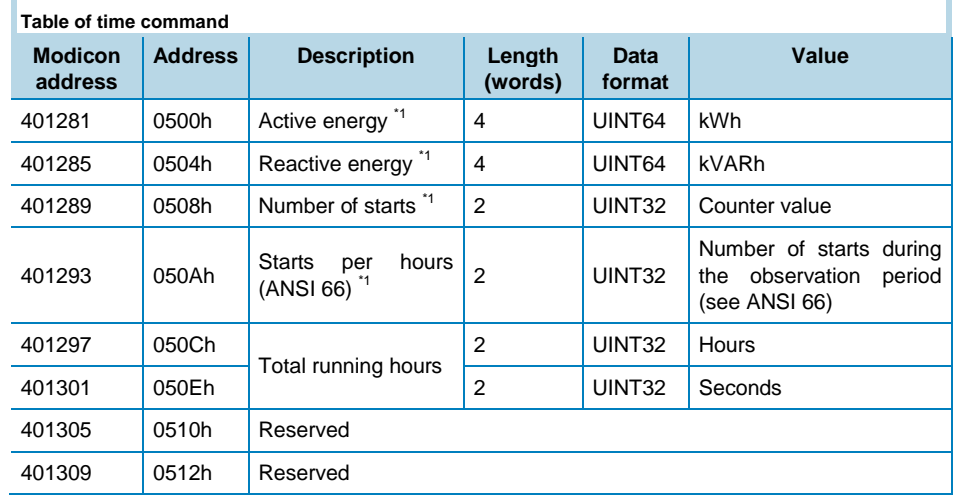

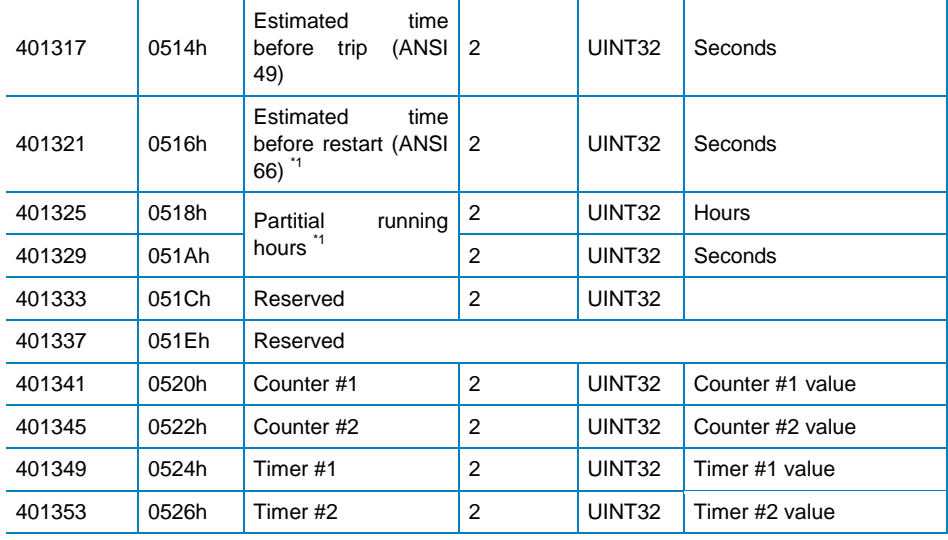

*Write only mode. PROFIBUS acyclic data exchange: slot 8 - index 3.*

*\*1: the counter is resettable by command (see "Table of internal reset command").*

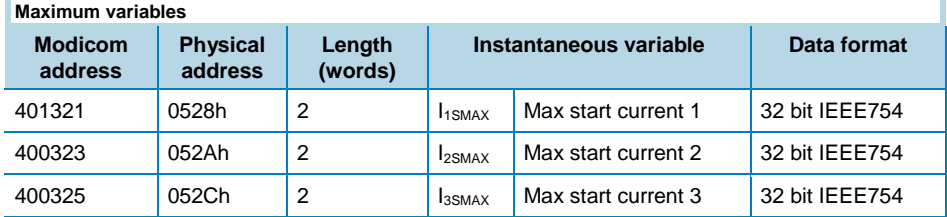

*Read only mode with function code 03 and 04. PROFIBUS acyclic data exchange: slot 8 - index 2.*

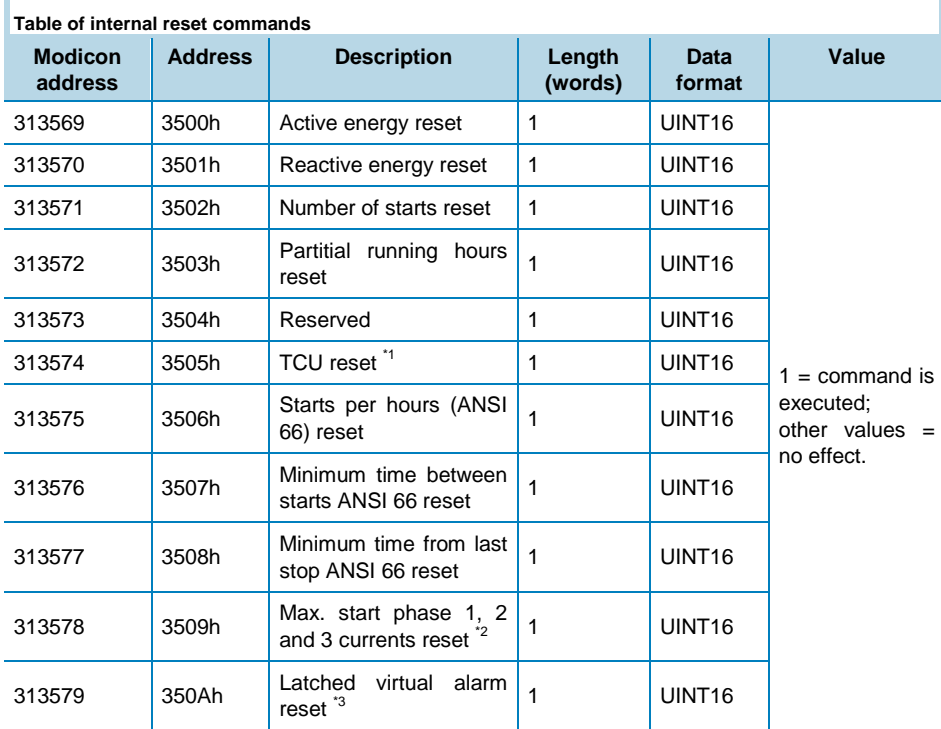

*Write only mode. PROFIBUS acyclic data exchange: slot 5 - from index 39 to index 49. \*1: this command resets to zero the TCU variable value; \*2: this command resets to zero "Max. start current 1", "Max. start current 2" and "Max. start current 3"; \*3: this command is equivalent to digital reset (latch) function.*

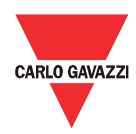

#### Date and time management

Date and time are read/written from/to the device using the following temporary words:

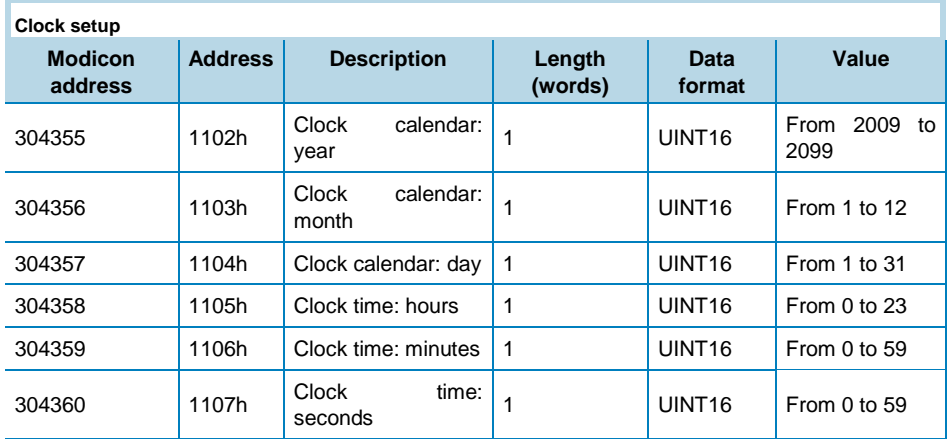

*Read and write only mode. PROFIBUS acyclic data exchange: slot 0 - index 2.* 

To read data and time: first execute the "Get clock values" command (see the table below) then read the 6 temporany words: when the command is executed, the device stores the actual date and time in these words.

To write data and time: first write the new date and time in the 6 temporany words then execute the "Set clock values" or "Set clock values with hour and minutes" command to make actual date/time.

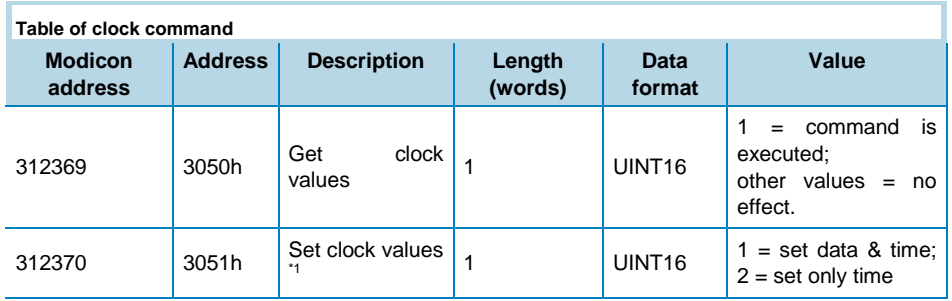

*Write only mode. PROFIBUS acyclic data exchange: slot 5 - from index 0 to index 2. \*1: use this command for sync without generate any events.*

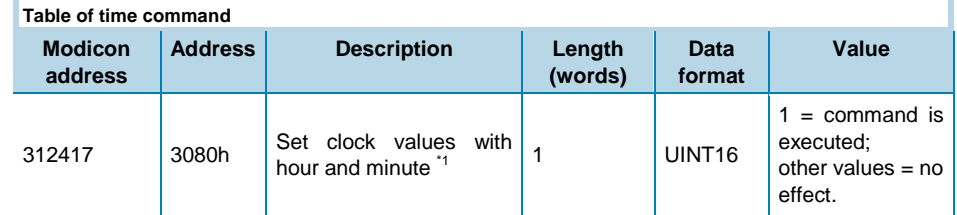

*Write only mode. PROFIBUS acyclic data exchange: slot 5 - index 10. \*1: use this command for sync without generate any events;*

#### Virtual inputs

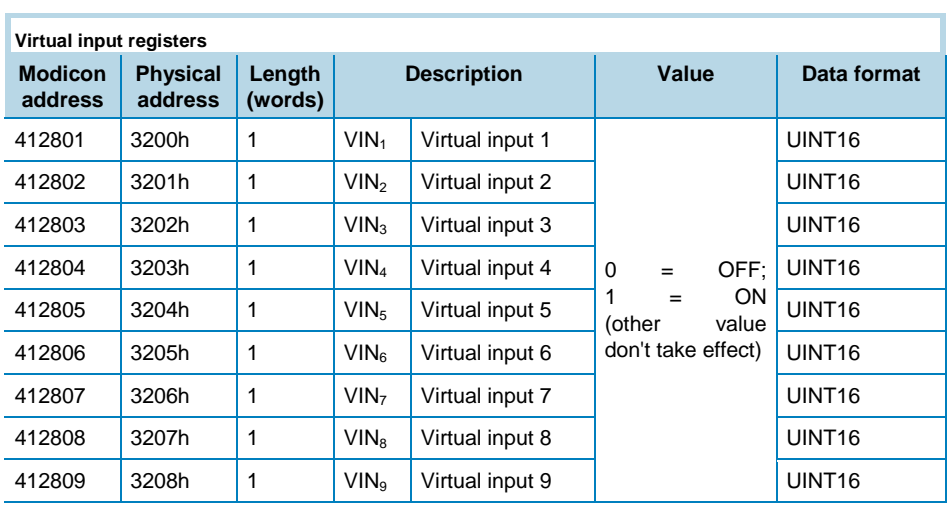

*Write only mode. PROFIBUS acyclic data exchange: slot 5 - from index 29 to 38*

#### Virtual alarms status

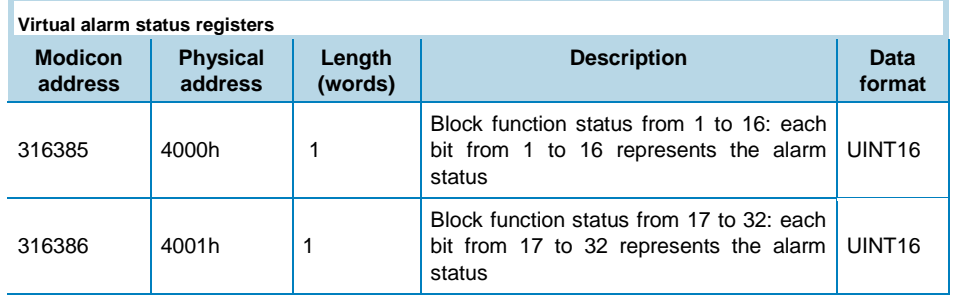

*Read only mode. PROFIBUS acyclic data exchange not available, please use cyclic data exchange (see GSD file)*

#### Datalogger system

#### Database logging

The data base is a file with 10000 records (from index 0000 to 9999). The record is organized in 45 words as illustrated in table "Database record organisation". The data base has a FIFO management system and uses two reference record numbers to identify the first record available ( $Ref_A$ ) and the last record stored (Ref<sub>B</sub>). If Ref<sub>B</sub> > Ref<sub>A</sub>, the records valid are from Ref<sub>A</sub>+1 to Ref<sub>B</sub>, if Ref<sub>A</sub> > Ref<sub>B</sub>, the records valid are from  $Ref_A+1$  to 9999 and from 0 to  $Ref_B$ .

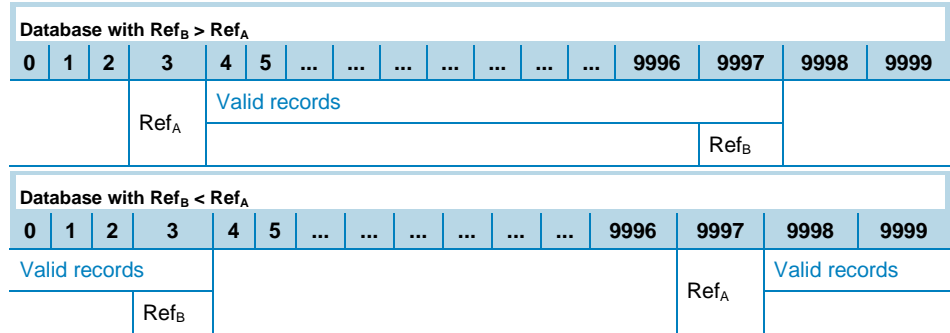

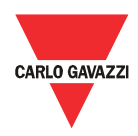

The data base file is readable in Modbus or Profibus as described below:

#### Modbus mode:

- 1. Read the reference of the first record available ( $Ref_A$ ) and the reference of the last record stored (Ref<sub>B</sub>) using Modbus function code 03h or 04h.
- 2. Read the valid records using Modbus function code 14h and sub-function code 06h. The identification file number for the data base is 0.
- 3. When all records are read, write the reference number  $\operatorname{Ref}_A$  with the value of  $\text{Ref}_{B}$  (Modbus function code 06h). This action executes an equivalent reset function (the new records that are added during the database reading are lost).
- Profibus mode:
	- 1. Read the reference of the first record available ( $Ref_A$ ) and the reference of the last record stored  $(Ref_B)$  using Profibus acyclic data excenge (slot 0 index 9).
	- 2. Write the record number to read at slot 6 and index 0 using the acyclic data exchange (it is possible to read only one record for every request).
	- 3. Read the record at slot 6 and index 0 using Profibus acyclic data exchange.

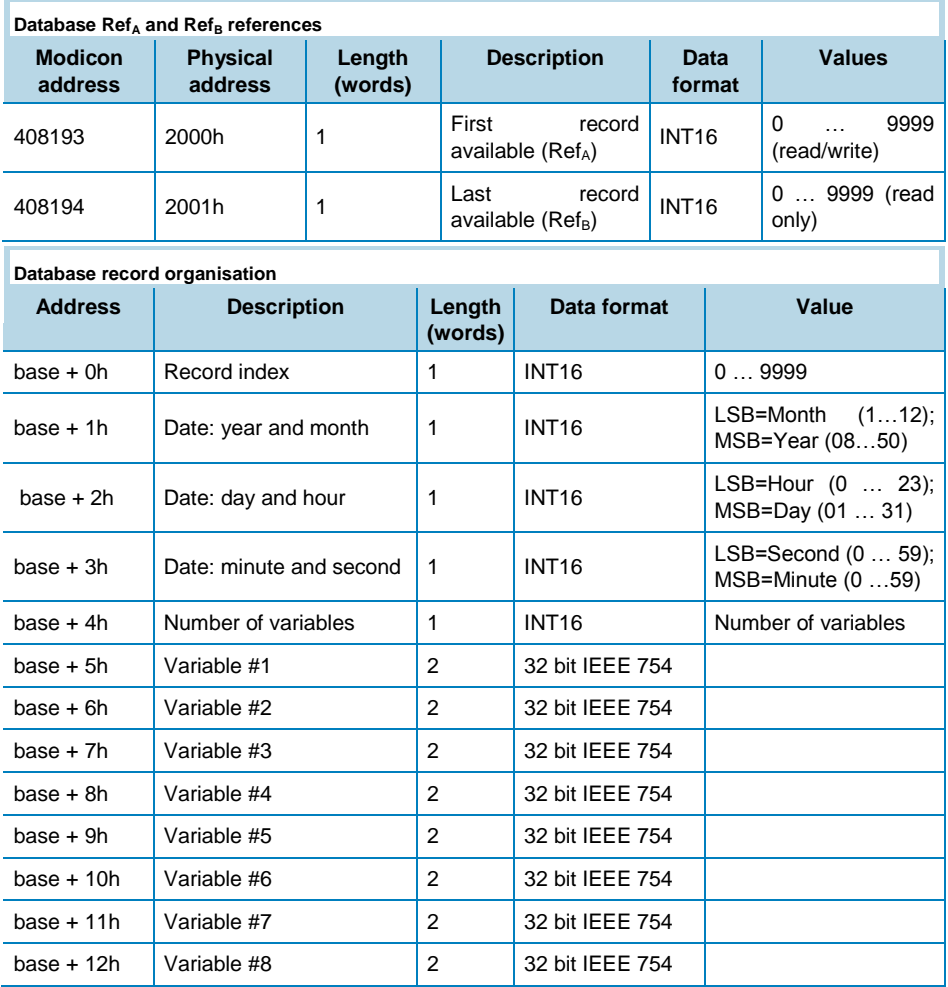

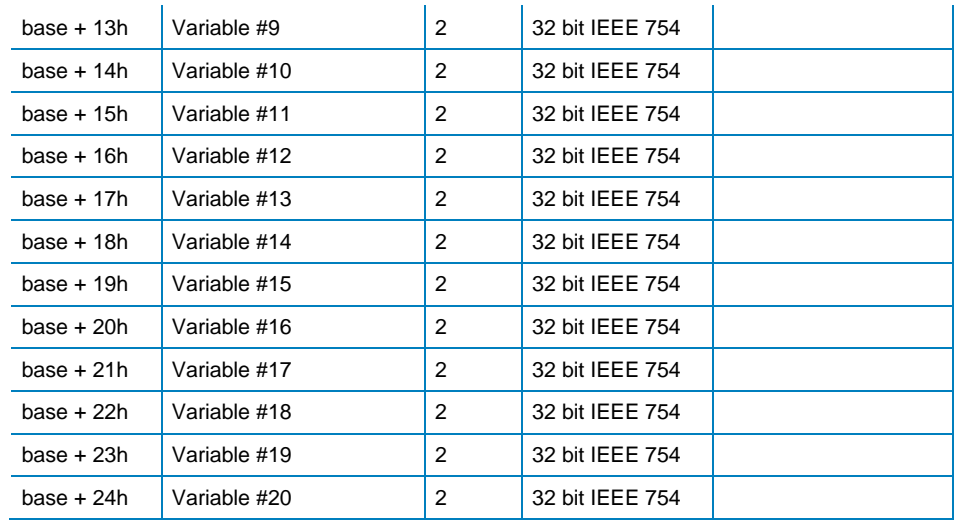

#### Dataevent logging

The data event is a file with 10000 records (from index 0000 to 9999). The record is organized in 11 words as illustrated in table "Dataevent record organisation". The data event has a FIFO management system and uses two reference record numbers to identify the first record available ( $Ref_A$ ) and the last record stored (Ref<sub>B</sub>). If Ref<sub>B</sub> > Ref<sub>A</sub>, the records valid are from Ref<sub>A</sub>+1 to Ref<sub>B</sub>, if Ref<sub>A</sub> > Ref<sub>B</sub>, the records valid are from  $Ref_A+1$  to 9999 and from 0 to  $Ref_B$ .

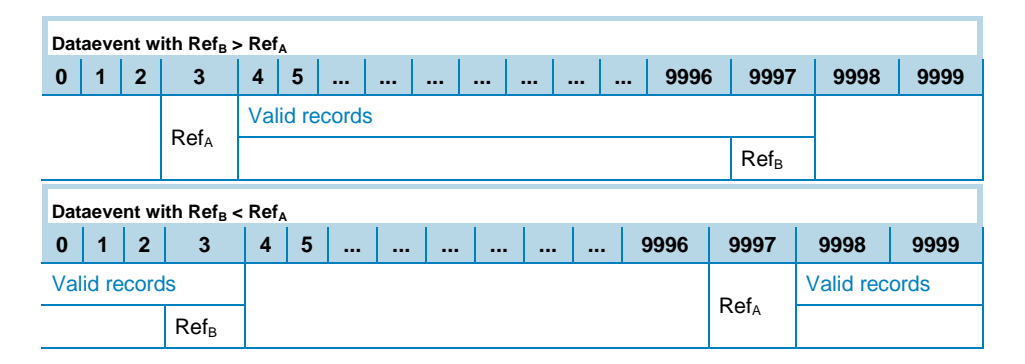

The data base file is readable in Modbus or Profibus as described below:

#### Modbus mode:

- 1. Read the reference of the first record available ( $Ref_A$ ) and the reference of the last record stored (Ref<sub>B</sub>) using Modbus function code 03h or 04h.
- 2. Read the valid records using Modbus function code 14h and sub-function code 06h. The identification file number for the data event is 1.
- 3. When all records are read, write the reference number  $\operatorname{Ref}_{A}$  with the value of  $\text{Ref}_{B}$  (Modbus function code 06h). This action executes an equivalent reset function (the new records that are added during the database reading are lost).

Profibus mode:

1. Read the reference of the first record available ( $Ref_A$ ) and the reference of the last record stored ( $Ref_B$ ) using Profibus acyclic

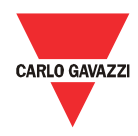

data excenge (slot 0 index 10).

- 2. Write the record number to read at slot 6 and index 1 using the acyclic data exchange (it is possible to read only one record for every request).
- 3. Read the record at slot 6 and index 1 using Profibus acyclic data exchange.

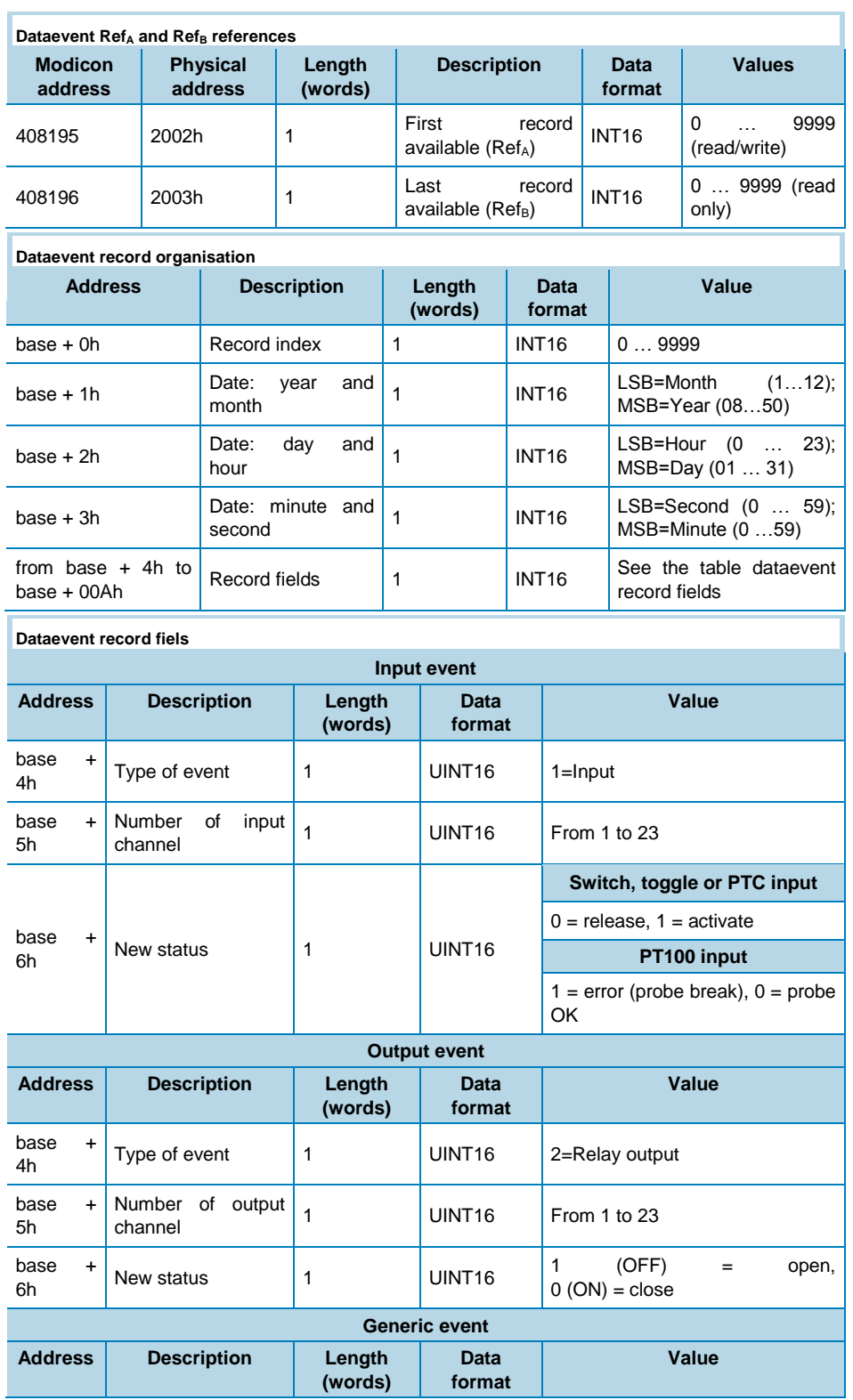

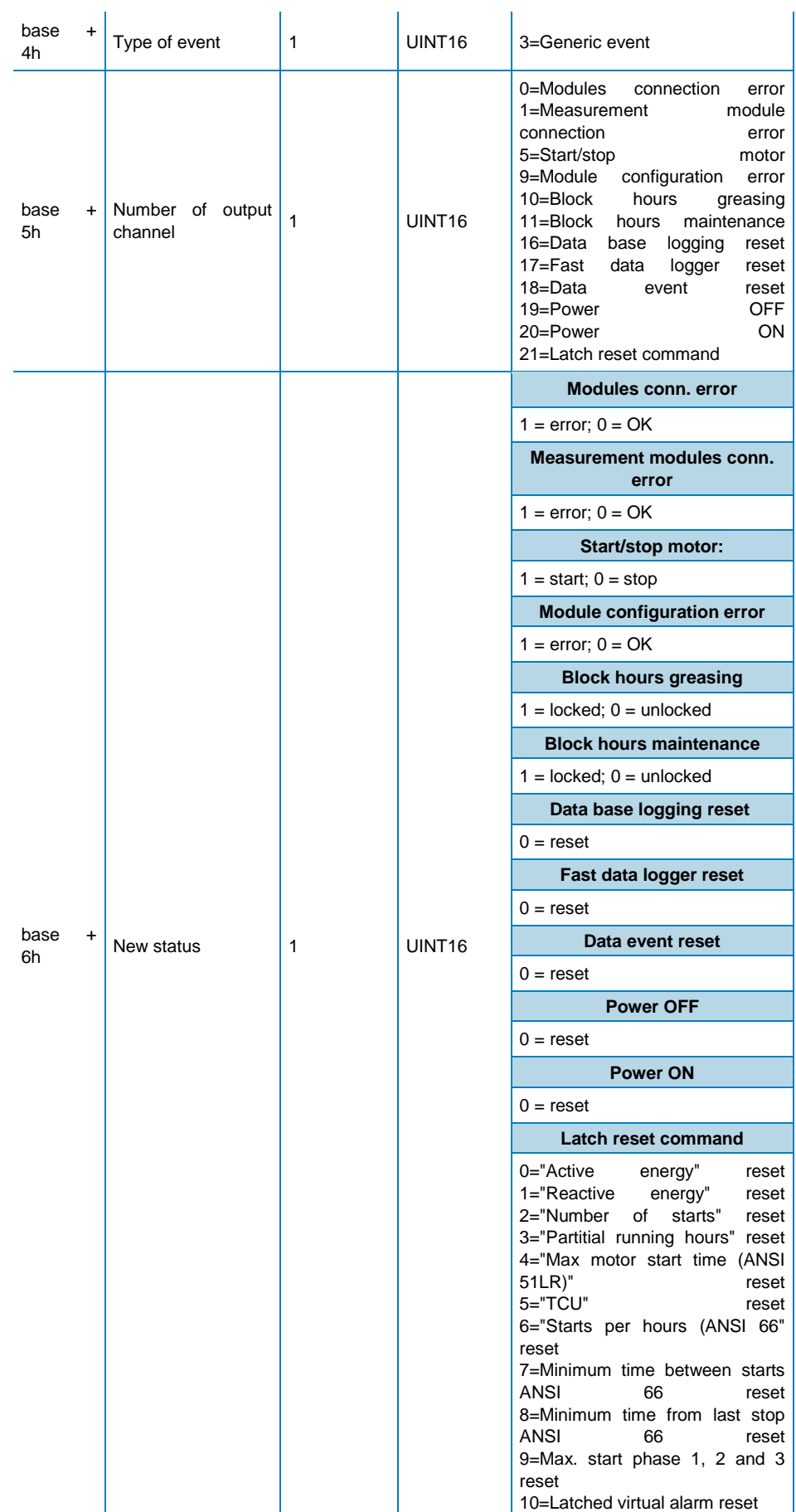

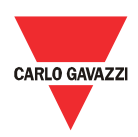

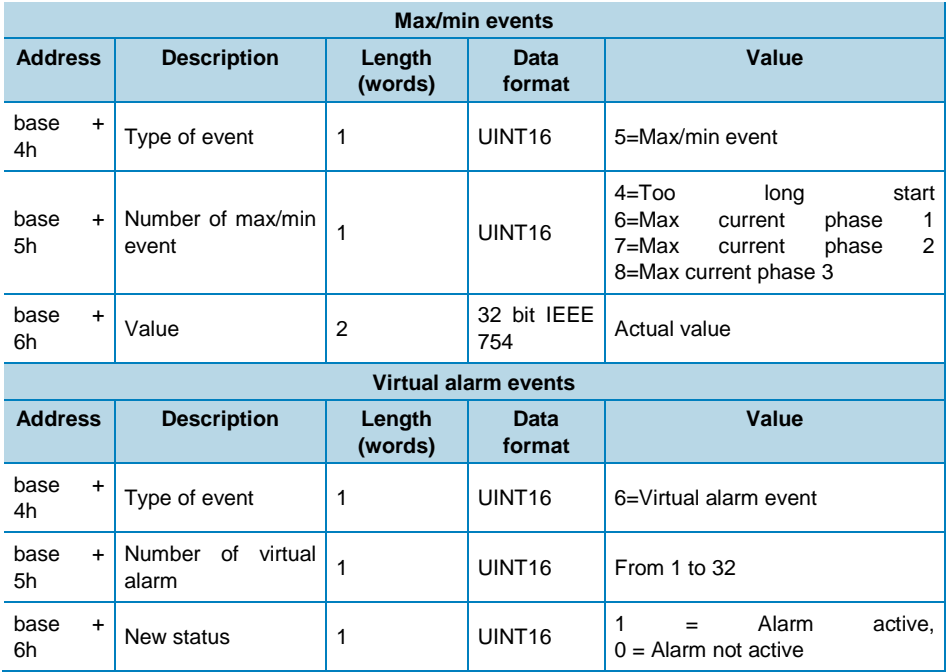

### Fast data logger

The data fast logger is a file with 10000 records (from index 0000 to 9999). The record is organized in 45 words as illustrated in table "Fast datalogger record organisation". The data fast logger has a FIFO management system and uses two reference record numbers to identify the first record available ( $Ref_A$ ) and the last record stored (Ref<sub>B</sub>). If Ref<sub>B</sub> > Ref<sub>A</sub>, the records valid are from Ref<sub>A</sub>+1 to Ref<sub>B</sub>, if Ref<sub>A</sub> > Ref<sub>B</sub>, the records valid are from Ref<sub>A</sub>+1 to 9999 and from 0 to  $Ref<sub>B</sub>$ .

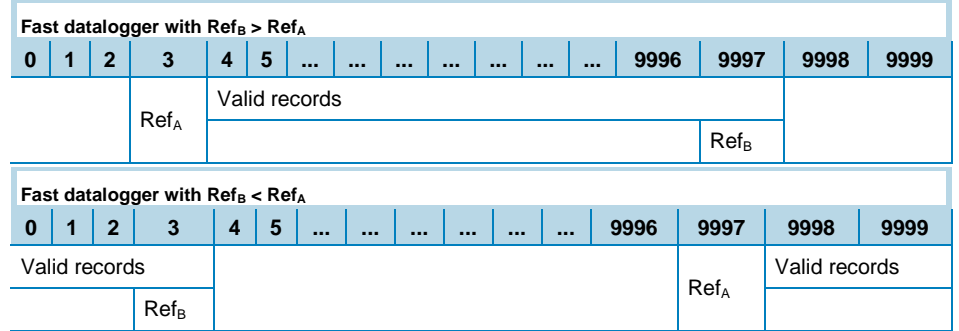

The data fast logger file is readable in Modbus or Profibus as described below:

#### Modbus mode:

- 1. Read the reference of the first record available ( $Ref_A$ ) and the reference of the last record stored  $(Ref_B)$  using Modbus function code 03h or 04h.
- 2. Read the valid records using Modbus function code 14h and sub-function code 06h. The identification file number for the data fast logger is 2.
- 3. When all records are read, write the reference number  $\operatorname{Ref}_{A}$  with

the value of  $Ref_B$  (Modbus function code 06h). This action executes an equivalent reset function (the new records that are added during the database reading are lost).

- Profibus mode:
	- 1. Read the reference of the first record available ( $Ref_A$ ) and the reference of the last record stored ( $Ref_B$ ) using Profibus acyclic data excenge (slot 0 index 11).
	- 2. Write the record number to read at slot 6 and index 2 using the acyclic data exchange (it is possible to read only one record for every request).
	- 3. Read the record at slot 6 and index 2 using Profibus acyclic data exchange.

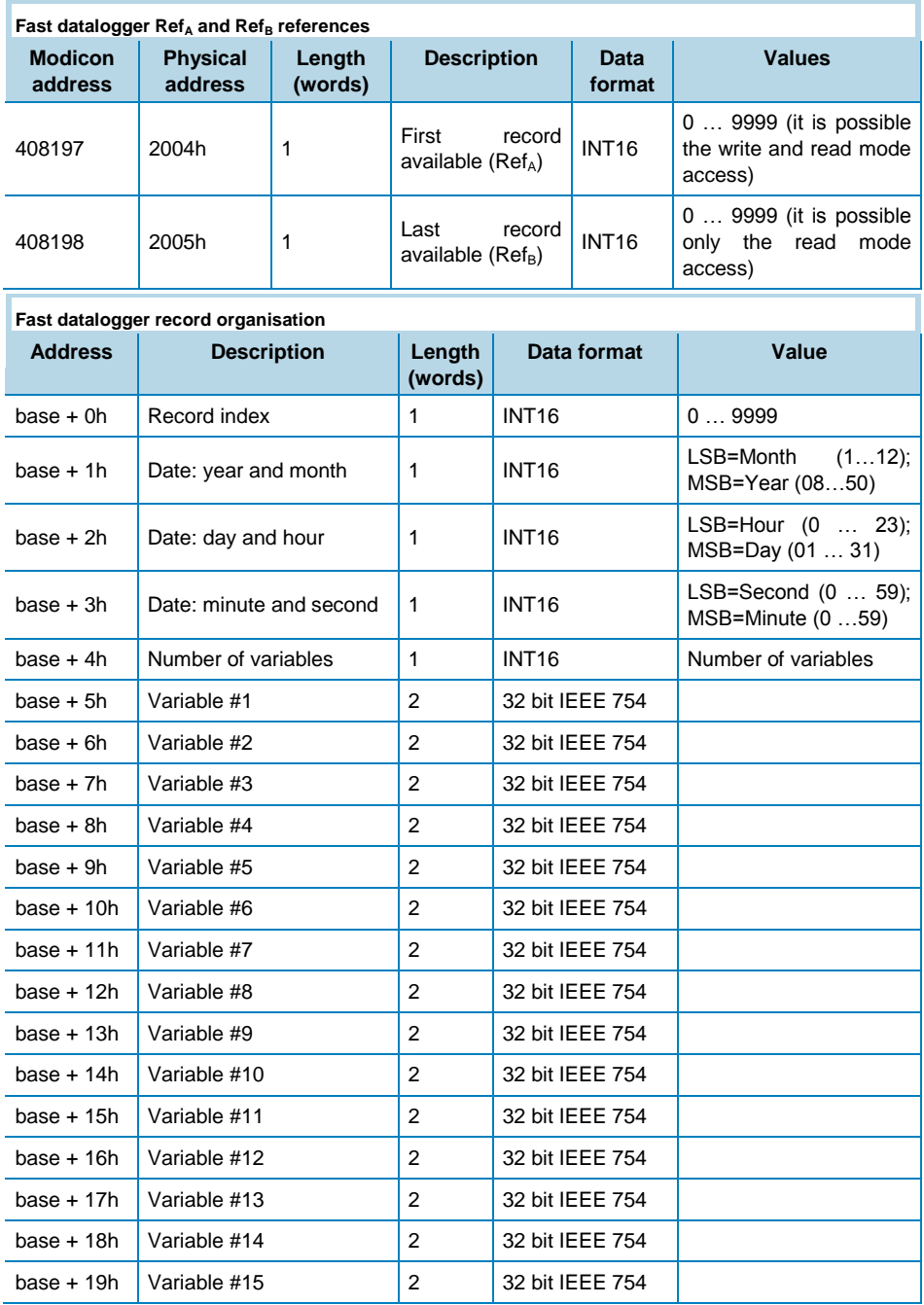

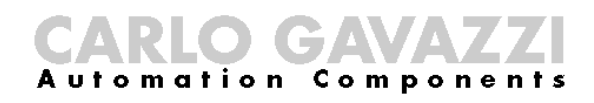

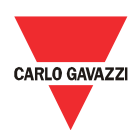

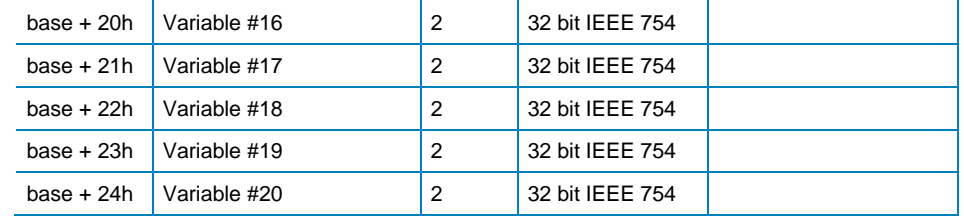

# Datalogger reset

Use the following commands to reset the three databases:

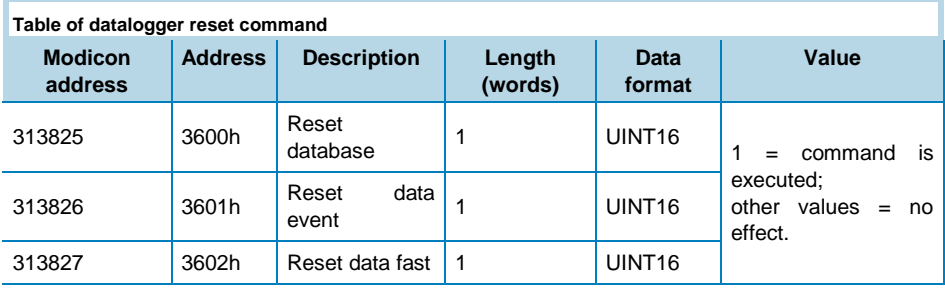

*Write only mode. PROFIBUS: slot 5 - from index 50 to index 52.*

# Configuration Examples

## Direct starter

In this example a basic DOL starter with start and stop pushbuttons and a thermal image 49 alarm is built. The used blocks and connections are the following:

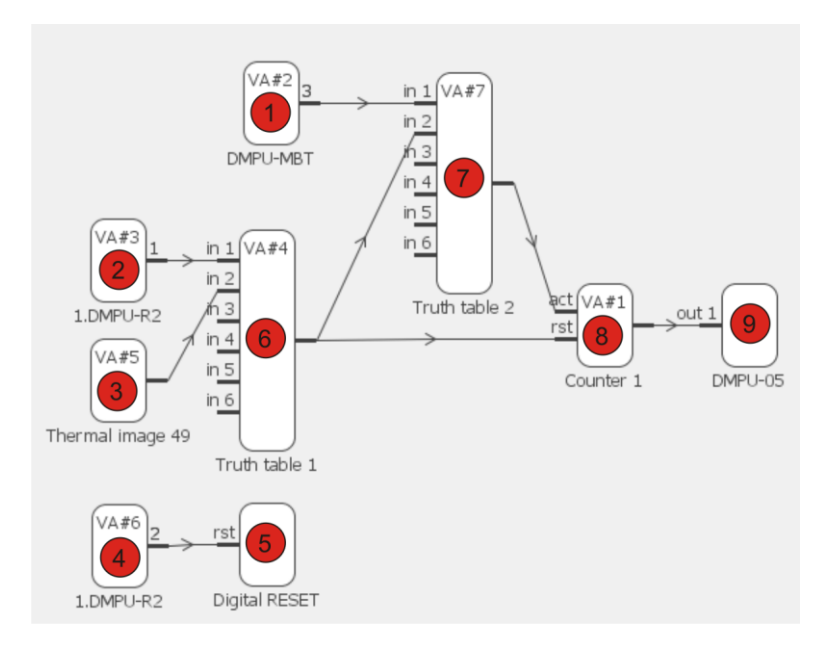

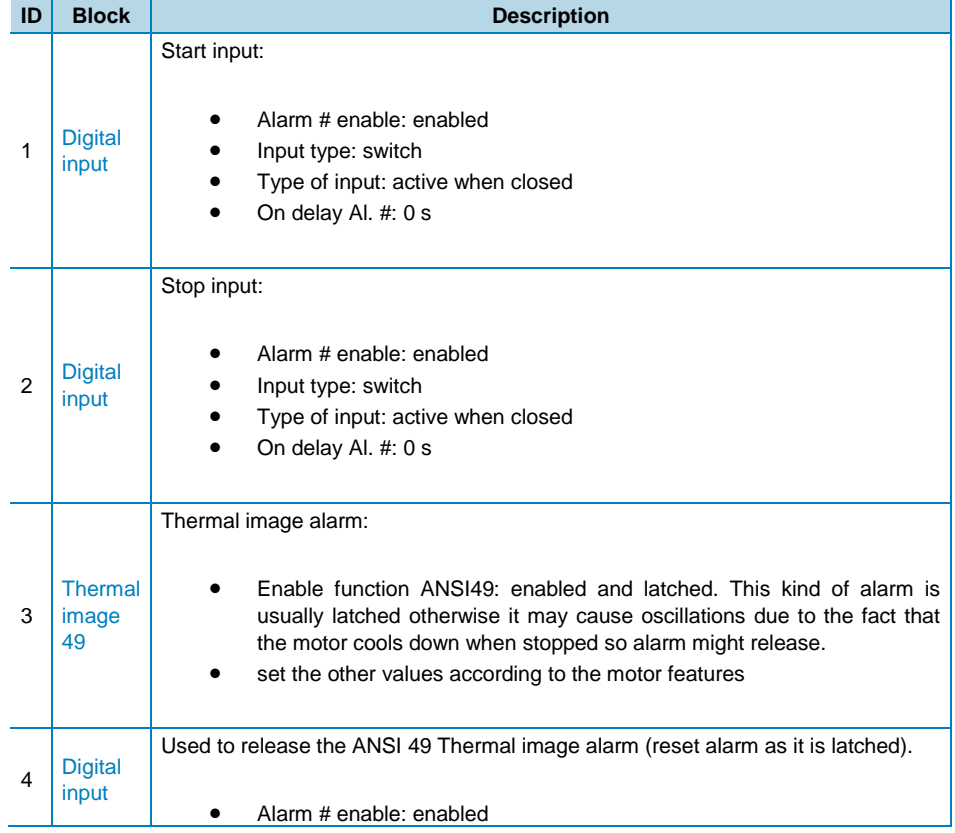

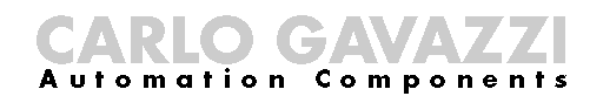

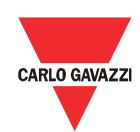

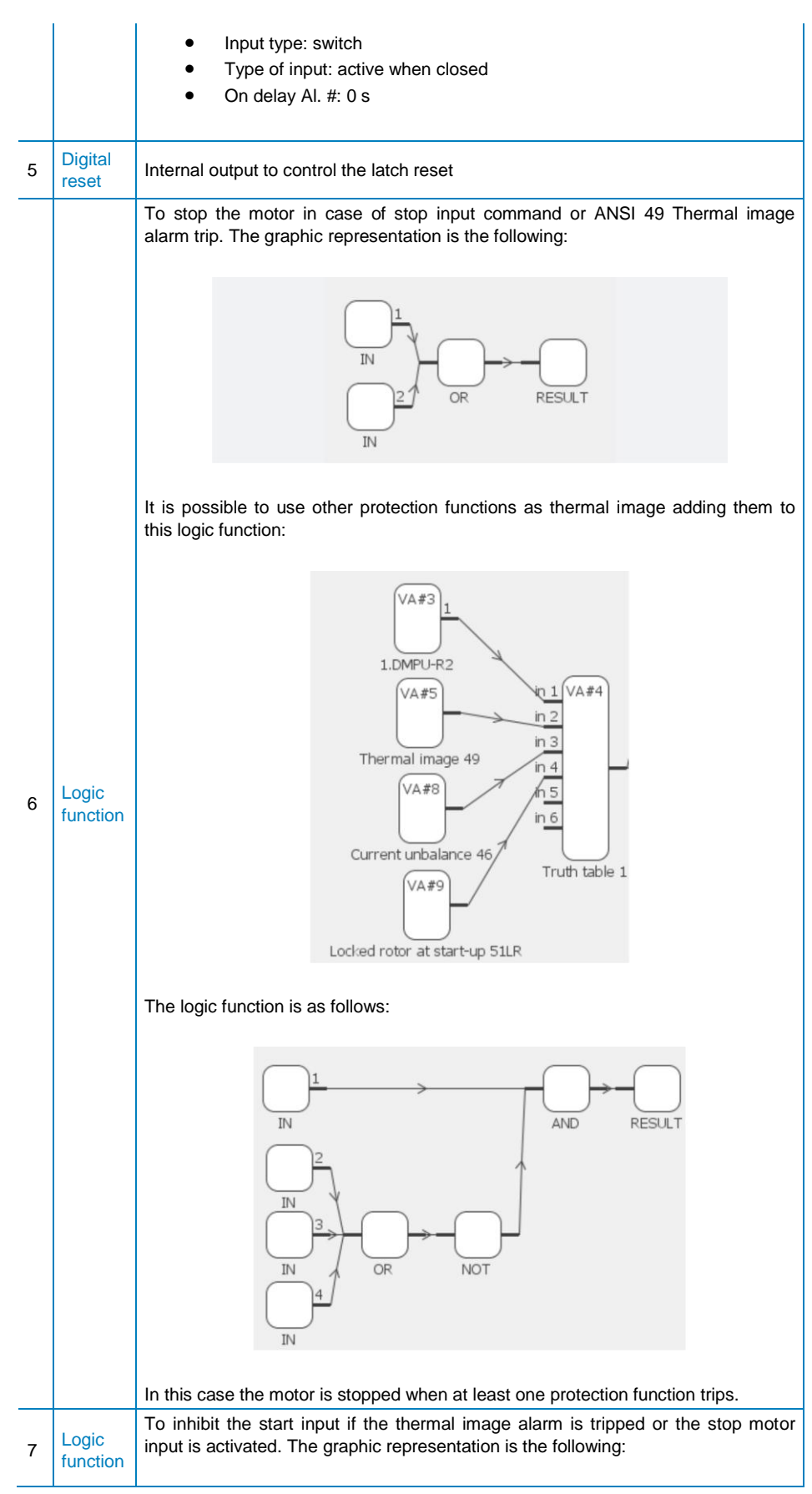

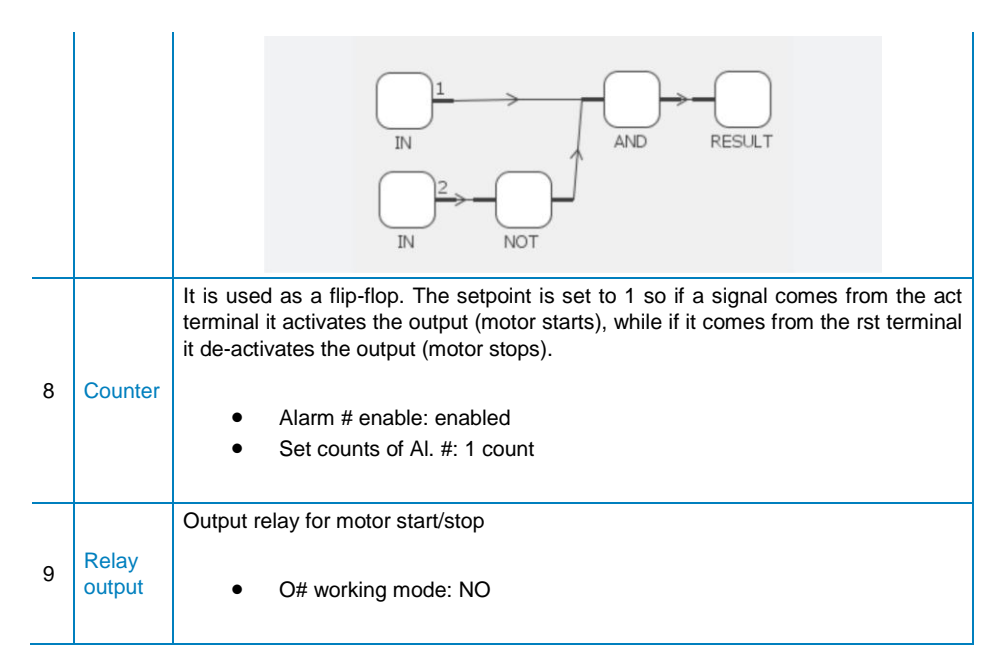

#### Reversing starters

In this example a reversing starter with forward start, reverse start and stop pushbuttons and a thermal image 49 alarm is built. The used blocks and connections are the following:

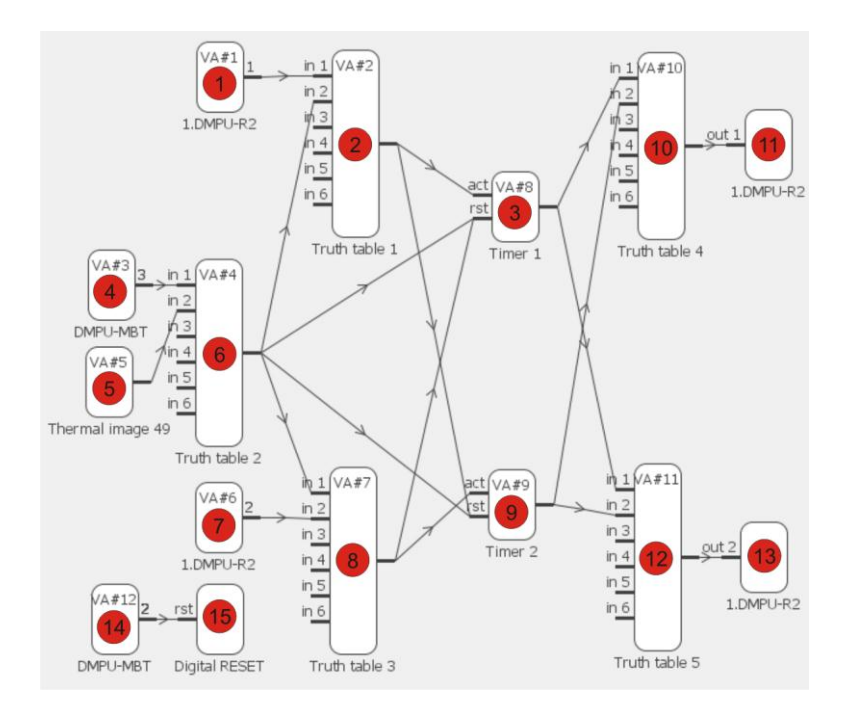

The used blocks are grouped in three groups with the following features:

1. Forward starter group: this group is used for forward start-stop motor function. The blocks are the following:

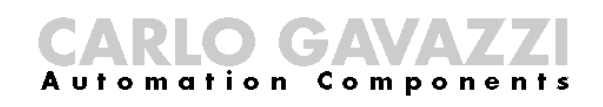

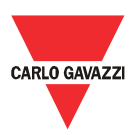

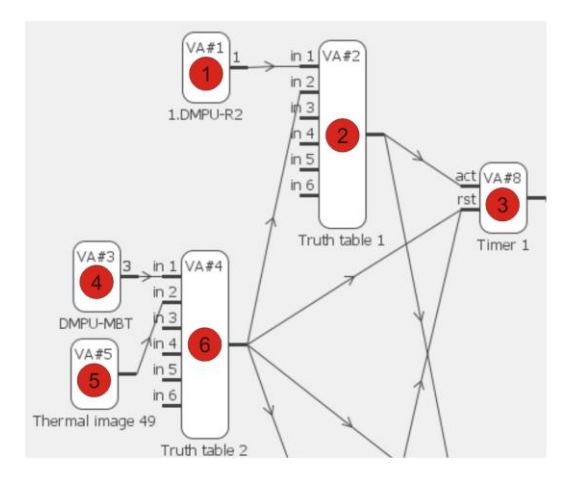

2. Reverse starter group: this group is used for reverse start-stop motor function. The blocks are the following:

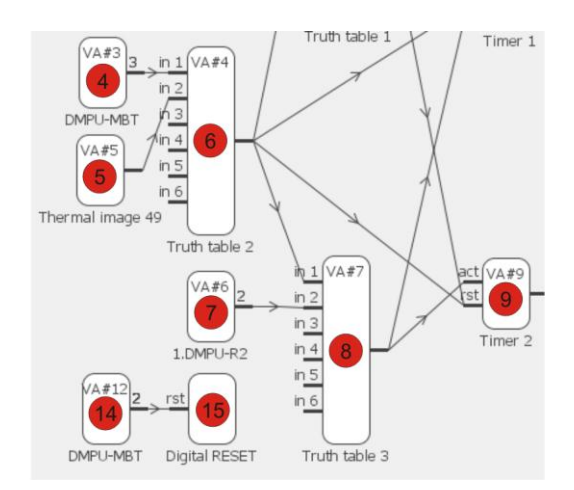

3. Forward-reverse interlock group: this group is used to avoid the simultaneous activation of forward and reverse outputs. The blocks are the following:

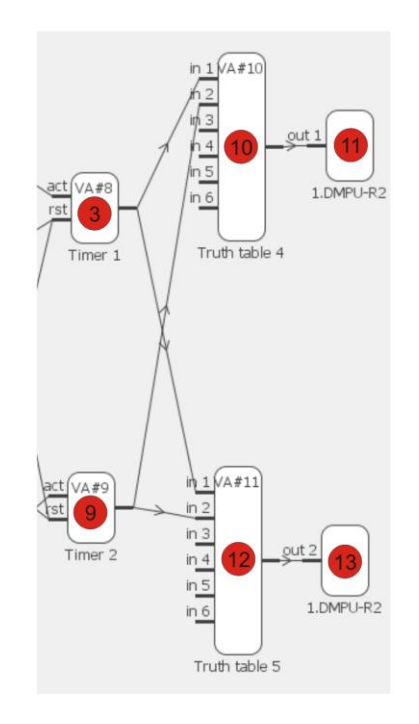

Group blocks description:

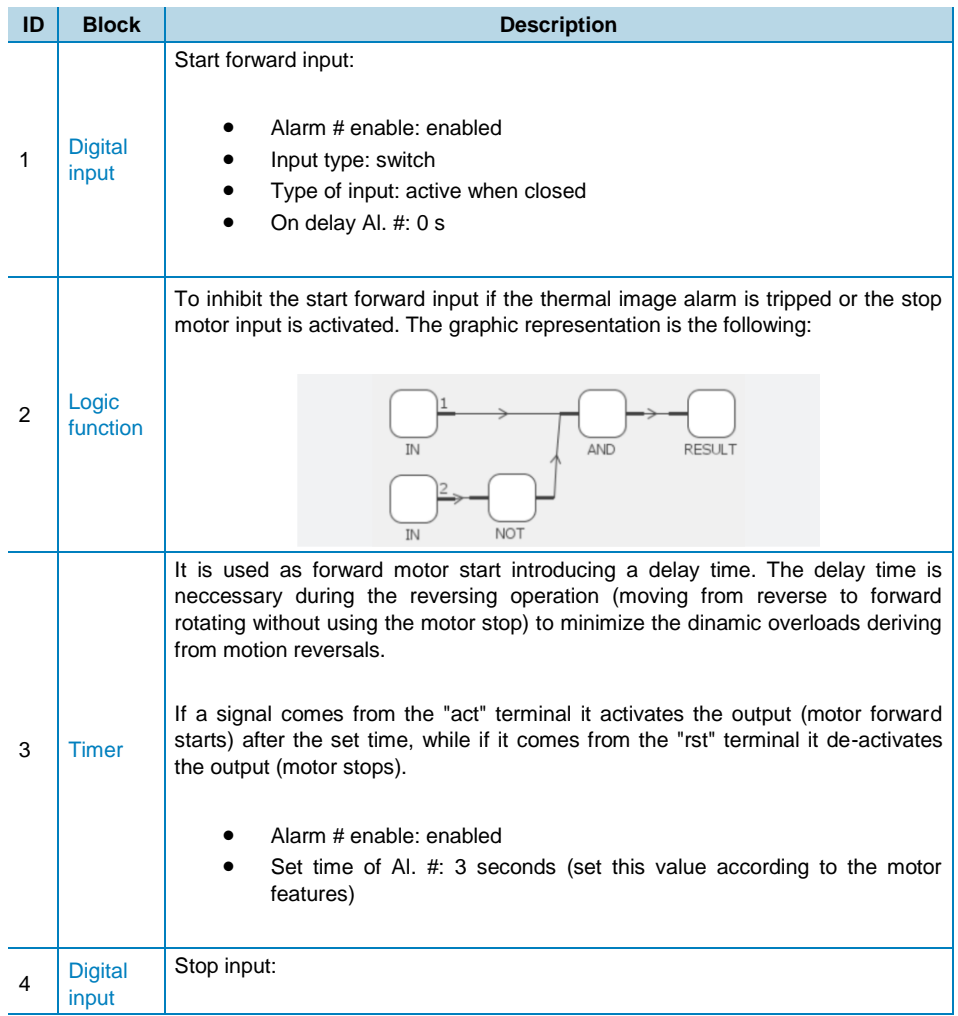

# CARLO GAVAZZI

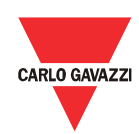

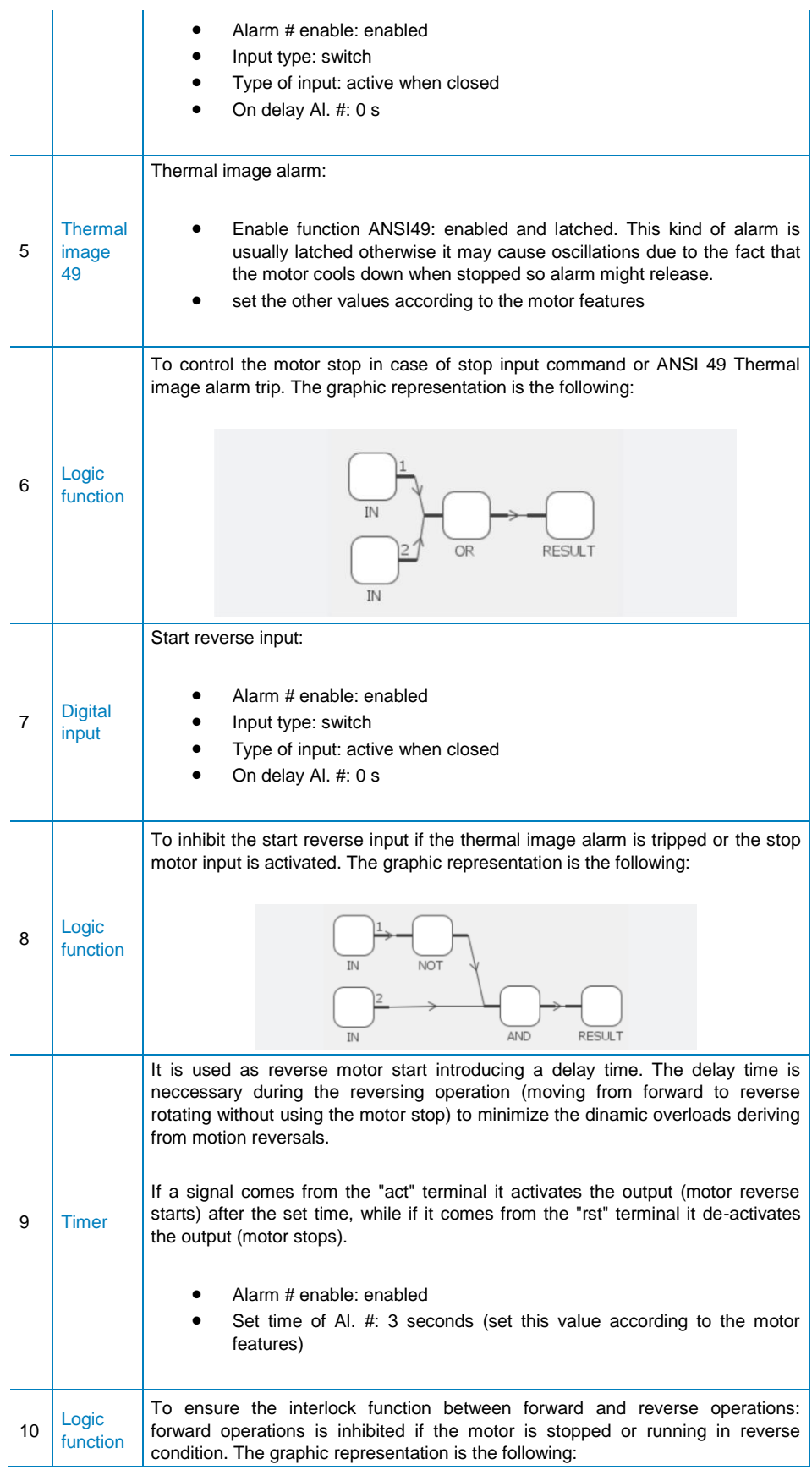

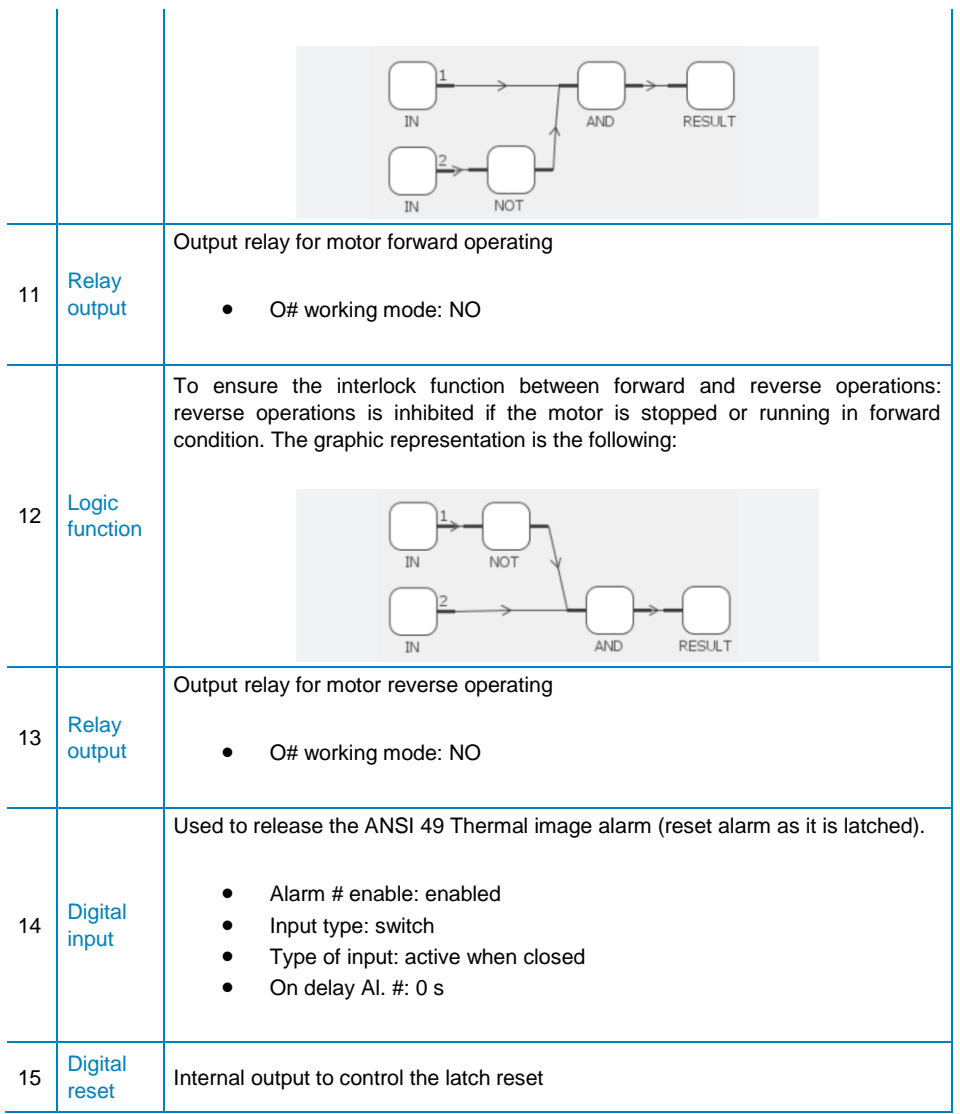

## ON delay timer

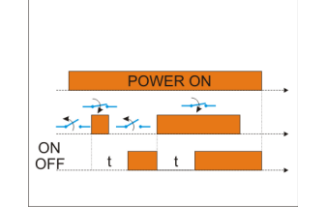

In this example an ON delay timer function is built. The used blocks and connections are the following:

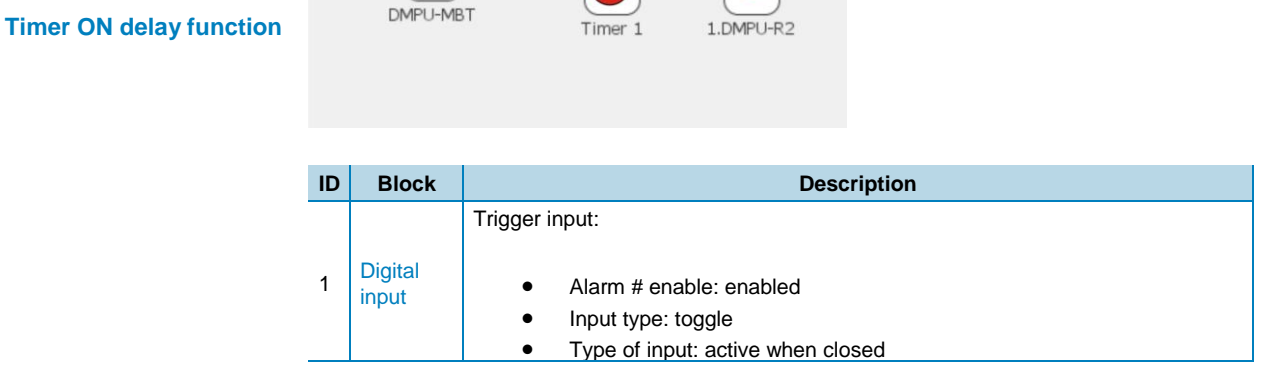

VA#1

 $act_{\sqrt{A}\#10}$ 

 $ntc$
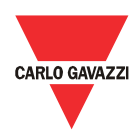

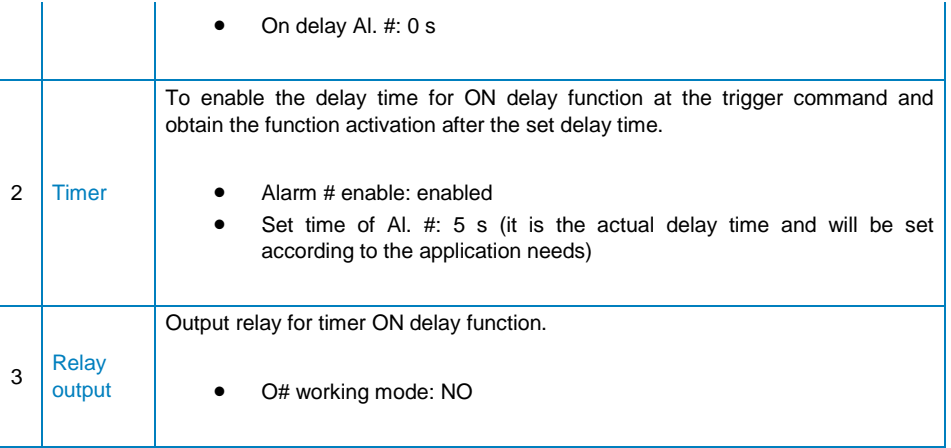

Every time the trigger input is activated the timer is reset and restarted; when the delay time (5s) is expired the timer turns OFF but the logic function turns ON until the trigger input is reactivated.

### Star-delta starter

In this example a star-delta starter with start/stop pushbuttons and a thermal image 49 alarm is built. The used blocks and connections are the following:

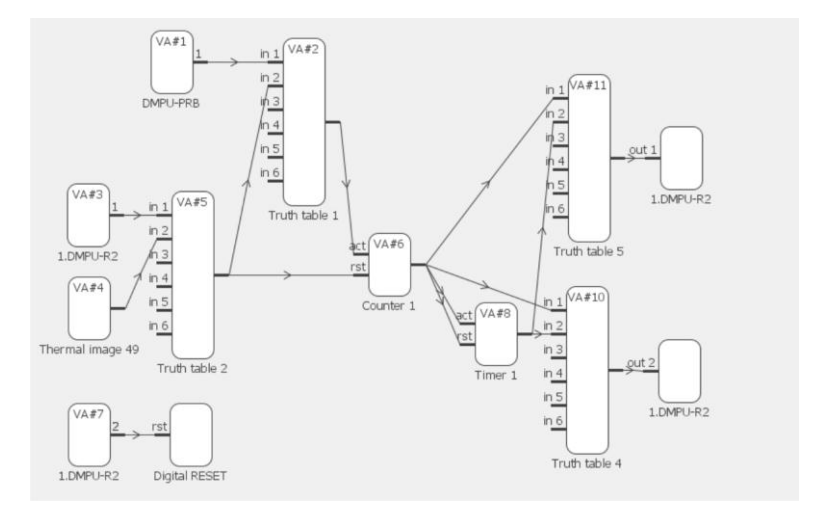

The used blocks are grouped in two groups with the following features:

1. Direct starter group: see the direct starter example for the block description; this group is used for start-stop motor function. The blocks are the following:

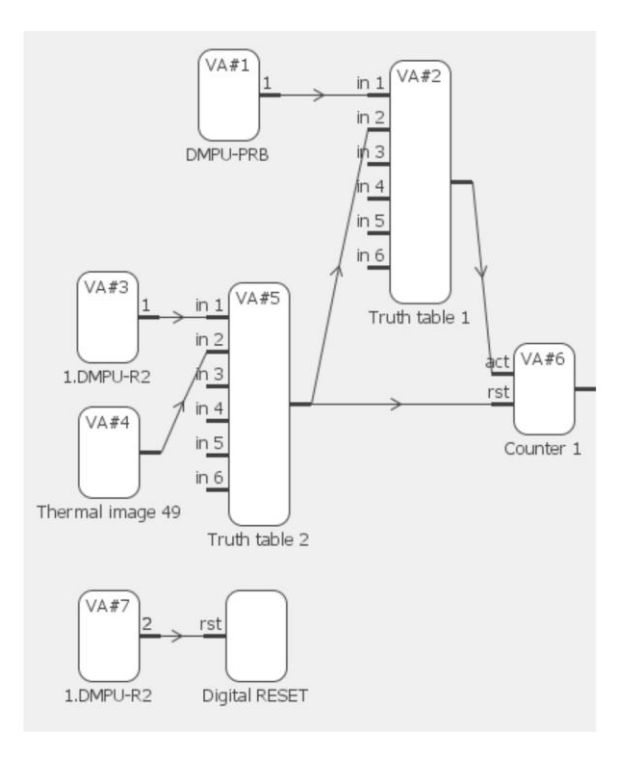

2. Start-delta interlock group: see the following table for the blocks description; this group is used to avoid the simultaneous activation of the star and delta outputs. The blocks are the following:

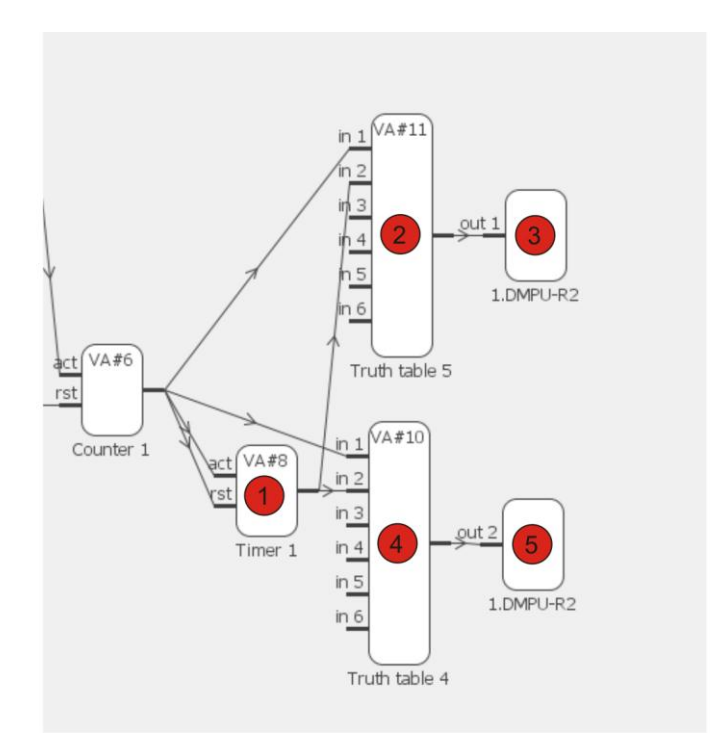

Start-delta interlock group blocks description:

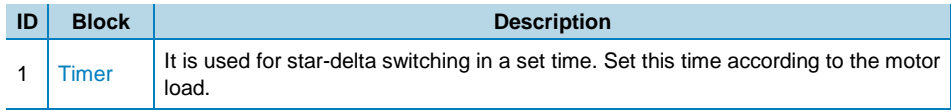

DMPU manual rev. 0.4 19072012

#### Œ utomation Components

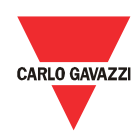

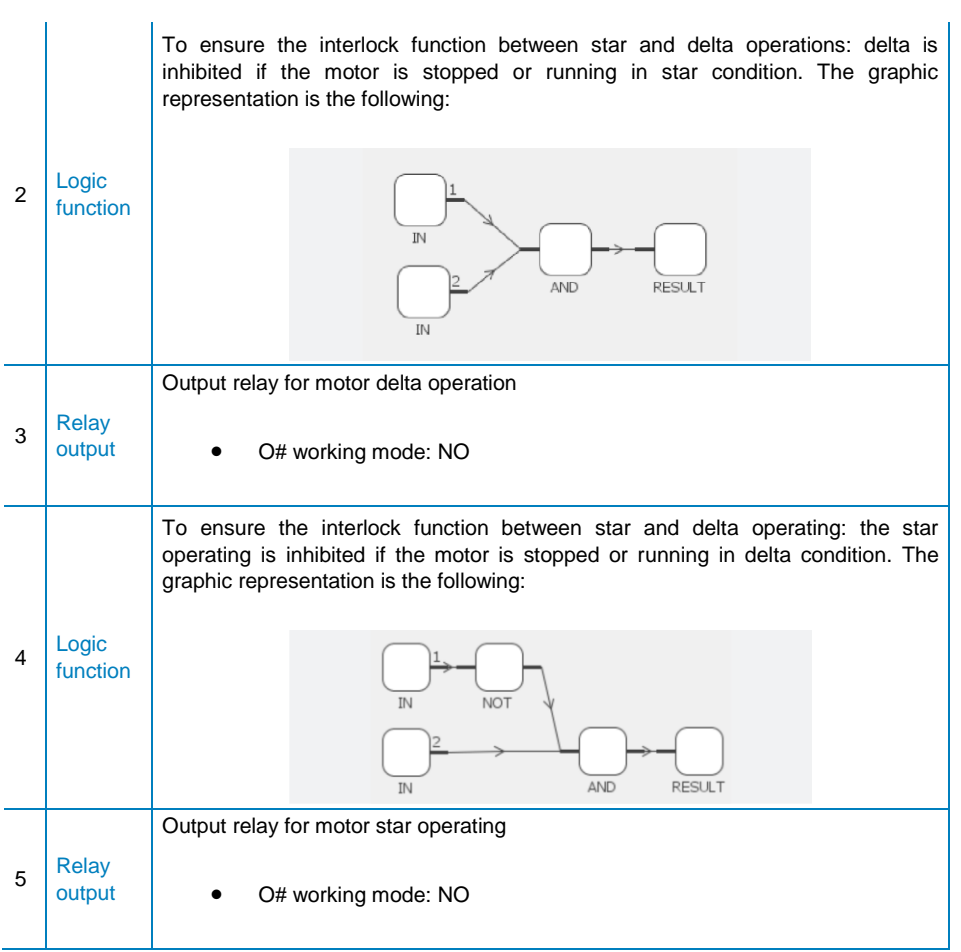

### Emergency start

In this example an emergency start with auxiliary start pushbuttons (emergency start) is built. The used blocks and connections are the following:

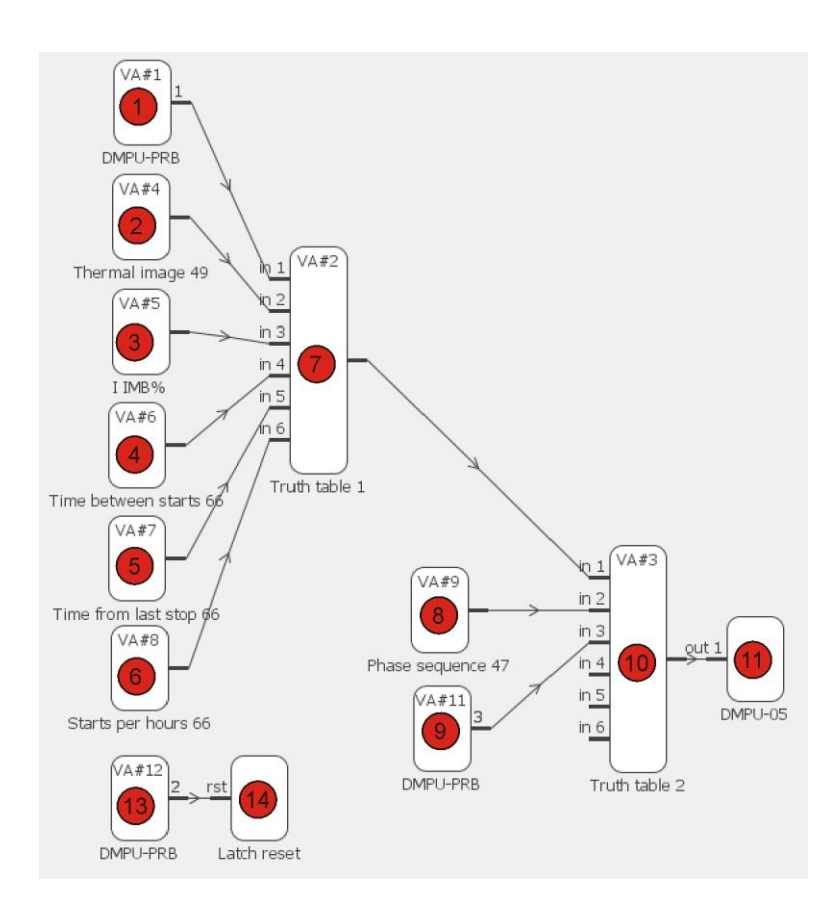

The used blocks are grouped in two groups with the following features:

 1° alarm group: all the alarms, which can trip during normal running condition, are summarized on this group. Normal running condition is performed when the motor is started by the normal start input. A connection example is the following:

## CARLO GAVAZZI

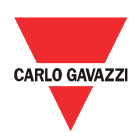

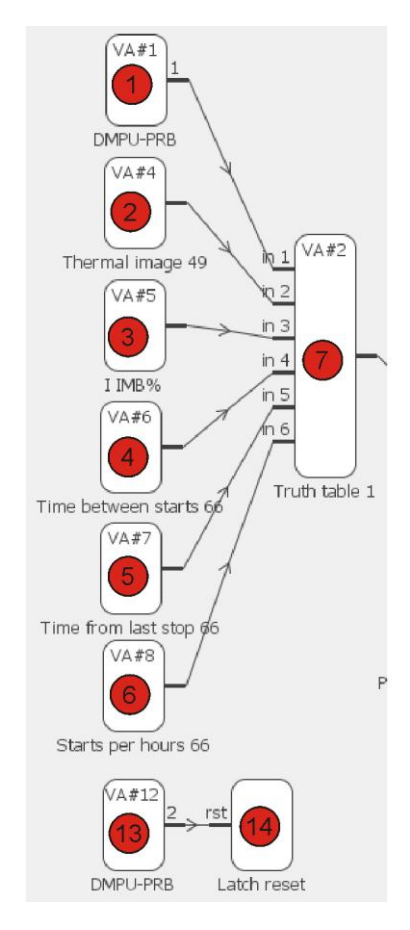

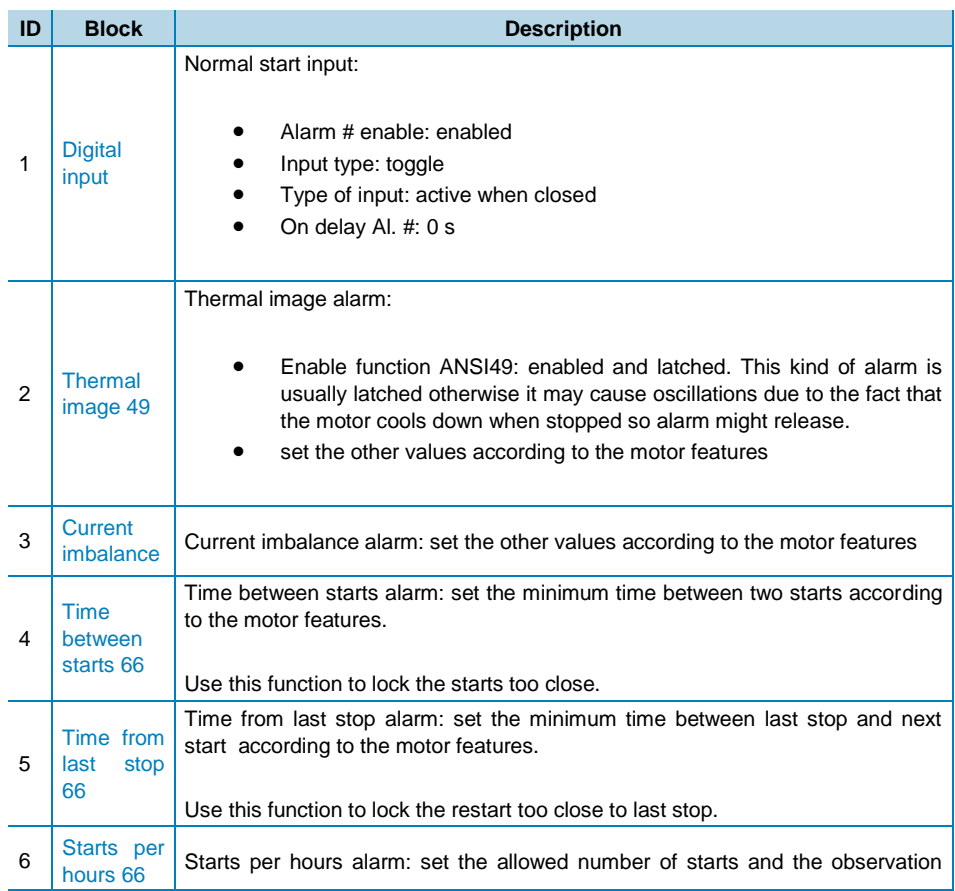

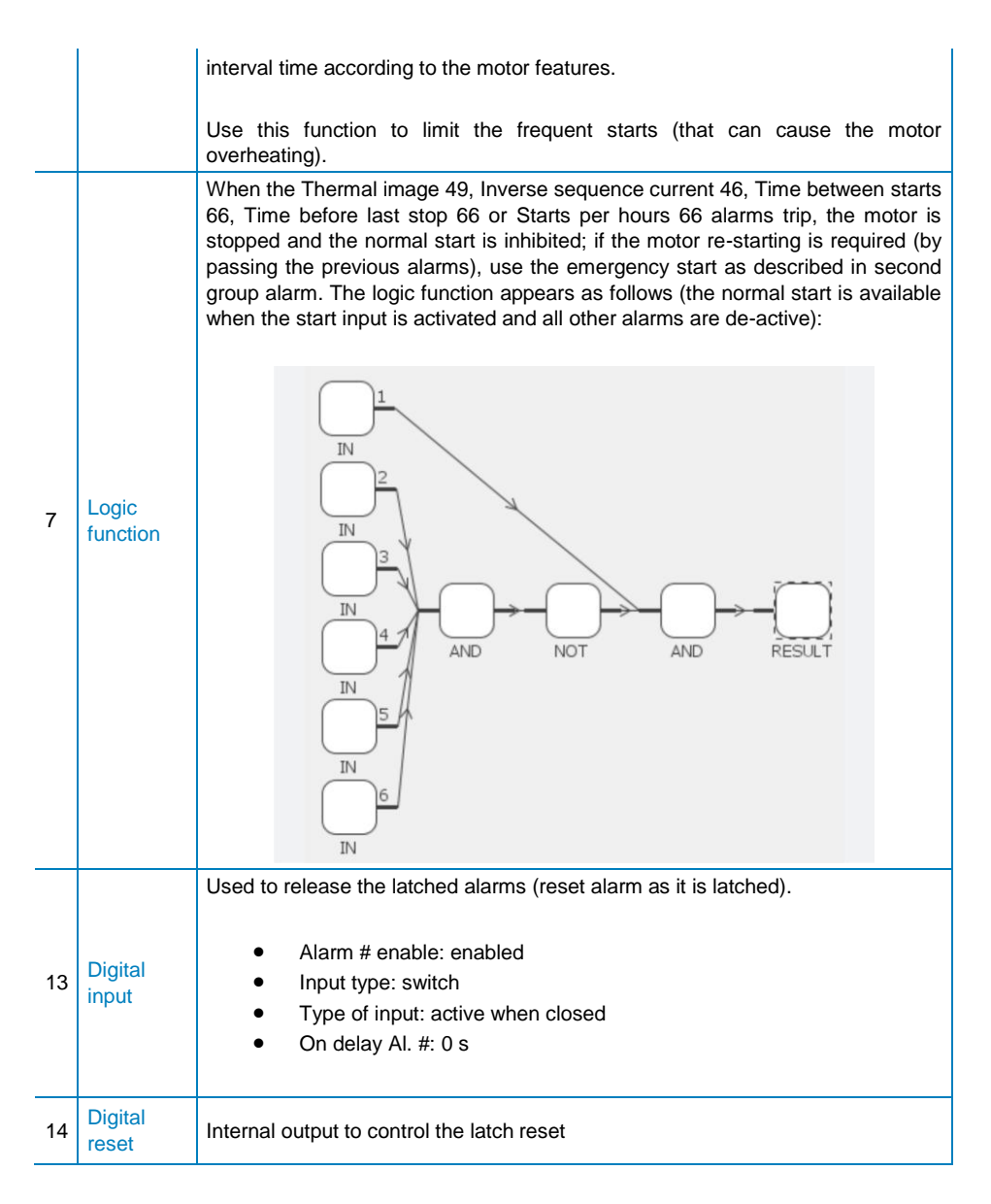

 2° alarm group: all the alarms, which can trip during special start condition, are summarized on this group. The special start condition is performed when the motor is stopped by an alarm of the first group and immediate restart is requied. An connection example is the following:

# CARLO GAVAZZI

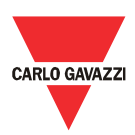

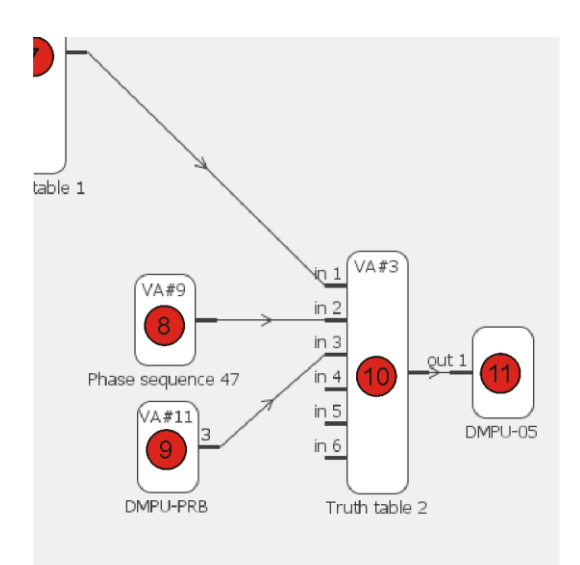

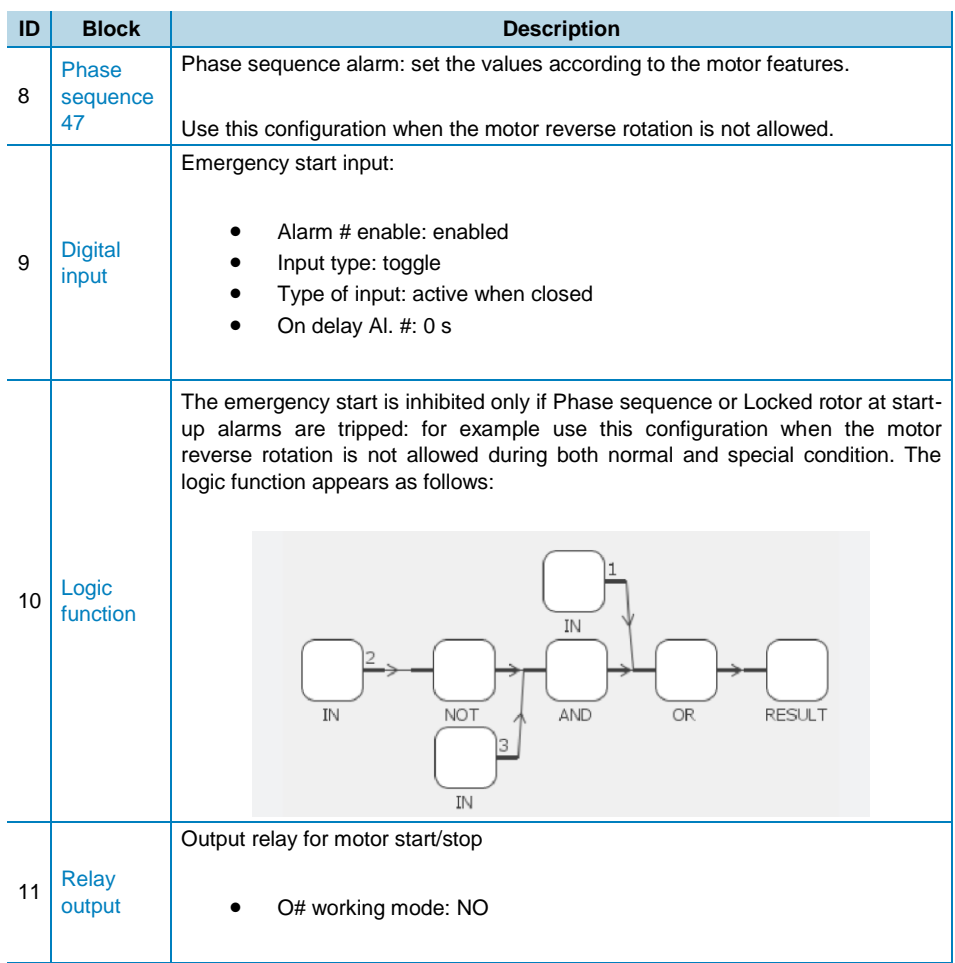